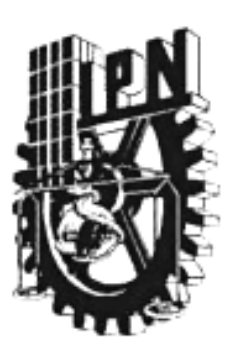

# **INSTITUTO POLITÉCNICO NACIONAL**

**ESCUELA SUPERIOR DE INGENIERÍA MECÁNICA Y ELÉCTRICA UNIDAD PROFESIONAL "ADOLFO LÓPEZ MATEOS"**

#### **"PROPUESTA DE UN SISTEMA DE MONITOREO DE ENERGÍA ELÉCTRICA PARA TRANSFORMADORES DE 20 MVA***"*

**TESIS** 

**PARA OBTENER EL TÍTULO DE: INGENIERO ELECTRICISTA**

**P R E S E N T A N: JOSÉ LUIS DAZA DE JESÚS MARCOS URIEL UBALDO ROMERO**

**ASESORES: ING. VALENTINA CASTILLO LÓPEZ ING. EVERARDO LÓPEZ SIERRA** 

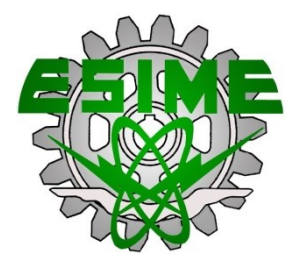

**CIUDAD DE MÉXICO, NOVIEMBRE 2017**

## **INSTITUTO POLITÉCNICO NACIONAL** ESCUELA SUPERIOR DE INGENIERÍA MECÁNICA Y ELÉCTRICA UNIDAD PROFESIONAL "ADOLFO LÓPEZ MATEOS"

### TEMA DE TESIS

QUE PARA OBTENER EL TÍTULO DE POR LA OPCIÓN DE TITULACIÓN DEBERA (N) DESARROLLAR

**INGENIERO ELECTRICISTA** 

TESIS COLECTIVA Y EXAMEN ORAL INDIVIDUAL

**C. JOSE LUIS DAZA DE JESUS** 

C. MARCOS URIEL UBALDO ROMERO

#### "PROPUESTA DE UN SISTEMA DE MONITOREO DE ENERGÍA ELÉCTRICA PARA **TRANSFORMADORES DE 20 MVA"**

DISEÑAR UN SISTEMA DE MONITOREO QUE SUPERVISE LA CALIDAD DE LA ENERGÍA ELÉCTRICA, QUE PERMITA MEDIR LOS PARÁMETROS EN EL LADO SECUNDARIO EN TRANSFORMADORES DE 20 MVA A UN NIVEL DE 85/23kV, POR MEDIO DEL MULTIMEDIDOR SENTRON PAC3200.

- **\* INTRODUCCIÓN**
- ❖ LOS TRANSFORMADORES USOS, TIPOS Y EQUIPOS DE MEDICIÓN
- \* TRANSFORMADORES DE INSTRUMENTO Y EQUIPOS DE MEDICIÓN
- **ESTUDIO TÉCNICO**
- ∻ ESTUDIO ECONÓMICO
- ❖ CONCLUSIONES

CIUDAD DE MÉXICO, A 8 DE NOVIEMBRE DE 2017.

**ASESORES** 

**ING. VALENTINA CASTILLO** ING. EVERARDO LÓPEZ SIERE LÓPEZ ING. JUAN DE JESUS NERI ESCUTIA GO JEFE DEL DEPARTAMENTO DE INGENIERÍA ELÉCTRICA **FCTRIC** 

#### Instituto Politécnico Nacional Presente

Bajo protesta de decir verdad los que suscribimos C. José Luis Daza de Jesús y C. Marcos Uriel Ubaldo Romero, manifestamos ser autores y titulares de los derechos morales y patrimoniales de la obra titulada "Propuesta de un sistema de monitoreo de energía eléctrica para transformadores de 20 MVA", en adelante "La Tesis" y de la cual se adjunta copia, por lo que por medio del presente y con fundamento en el artículo 27 fracción II, inciso b) de la Ley Federal del Derecho de Autor, otorgo a el Instituto Politécnico Nacional, en adelante El IPN, autorización no exclusiva para comunicar y exhibir públicamente total o parcialmente en medios digital e impreso para consulta, "La Tesis" por un periodo de 2 años contado a partir de la fecha de la presente autorización, dicho periodo se renovará automáticamente en caso de no dar aviso expreso a El IPN de su terminación.

En virtud de lo anterior, **El IPN** deberá reconocer en todo momento nuestra calidad de autores de "La Tesis".

Adicionalmente, y en nuestra calidad de autores y titulares de los derechos morales y patrimoniales de "La Tesis", manifestamos que la misma es original y que la presente autorización no contraviene ninguna otorgada por el suscrito respecto de "La Tesis", por lo que deslindamos de toda responsabilidad a El IPN en caso de que el contenido de la "La Tesis" o la autorización concedida afecte o viole los derechos autorales, industriales, secretos industriales, convenios o contratos de confidencialidad o en general cualquier derecho de propiedad intelectual de terceros y asumimos las consecuencias legales y económicas de cualquier demanda o reclamación que puedan derivarse del caso.

Ciudad de México, a 14 de Mayo de 2018.

**Atentamente** C. José Luis Daza de Jesús

Marcos U **C. Marcos Uriel Ubaldo Romero** 

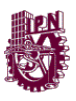

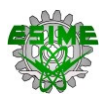

#### <span id="page-3-0"></span>**I. RESUMEN**

En esta tesis se propone un sistema de monitoreo para transformadores de potencia en una industria que le permita conocer las variables de mediciones eléctricas, el aprovechamiento de la energía suministrada con respecto a la otorgada por CFE. Para proponer el sistema de monitoreo fue necesario conocer los instrumentos auxiliares los cuales son los transformadores de corriente y tensión dado, que a esta subestación se encuentra alimentada a altos niveles de tensión y corriente, en donde un analizador de redes no puede conectarse directamente.

La selección de estos dispositivos se realizó en base a normas nacionales e internacionales estandarizadas, para la parte eléctrica se tomó en cuenta diferentes factores tales como altitud, nivel de contaminación, temperatura y lugar del diseño.

A través de la conexión de los instrumentos de medición se configuraron los parámetros a medir más importantes dependiendo las características de relación de transformación, así como los ajustes de demanda de potencia, energía y la parte de monitoreo de la energía en valores mínimo, instantáneo, medio y máximo.

Para complementar este proyecto, se plantea que es la parte del protocolo de comunicación, la cual consistió en interconectar los equipos de medición a un ordenador PC para realizar el monitoreo desde una oficina dedicada para esto, sin la necesidad de estar en la subestación realizando mediciones. La comunicación se logró a través de una red Ethernet o red Modbus, operando las 24 horas o el tiempo de operación que demande esta industria el trabajo.

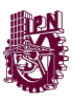

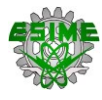

#### <span id="page-4-0"></span>**II. INTRODUCCIÓN**

La implementación de un sistema de monitoreo de la energía en una red eléctrica que alimenta a una industria será necesaria para obtener un registro de los valores, que requieren conocer en esta empresa, con esta implementación se logrará medir, visualizar e indicar que los niveles de alimentación se encuentren óptimos y en condiciones estables para monitorear y prevenir fallas en los equipos.

El capítulo 1 contiene las bases teóricas de los equipos eléctricos y equipos de medición que se utilizaron para el desarrollo del sistema de monitoreo que funciona también como analizador de redes que monitorea al equipo que alimenta a la red eléctrica, además de cómo se es la función de medición indirecta para conocer los parámetros eléctricos por medio de los instrumentos de medición.

El capítulo 2, contiene los criterios de selección para un transformador de corriente y de potencial para la parte de medición de acuerdo con las normatividades nacionales e internacionales, y los parámetros o procesos para realizar la programación de los instrumentos de medición de acuerdo con su manual de fabricante y la implementación del sistema de monitoreo. Se exponen los equipos y el software que se utilizara para el desarrollo del proyecto por medio de una red de comunicación a una PC para estar en constante monitoreo.

En el capítulo 3 se realiza la memoria de cálculo y en base a eso a la selección del equipo de los instrumentos de medición que se utilizaron para el desarrollo de este proyecto, en caso de algunos equipos, se seleccionaran bajo condiciones establecidas en las normas de acuerdo al lugar de instalación los datos del sistema y al equipo que se encontrara interconectado a este.

En el capítulo 4, se expone el estudio económico, sobre los equipos y servicios que se utilizaron para el desarrollo de este proyecto.

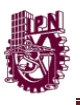

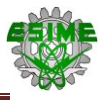

#### <span id="page-5-0"></span>**III. PLANTEAMIENTO DEL PROBLEMA**

En la actualidad, es posible tener un registro de energía eléctrica en tiempo real, de una subestación, ya que es de gran importancia conocer el estado de los elementos de la subestación, su operación, y en su caso si requieren mantenimiento, o en caso de que se presenten fallas, estas puedan ser localizadas fácilmente. Hoy en día existen diferentes tipos de software especializados como el POWERMANAGER que permite mostrar los parámetros eléctricos medidos por instrumentos con la finalidad de recopilar información sin la necesidad de que personal entre a la subestación para tomar lecturas de dichos parámetros.

Debido a la falta de supervisión sobre algunos parámetros eléctricos en las subestaciones eléctricas no se detectan fallas eléctricas en las instalaciones, como sobrecargas, esto afecta la continuidad del servicio en determinado caso el daño a equipos, ya que no se conoce la causa que lo provoca.

Es importante llevar un registro, con la finalidad de tener monitoreado continuamente el equipo eléctrico, esto evitaría que ante fallas inminentes quede fuera de servicio los transformadores de la subestación y la producción de la industria.

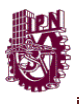

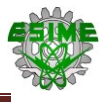

#### <span id="page-6-0"></span>**IV. JUSTIFICACIÓN**

En este proyecto se propondrá un sistema de monitoreo a transformadores eléctricos de potencia de 85/23 kV, que permita reportar el estado en una estación de trabajo, los parámetros eléctricos de los transformadores A, B y C de 20 MVA en el nivel de 23 kV cada uno, así como sus respectivos alimentadores.

El sistema tendrá como función principal mostrar claramente la información recopilada por los instrumentos de medición, además el sistema deberá permitir almacenar, mostrar, y procesar la información.

El beneficio de la existencia de un sistema de monitoreo de energía eléctrica utilizando el SENTRON PAC 3200 tendrá como finalidad monitorear los parámetros eléctricos (tensión, corriente, potencia aparente, potencia activa, potencia reactiva, factor de potencia, entre otros) delos transformadores y la información recopilada permitirá visualizar el comportamiento de la energía eléctrica que alimenta al transformador, esto facilitara la toma de decisiones, así como la planeación en operación y en programas de mantenimiento, conformando así una mejora continua en los planes de expansión, aprovechamiento y optimización de la energía eléctrica.

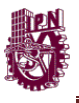

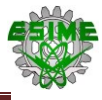

#### <span id="page-7-0"></span>**V. VIABILIDAD DEL PROYECTO**

En la actualidad las grandes industrias no les basta con tener un equipo de medición para conocer la potencia que le esté suministrando la CFE, debido a que este equipo solamente da a conocer lo que se está entregando de CFE sin saber el comportamiento de los diferentes valores eléctricos y de la calidad de la energía, el implementar un sistema de monitoreo de la energía eléctrica permitirá al usuario tener un conocimiento de la energía eléctrica que entrega el equipo principal de la subestación a cada una de las áreas específicas de cada proceso industrial. Con esa información se pueden establecer mejoras en las instalaciones eléctricas evitando fallas en los equipos eléctricos conectados y planes de implementación para el ahorro de energía demanda o consumida con respecto a la suministrada por CFE.

Una medición en tiempo real puede determinar los costos reales de la energía y compararla con la facturación de CFE, en cada unidad de producción, en este caso en cualquiera de los tres transformadores cuidando los parámetros eléctricos teniendo el control de la energía demandada en determinado tiempo, los porcentajes de desbalance de carga por tensión y corriente sea en 1 o en las 3 fases del equipo (transformador), perturbaciones en el F.P por las variaciones de la potencia activa, reactiva y aparente que pueden ocasionar fallas eléctricas al equipo instalado ocasionando pérdidas en eficiencia de consumo, lo que significaría gastos innecesarios como multas por bajo F.P.

La implementación de este sistema puede reducir el costo por mantenimientos preventivos y evitar el mantenimiento correctivo al equipo conectado dentro de la subestación en esencial la parte del transformador, evitando un costo adicional.

El instalar un sistema de monitoreo de energía eléctrica permite planear actividades para ahorros en mantenimientos costosos o remplazo total del equipo, además de beneficios por mantener algunos parámetros eléctricos dentro de los límites establecidos por la compañía suministradora.

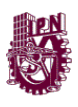

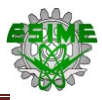

#### <span id="page-8-0"></span>**VI. OBJETIVOS**

#### <span id="page-8-1"></span>**VI.I Objetivo General**

Diseñar un sistema de monitoreo que supervise la calidad de la energía eléctrica, que permita medir los parámetros en el lado secundario en transformadores de 20 MVA a un nivel de 85/23 kV, por medio del multimedidor SENTRON PAC 3200.

#### <span id="page-8-2"></span>**VI.II Objetivos Particulares**

- Seleccionar las características y el funcionamiento de los transformadores de potencia, TC´s y TP´s del sistema en estudio.
- Utilizar el software especializado SENTRON POWERMANAGER para el monitoreo de energía eléctrica en los transformadores.
- Estructurar un diagrama eléctrico con la conexión de los equipos de medición para la obtención de los parámetros eléctricos.
- Elaborar el proceso de conexión del sistema de monitoreo con los equipos de medición, con respecto a las líneas de los transformadores.
- Explicar el funcionamiento del sistema de monitoreo utilizando el SENTRON PAC 3200 de Siemens.

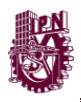

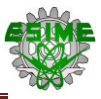

# **ÍNDICE**

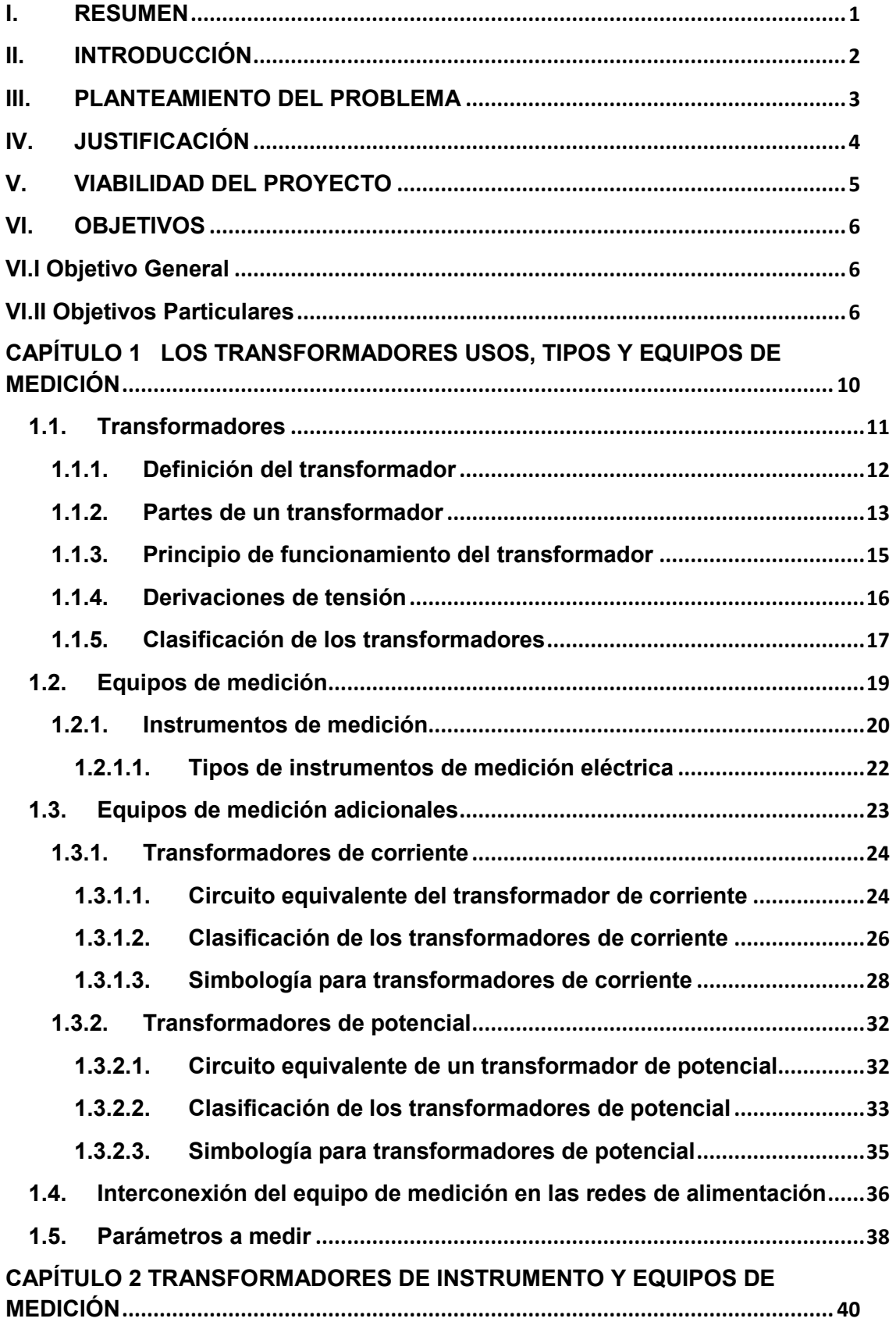

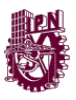

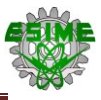

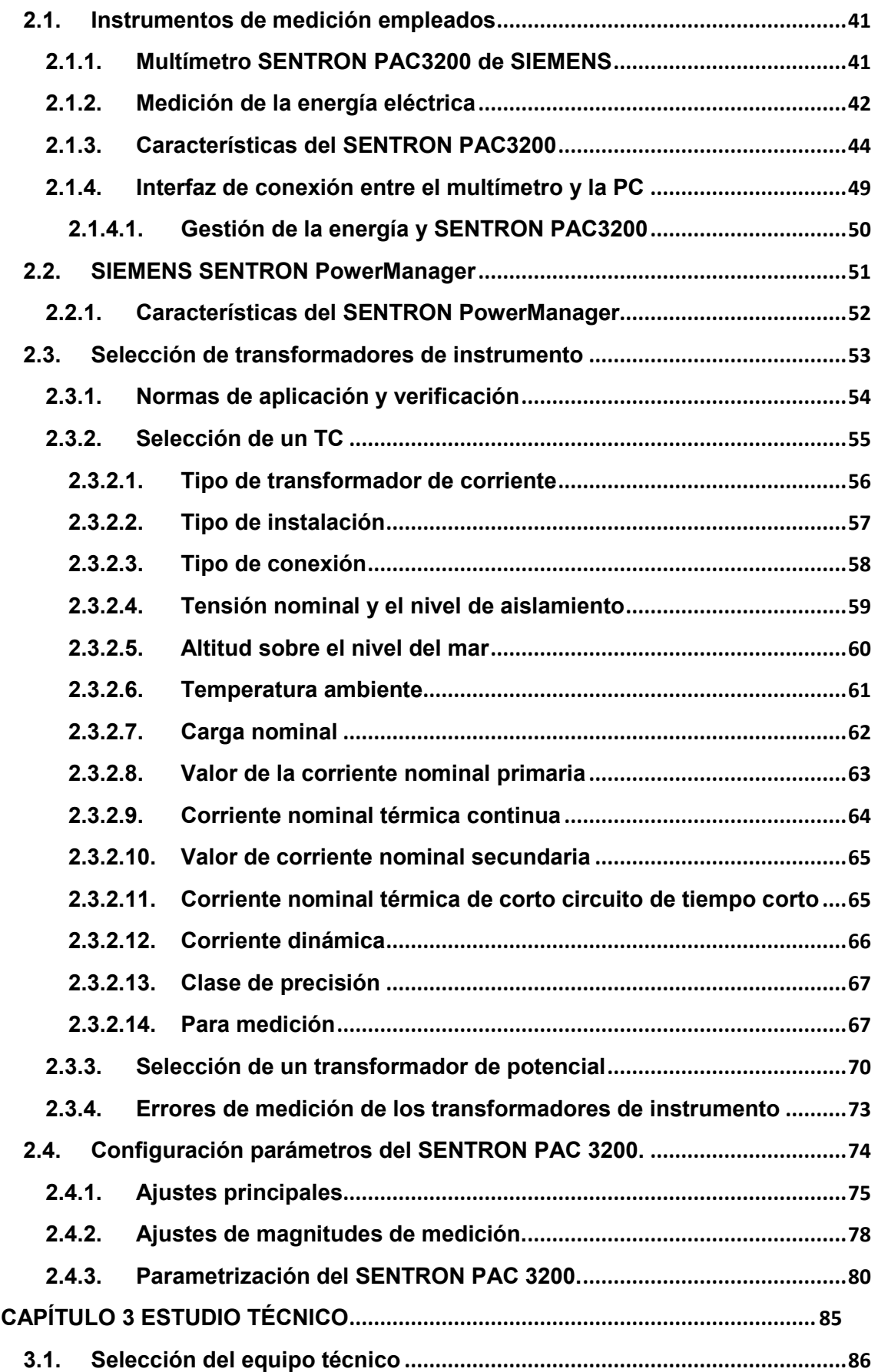

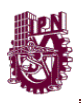

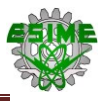

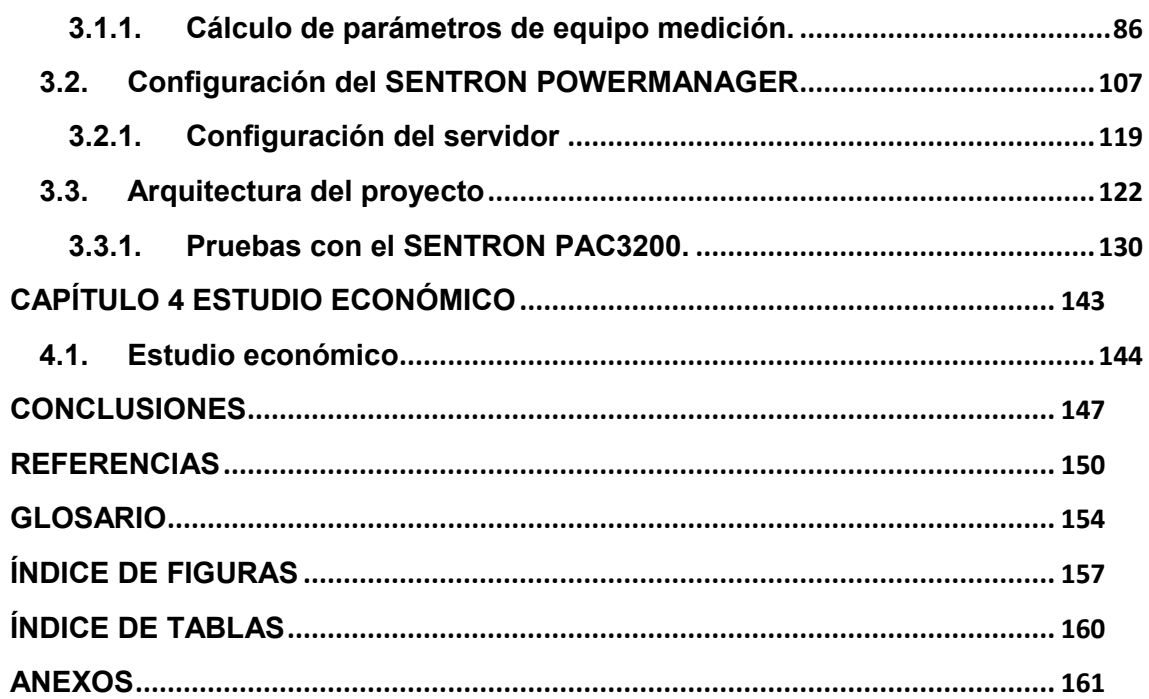

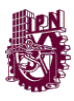

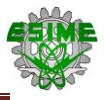

# <span id="page-12-0"></span>**CAPÍTULO 1**

# **LOS TRANSFORMADORES USOS, TIPOS Y EQUIPOS DE MEDICIÓN**

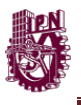

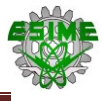

#### <span id="page-13-0"></span>**1.1. Transformadores**

Los transformadores han sido elementos fundamentales en las subestaciones eléctricas, pues permiten transferir energía de un punto a otro aumentando o disminuyendo los parámetros eléctricos a niveles adecuados para la alimentación de equipos (motores, hornos, etc.), por lo anterior, es necesario que se cuente con equipo adecuado para su protección y revisión del estado en que se encuentra el equipo, esto con la finalidad de garantizar que se encuentren protegidos ante cualquier anomalía y que tengan un funcionamiento correcto y eficiente.

Estos equipos se encuentran casi en la mayoría de los circuitos eléctricos, además de que existen una amplia gama de formas, tamaños y propósitos de aplicación. Tienen diferentes funciones dependiendo el tipo de transformador, por lo general tienen la función de incrementar o disminuir los niveles de tensión y corriente manteniendo constante los valores de potencia y frecuencia, dependiendo de la aplicación, que en este caso son de elevación, transmisión y distribución dependiendo de los niveles de tensión de la red eléctrica, para el uso en centros comerciales, zonas residenciales y plantas industriales como se muestra en la figura 1.1.

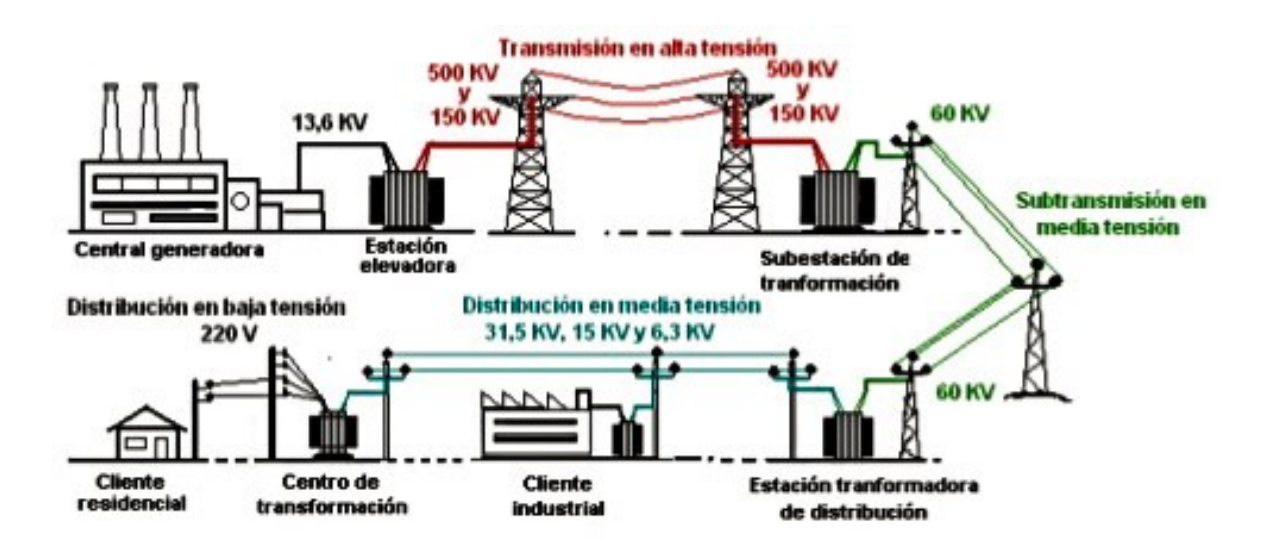

**Figura 1.1. El transformador en el SEN. Tomado de: http://es.slideshare.net/elimaqp/sistema-electrico-48856219**

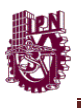

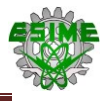

#### <span id="page-14-0"></span>**1.1.1. Definición del transformador**

En su módulo de aprendizaje, Cutler (2015) menciona que un transformador es un dispositivo que transfiere energía eléctrica de un circuito eléctrico a otro, sin cambiar la frecuencia, a través de los principios de la inducción electromagnética. La transferencia de energía se efectúa habitualmente con el cambio de tensión, se trata de un incremento o reducción de tensión CA.

Un transformador no genera energía eléctrica. Transfiere energía eléctrica de un circuito CA a otro a través de un acoplamiento magnético. Cutler (2015) establece que este método es cuando un circuito está unido a otro circuito por un campo magnético común. El acoplamiento magnético es utilizado para transferir energía eléctrica de una bobina a otra. El núcleo del transformador es utilizado para proporcionar una vía controlada para el flujo magnético generado en el transformador y por la corriente que fluye a través de los devanados.

En la figura 1.2 se muestra las cuatro partes esenciales:

- Conexiones de entrada.
- Conexiones de salida.
- Devanados o bobinas.
- Núcleo.

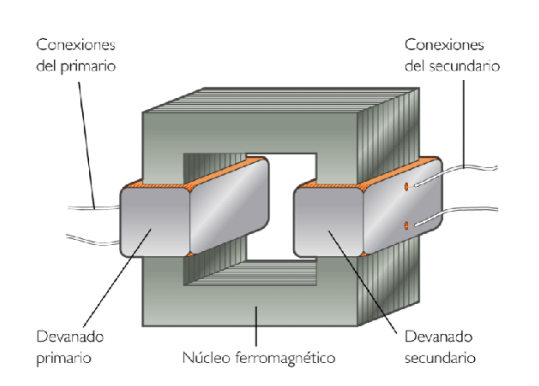

**Figura 1.2. Partes esenciales de cualquier transformador. Tomado de: http://miltonlaelectricidad.blogspot.mx/2011/12/el-transformador.html**

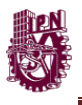

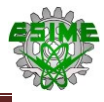

#### <span id="page-15-0"></span>**1.1.2. Partes de un transformador**

En su módulo de aprendizaje Cutler (2015) menciona en la figura 1.2 los conceptos de cada una de las partes esenciales del transformador:

- Conexiones de Entrada: afirma que el lado de entrada se conoce como Primario del transformador puesto que es el lugar en donde está conectada la energía eléctrica principal a transformar.
- Conexiones de Salida: afirma que el lado de salida se conoce como Secundario del transformador. Es el lugar donde la energía eléctrica es enviada a la carga. Según el requerimiento de la carga, la energía eléctrica entrante es incrementada o reducida.
- Devanados: El transformador tiene dos devanados, que se conocen como Devanado Primario y Devanado Secundario, enrollados alrededor de un núcleo de hierro. El devanado primario es la bobina que recibe energía de la fuente. El devanado secundario es la bobina que suministra la energía a una tensión transformada o cambiada a la carga.
- Núcleo: menciona que el núcleo del transformador se utiliza para proporcionar una vía controlada para el flujo magnético generado en el transformador. El núcleo no es una barra sólida de acero, sino que consiste de muchas capas laminaciones de láminas de acero delgadas. El núcleo es formado en láminas para ayudar a reducir el calor que crea pérdidas de potencia.

Los devanados primario y secundario de prácticamente todos los transformadores están subdivididos en varias bobinas. Es para reducir la creación de flujo que no conecta los devanados primario y secundario. La acción de transformación puede existir solamente cuando un flujo mutuo conecta los devanados primario y secundario.

El núcleo tiene habitualmente la forma de un cuadrado o de un anillo. Existen dos tipos generales de núcleos: tipo de núcleo, y de tipo de anillo.

 *Tipo de Núcleo*: En este tipo, los devanados rodean el núcleo de láminas de acero. La figura 1.3 es una ilustración de un transformador de tipo

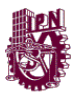

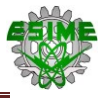

núcleo ensamblado. Cutler (2015) establece que los devanados primario y secundario están envueltos alrededor del lado del núcleo, con la bobina de baja tensión que lleva a la parte superior y la bobina de alta tensión que lleva a la parte inferior.

Este tipo se utiliza habitualmente en el caso de los transformadores de distribución.

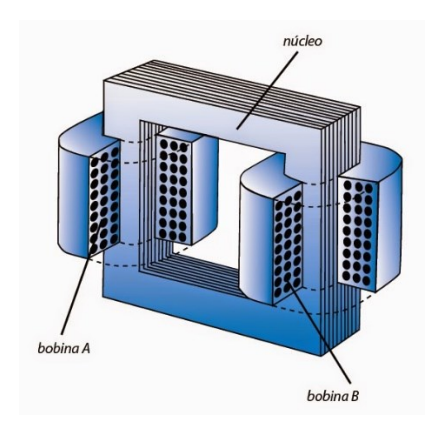

**Figura 1.3. Transformador tipo núcleo. Tomado de[:http://instalacioneselctricasresidenciales.blogspot.mx/2015/11/estructura-interna-de](http://instalacioneselctricasresidenciales.blogspot.mx/2015/11/estructura-interna-de-un-transformador.html)[un-transformador.html](http://instalacioneselctricasresidenciales.blogspot.mx/2015/11/estructura-interna-de-un-transformador.html)**

 *Tipo de Anillo*: En este tipo, el núcleo rodea los devanados. Cutler (2015) afirma que todas las bobinas primaria y secundaria están ensambladas aisladas una de la otra después de lo cual todo el ensamble de bobinas es sumergido en un barniz aislante y horneado.

Este tipo se utiliza habitualmente en transformadores muy grandes con altas tensiones, como se muestra en la figura 1.4.

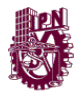

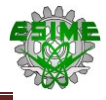

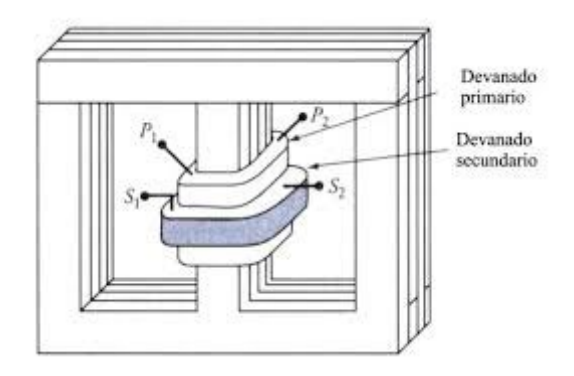

**Figura 1.4. Transformador tipo anillo. Tomado de: [http://www.monografias.com/trabajos93/transformadores](http://www.monografias.com/trabajos93/transformadores-monofasicos/transformadores-monofasicos.shtml)[monofasicos/transformadores-monofasicos.shtml](http://www.monografias.com/trabajos93/transformadores-monofasicos/transformadores-monofasicos.shtml)**

#### <span id="page-17-0"></span>**1.1.3. Principio de funcionamiento del transformador**

Cutler (2015) indica que cuando una tensión de entrada es aplicada al devanado primario, una corriente alterna comienza a fluir en el devanado primario. Conforme fluye la corriente, se establece un campo magnético cambiante en el núcleo del transformador. Forme este campo magnético corta a través del devanado secundario, se produce una tensión alterna en el devanado secundario.

En resumen, una tensión es inducida en el devanado secundario como se muestra en la figura 1.5.

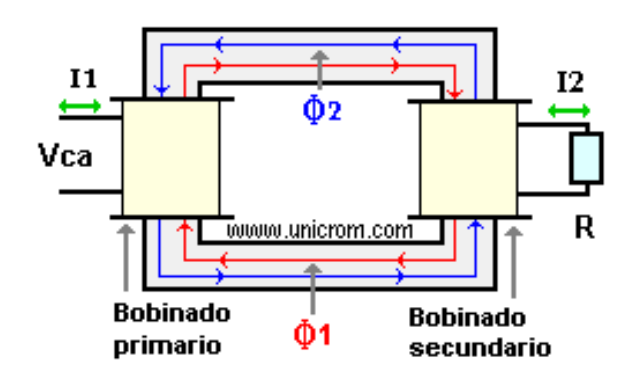

**Figura 1.5. Inducción en el transformador. Tomado de: <http://www.monografias.com/trabajos63/transformadores/transformadores2.shtml>.**

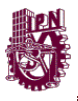

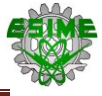

Cutler (2015) establece que cuando ocurre una tensión inducida, la relación entre el número de vueltas reales de hilo en cada bobina es el factor esencial para determinar el tipo de transformador y la tensión de salida.

La relación entre la tensión de salida y la tensión de entrada es la misma que la relación del número de vueltas entre los dos devanados.

> $N = \frac{Tensión entrada}{Tensión salida} = \frac{Número de Vueltas Primarias}{Número de Vueltas Primarias}$ **Número de Vueltas Primarias (Ecuación 1.1)**

La relación entre el número de vueltas en el devanado secundario y el número de vueltas en el devanado primario se conoce habitualmente como Relación de Transformación o Relación de Tensión.

*"El principio fundamental el transformador es cuando hay en un circuito magnético dos bobinas (bobina 1 y bobina 2) en envueltas en un núcleo de material ferromagnético, en donde se encuentra*  las terminales de la bobina 1 conectado a un fuente de corriente *alterna, refiriéndose como bobina primaria, el cual por el fenómeno de inducción electromagnética el cual crea un flujo magnético que al a través que circula una corriente, la mayor parte de este flujo atraviesa la bobina 2 o secundaria del circuito magnética e induce en él una fuerza electromotriz (fem) alterna, en sus terminales de esta bobina, para el mismo caso que sucede en la tensión la potencia también es transmitida por el flujo magnético que circula de una bobina a otra"(Cutler, 2015, pp 6-8).*

#### <span id="page-18-0"></span>**1.1.4. Derivaciones de tensión**

La relación de vueltas determina la transformación de tensión. En su libro Chapman (2000) establece que existen casos en los cuales la tensión entrante real es diferente de la tensión entrante normal esperada. Cuando ocurre esto,

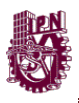

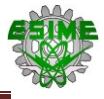

sería provechoso poder cambiar la relación de vueltas con el objeto de lograr la tensión de salida deseada (nominal). Se puede considerar esto como una afinación de la tensión de entrada para lograr la tensión de salida deseada. Las derivaciones de tensión, diseñadas en el devanado primario del transformador, ofrecen esta flexibilidad deseada.

Además del libro Chapman (2000) menciona que la derivación del devanado primario en numerosos puntos diferentes ayuda a eliminar este problema proporcionando un dispositivo para ajustar la relación de vueltas, y afinar la tensión de salida secundaria, de acuerdo con el diagrama de la siguiente figura 1.6.

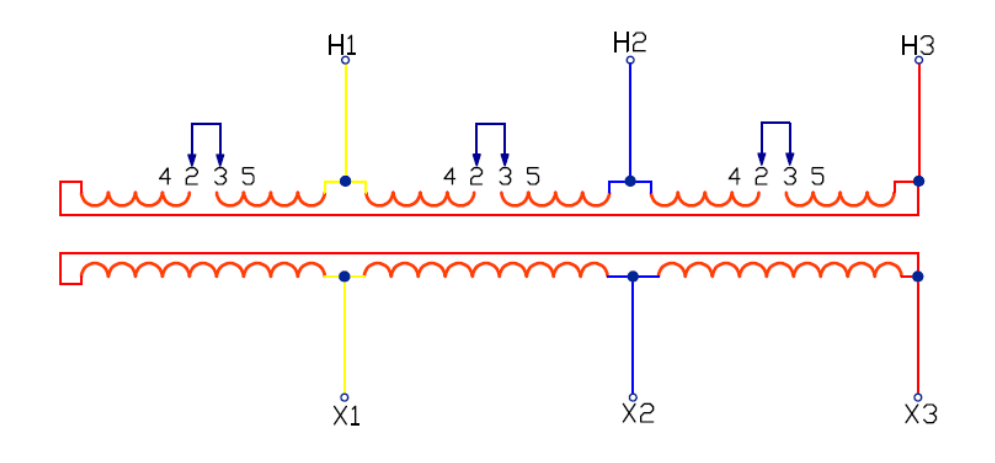

**Figura 1.6. Transformador Monofásico con Derivaciones Múltiples. Tomado de: <http://faradayos.blogspot.mx/2015/02/tomas-taps-de-transformadores-monofasicos-trifasicos.html>**

#### <span id="page-19-0"></span>**1.1.5. Clasificación de los transformadores**

Al igual que en los generadores eléctricos, existen diferentes tipos de transformadores dependiendo de ciertos factores que determinan el tipo y el uso, en donde se aplicaran.

a) Clasificación por su tipo de construcción.

Los transformadores según Chapman (2015) se construyen en cualquiera de los dos tipos de núcleos que hay, formados con acero laminado con la diferencia de donde se envuelven sus embobinados tipo núcleo alrededor de dos lados del

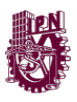

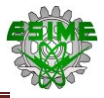

rectángulo y tipo acorazado consiste en tres columnas el embobinado va en la columna central.

Se indica en el Capítulo de transformadores de Chapman (2015) que las estructuras de los transformadores pueden cambiar su estructura o construcción al cambiar la forma y la disposición mutua de los elementos fundamentales, que son los devanados y el núcleo, los tipos son:

- Monofásico de una columna.
- Monofásico de dos columnas.
- Monofásico Acorazada.
- Trifásico tres Columnas.
- Trifásico de 5 columnas (acorazado).
- Trifásico acorazado.
- Grupo trifásico de transformadores monofásicos acorazados.
- b) Clasificación de los transformadores por nivel de tensión.

En el S.E.P, Chapman (2000) define que el transformador tiene la función de transmitir y distribuir la energía en las redes de distribución por diferentes niveles de tensión, se clasifican en:

- Transformadores de unidad: para elevar a niveles de Transmisión (440 kV - 110 kV).
- Transformador de subestación: Reducir y transmitir los niveles de tensión para la distribución en media tensión (2.3 kV a 34.5 kV).

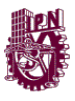

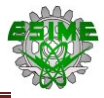

- Transformador de distribución: Disminuir los niveles de tensión en las redes de distribución para uso doméstico, industrial y comercial (110 V, 220 V,440 V).
- c) Clasificación de los transformadores por tipo de servicio.

El transformador no solo se utiliza en las líneas y redes de distribución del S.E.P, sino en diferentes usos como se muestra en la siguiente clasificación:

- Potencia: para transmisión y distribución de la energía eléctrica.
- Regular la tensión: transforma tensiones, para unir sistemas energéticos de diferentes tensiones.
- Instalaciones con convertidores Estáticos: durante la conversión de ca a cd (rectificación) y viceversa (inversión).
- Para efectuar ensayos a alta y extra alta tensión.
- Potencia para fines especiales: hornos, fundidoras, para soldadura; etc.
- De medida o instrumento: para medir tensión y corriente en los circuitos de aparatos medidores.
- Para el uso en la radiotecnia.

#### <span id="page-21-0"></span>**1.2. Equipos de medición**

En el manual de Harper (2008) es importante realizar estudios para conocer el estado de las instalaciones eléctricas requiere de un análisis en el lugar que arroja los resultados de las mediciones y emite procedimientos para la prevención, identificación y resolución de estos problemas en los sistemas de potencia,

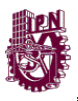

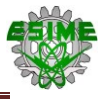

Esto se debe gracias a la tecnología disponible para el control y actualización de sistemas de potencia que nos provee de las siguientes ventajas:

- 1. Reducción de riesgos.
- 2. Reducción de esfuerzos de Ingeniería.
- 3. Mucha mayor eficiencia durante y después de los procesos.

Existen diferentes perturbaciones en las redes eléctricas de distribución, entre las más usuales tenemos: variaciones, sobretensiones transitorias, interrupciones de energía, ruido eléctrico (interferencias) y distorsiones armónicas.

El manual de Harper (2008) establece que el mantenimiento preventivo en instalaciones de equipos de protección y de control es parte de las herramientas que pueden utilizarse para poder conservar un sistema de potencia, así como para tener un uso eficiente de la energía eléctrica.

#### <span id="page-22-0"></span>**1.2.1. Instrumentos de medición**

Los instrumentos de medición, en el manual de Harper (2008) afirma que *"son dispositivos que se utilizan para conocer el valor de las magnitudes eléctricas, esto lo logran a través de circuitos eléctricos y galvanómetros (instrumentos analógicos) o circuitos electrónicos (instrumentos digitales)"*.

En su manual Harper (2008) menciona que se fabrican instrumentos para medir un parámetro específico (vóltmetros, ampérmetros, wáttmetros), aunque también se fabrican multímetros, que, como lo indica su nombre, pueden medir diferentes parámetros eléctricos tales como corriente, tensión, resistencia, potencia activa y reactiva (los dos últimos solo en algunos multímetros), frecuencia, etc.

Los instrumentos de medición se clasifican en dos de acuerdo a la forma en que indican la lectura:

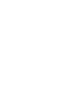

 Analógicos. En su manual Ternium (2014) menciona en su manual que este instrumento se constituyen por dos sistemas, el transductor y el indicador. El sistema transductor se compone de circuitos eléctricos como bobinas y/o resistencias (dependiendo de su aplicación) que convierten la magnitud medida en otra que actúa sobre el sistema indicador que se compone por un galvanómetro. Estos instrumentos son utilizados en el campo eléctrico, puesto que señalan los valores de las mediciones eléctricas con determinada exactitud. Además, estos instrumentos suelen soportar sobrecargas a diferencia de los digitales. Algunos de estos instrumentos se pueden apreciar en la figura 1.7.

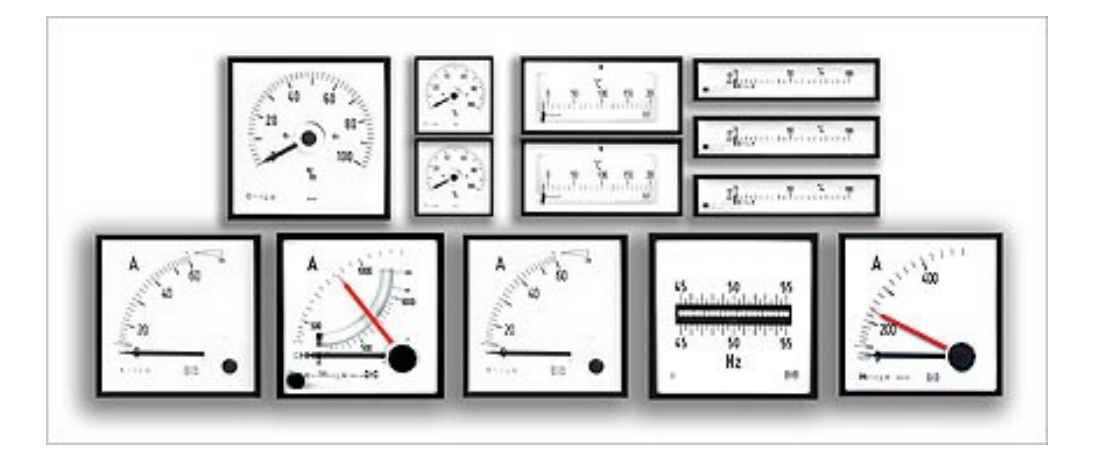

**Figura 1.7. Instrumentos de medición analógicos. Tomado de: http://www.pebsacontrol.com.ar/es/instrumentacion-para-tableroselectricos\_terrestre.php**

 Digitales. Los instrumentos de medición digitales, se componen por circuitos electrónicos (generalmente circuitos integrados). Ternium (2014) en su manual indica que la principal ventaja de estos instrumentos es la facilidad para realizar lecturas ya que no se tienen que estimar las cifras. Otra ventaja es que poseen una alta resolución por lo que pueden lograr altas exactitudes, además de que son muy prácticos en laboratorios, talleres, etc. Las desventajas de estos instrumentos es que son más costosos que sus equivalentes analógicos debido a que su construcción requiere de componentes electrónicos pequeños, además de que son vulnerables a daños por sobrecargas.

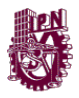

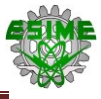

Los instrumentos digitales se pueden observar en la figura 1.8.

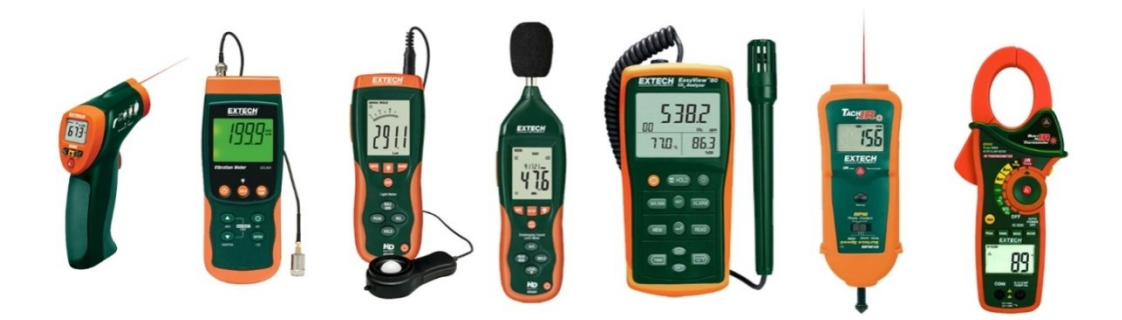

**Figura 1.8. Instrumentos de medición digitales. Tomado de: http://instrumentos-de-medicion.com/**

#### <span id="page-24-0"></span>**1.2.1.1. Tipos de instrumentos de medición eléctrica**

Como se mencionó anteriormente, los instrumentos de medición pueden ser fabricados para medir un parámetro en específico. Los instrumentos que se utilizan con mayor frecuencia para la medición de parámetros eléctricos son:

- Ampérmetros. Ternium (2014) establece que este instrumento *"se utilizan para medir el flujo de corriente eléctrica, estos poseen una resistencia interna baja, puesto que la caída de tensión debe de ser pequeña"* (p.12). Ternium (2014) establece que *"los amperímetros deben de conectarse directo a la línea (en serie con las cargas) para poder medir, en caso contrario, podría ocasionar daños severos al instrumento debido a la baja resistencia que posee este"*.
- Vóltmetros. En su manual Ternium (2014) indica que se *"usan para medir la tensión eléctrica, estos instrumentos tienen una resistencia muy alta debido a que requieren de un flujo de corriente pequeño para poder tomar lecturas"*. Estos instrumentos, al tener una resistencia alta son menos vulnerables a sufrir daños.

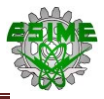

- Wáttmetros. En su manual de Ternium (2014) menciona que son *"empleados para medir la potencia activa de una instalación, se componen de una bobina de potencial que mide la tensión eléctrica y una bobina de corriente que mide el flujo de corriente"*. La bobina de potencial se conecta en paralelo y la bobina de corriente en serie.
- Fasómetros. En su página web Insentel (2016) dice que son instrumentos que se utilizan para medir el factor de potencia en circuitos de corriente alterna. Este instrumento, se compone por una bobina de potencial y una de corriente, y generalmente se utiliza en subestaciones (Insentel, 2016).
- Frecuencímetros. Gámez (2016) menciona que son instrumentos que permiten medir la frecuencia en los sistemas eléctricos. Se compone de un contador que se encarga de acumular el número de eventos en un intervalo de tiempo, después el valor resultante, se trasfiere a una pantalla la cual muestra la magnitud del valor medido (Gámez, 2016).

#### <span id="page-25-0"></span>**1.3. Equipos de medición adicionales**

En su manual de Harper (2008) indica que cuando los niveles de tensión son altos (arriba de 1 kV), es difícil realizar una medición directa con instrumentos, puesto que estos suelen fabricarse para bajas tensiones (menores a 1000 V). En estos casos se suelen utilizar otro tipo de equipos eléctricos, llamados transformadores de instrumento, los cuales tienen como función principal, reducir los valores de tensión o corriente para alimentar a los instrumentos de medición y/o protección, para que estos puedan operar adecuadamente.

Los transformadores de instrumento se clasifican en dos:

- Transformadores de corriente (TC´s).
- Transformadores de potencial (TP´s).

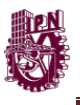

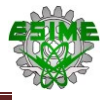

#### <span id="page-26-0"></span>**1.3.1. Transformadores de corriente**

Los transformadores de corriente (o TC), Siemens (2008) establece son equipos que usan comúnmente en las subestaciones que manejan niveles de tensión altos, permiten alimentar de manera apropiada instrumentos de medición y protección para que puedan operar adecuadamente.

La función principal de estos transformadores, es reducir los niveles de corriente a valores manejables para que se puedan conectar a diferentes dispositivos (aparatos de medición, relevadores, entre otros).

En su manual establece Siemens (2008) que estos transformadores se constituyen por un devanado primario que se conecta en serie al circuito que se requiere medir la corriente y un devanado secundario que reduce el valor de la corriente que toma el primario para alimentar una carga (Vóltmetros, ampérmetros, wáttmetros, relevadores, etc.).

#### <span id="page-26-1"></span>**1.3.1.1. Circuito equivalente del transformador de corriente**

Existe un circuito equivalente para el transformador de corriente, este se muestra a continuación en la figura 1.9.

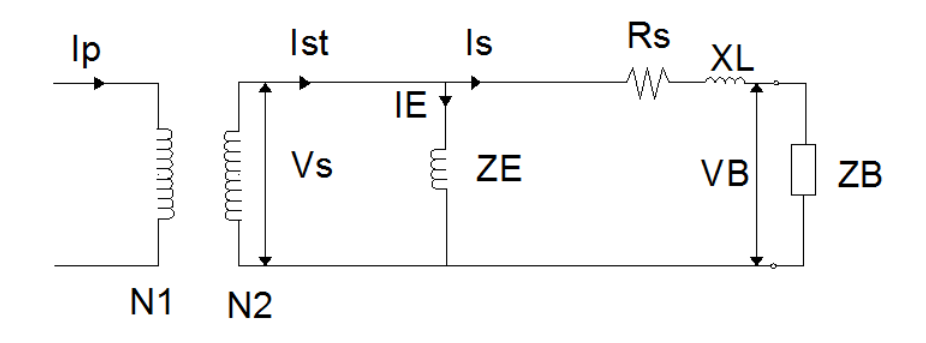

**Figura 1.9. Circuito equivalente del transformador de corriente. Tomado de: http://www.ptolomeo.unam.mx:8080/xmlui/bitstream/handle/132.248.52.100/6945/osornorivera.pdf? sequence=1**

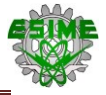

Donde:

 $V_B$ : Tensión secundaria de excitación[V]  $I<sub>p</sub>$ : Corriente en el primario [A]  $I_s$ : Corriente debido a la carga [A]  $I_E$ : Corriente de excitación [A]  $I_{ST} = I_P + I_S$  Corriente total en el secundario [A]  $N_1$  $N_2$ : Relación de Transformación  $V_B$ : Tensión de la carga conectada [V]  $Z_E$ : Impedancia de excitación [Ω]  $R_S: \mathsf{Resistencia}\ \mathsf{del}\ \mathsf{secundario}\ [\Omega]$  $Z_L$ : Reactancia de fuga [ $\Omega$ ]

De lo anterior podemos obtener la relación entre la corriente primaria y secundaria de un transformador de corriente:

$$
I_P(N_1) = (I_E + I_S)N_2
$$
 (Ecuación 1.2)

En su tesina Osorno (2014) menciona que la corriente de excitación  $I<sub>E</sub>$  se genera por las corrientes de magnetización en el núcleo del TC y las pérdidas de corriente ocasionadas por la histéresis y corrientes parasitas de Eddy, dicha corriente causa una tensión de excitación en el secundario (Vs) que permite al TC proporcionar la corriente a través del burden, (como pueden ser los relevadores, medidores, cables, etc.) conectado al secundario del transformador. Cuando la tensión en la carga es baja la corriente de excitación será baja, pero si la tensión es alta debido a una mayor impedancia o corriente demandada por el burden, la corriente de excitación aumentará.

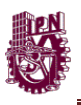

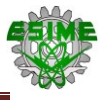

#### <span id="page-28-0"></span>**1.3.1.2. Clasificación de los transformadores de corriente**

Los transformadores de corriente se clasifican de diferentes maneras de acuerdo a sus características, algunas clasificaciones son:

a) Por su construcción. (Las clasificaciones se pueden apreciar en la tabla 1.1.

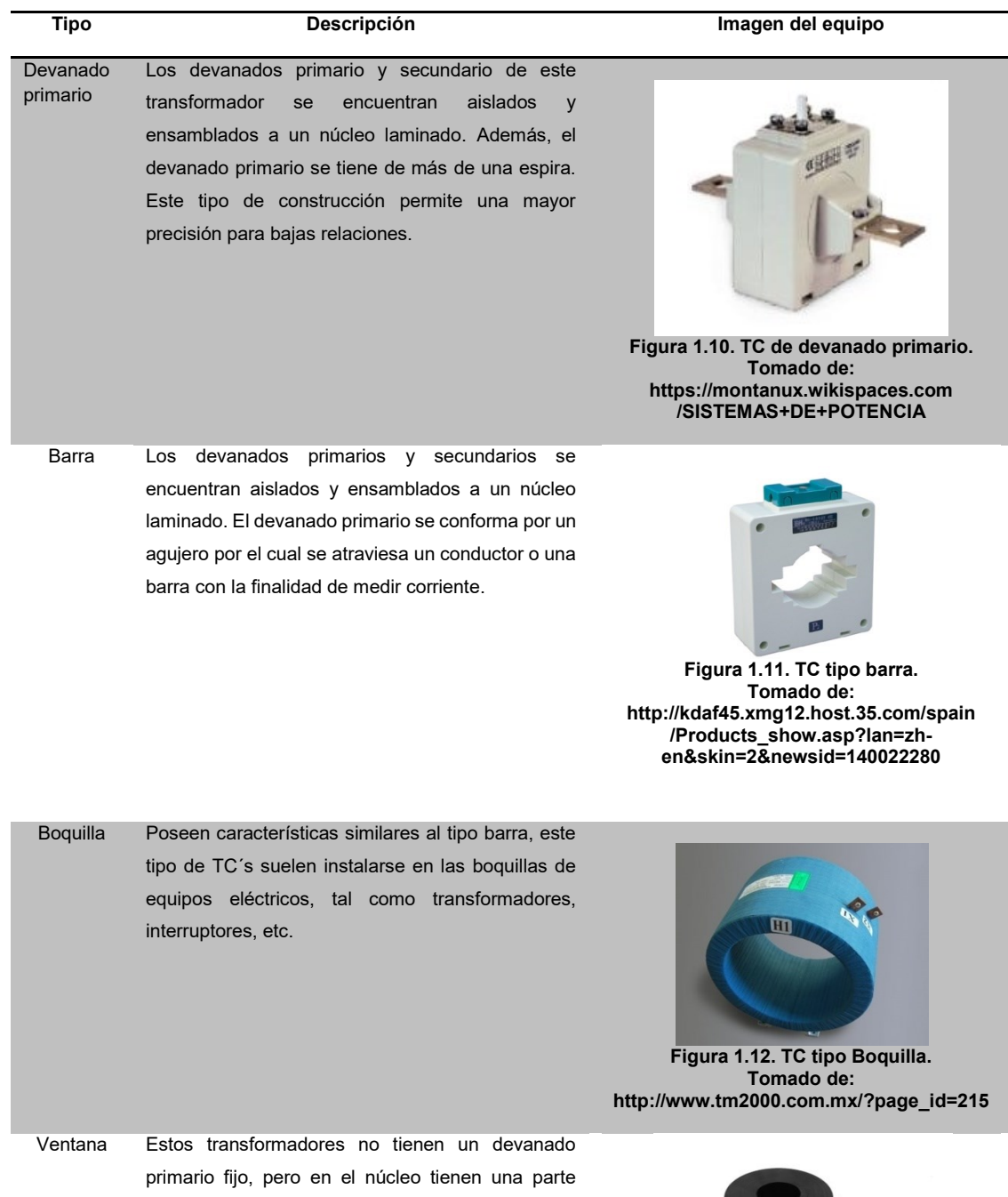

#### **Tabla 1.1. Clasificación de los TC´s por su construcción. Tomado de: https://montanux.wikispaces.com/SISTEMAS+DE+POTENCIA**

abierta por la cual atraviesa un conductor que forma el circuito primario.

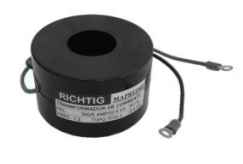

**Figura 1.13. TC tipo ventana. Tomado de: <http://mapreimerichtig.com/>**

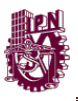

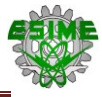

#### b) Al tipo de aislamiento. (Como se muestra en la tabla 1.2)

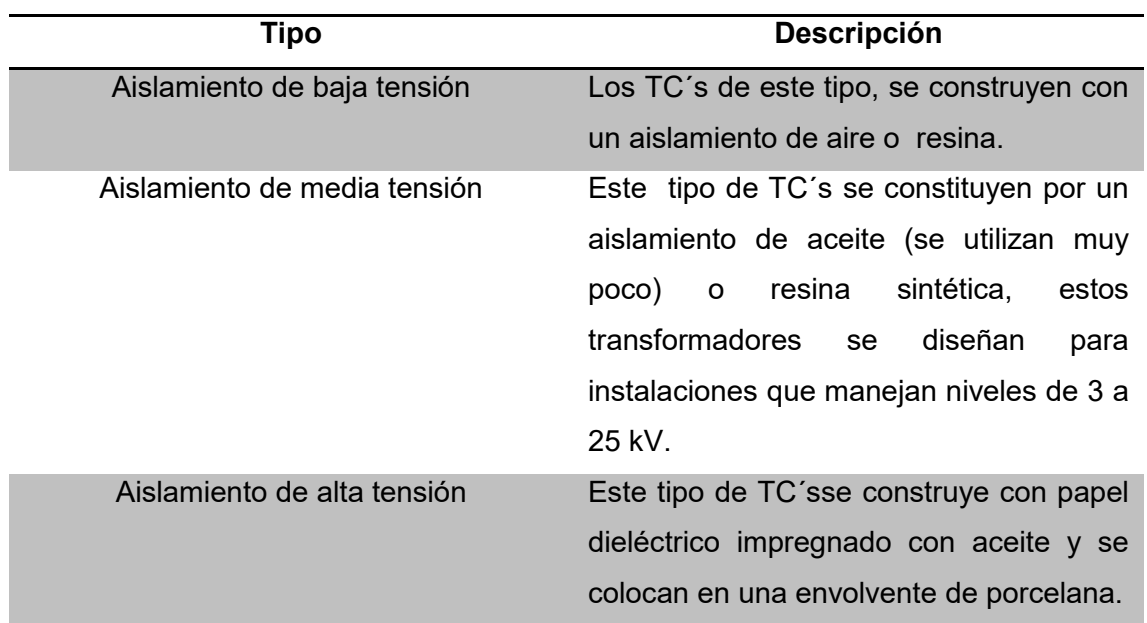

**Tabla 1.2. Clasificación de los TC´s por su tipo de aislamiento. Tomado de: https://es.scribd.com/doc/83715020/Tp-Tc-y-Reconectador-Univer-041108**

#### <span id="page-30-0"></span>**1.3.1.3. Simbología para transformadores de corriente**

De acuerdo con la tensina de Osorno (2014) indica que las normas establecen una nomenclatura y simbología estándar para los transformadores de corriente. A continuación se muestran algunos de los símbolos más utilizados para representar un TC en un diagrama eléctrico. En la tabla 1.3, se muestra la simbología para un TC de acuerdo a las diferentes normas.

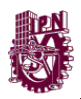

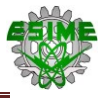

**Tabla 1.3. Simbología para Transformadores de corriente. Tomado de: https://es.scribd.com/doc/83715020/Tp-Tc-y-Reconectador-Univer-041108**

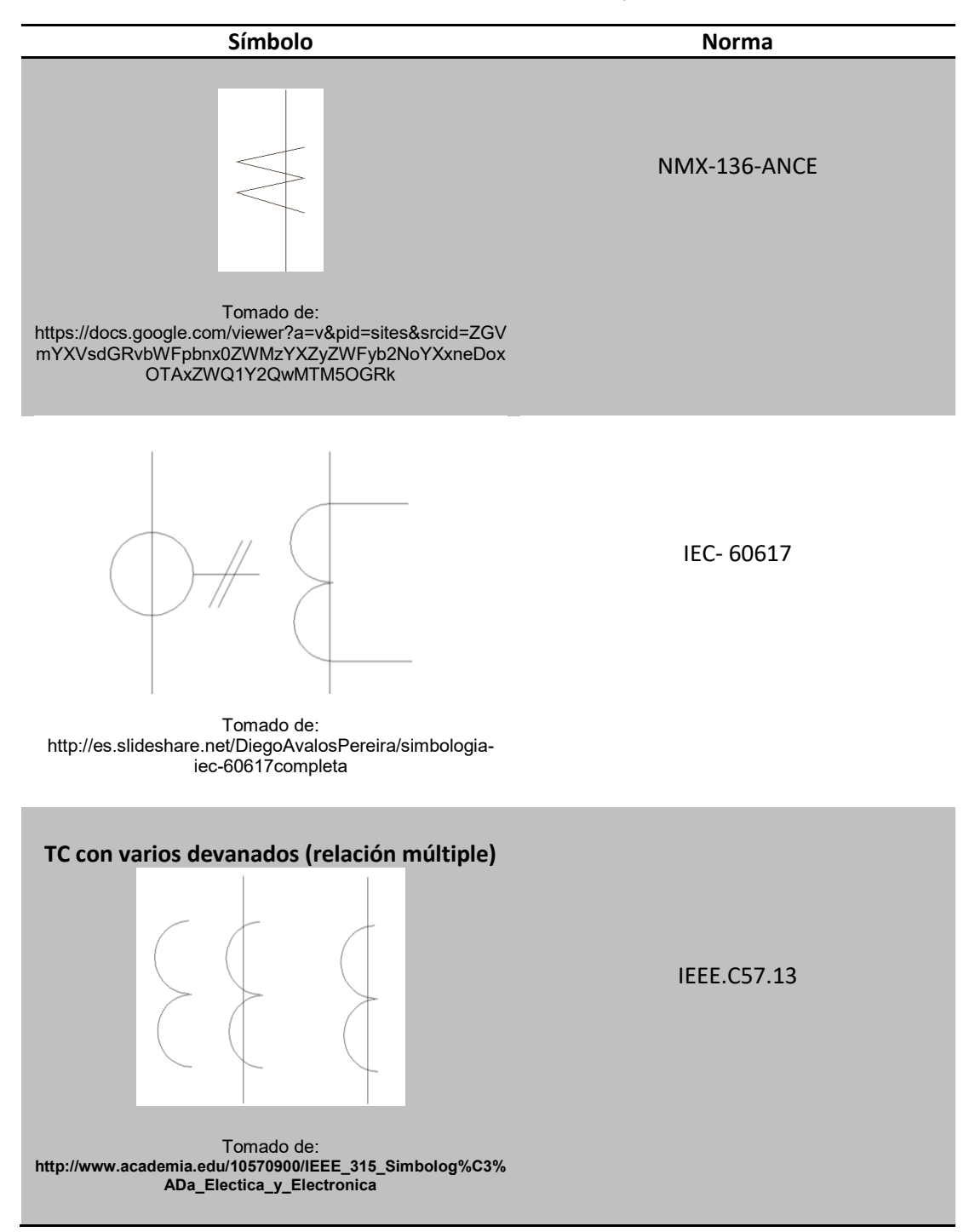

La nomenclatura para las relaciones de transformación de los TC se encuentra en la tabla 1.4, esta se muestra a continuación:

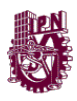

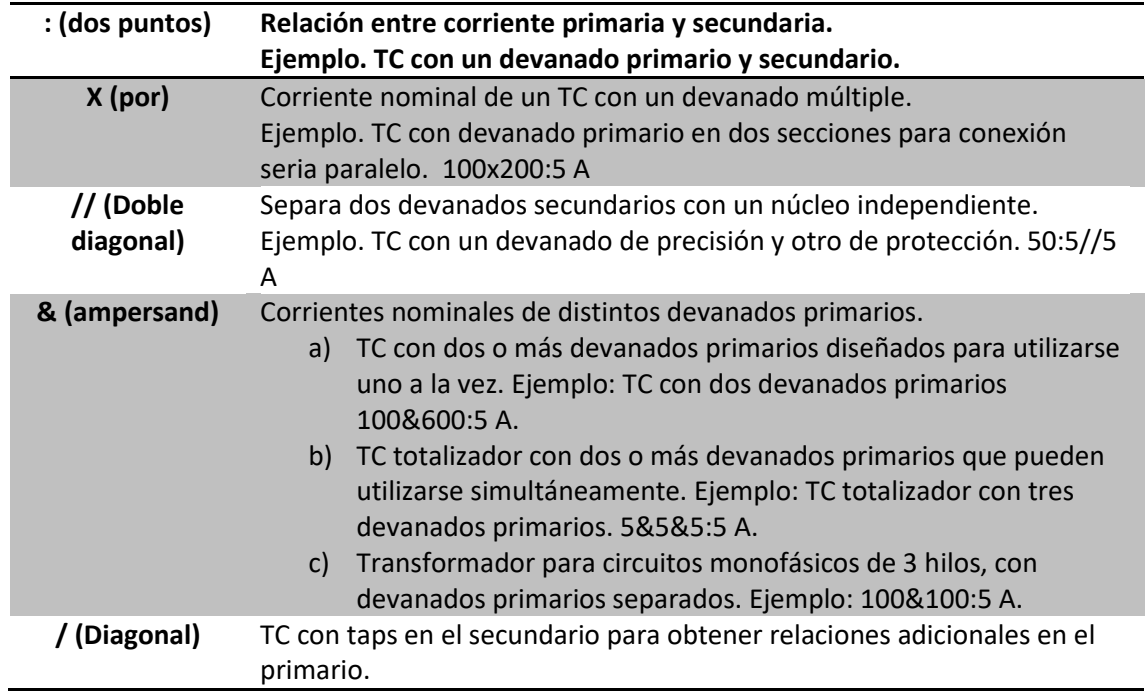

**Tabla 1.4. Nomenclatura para Transformadores de corriente. Tomado de: IEEE.C57.13**

Los bornes de los devanados primario y secundario deben poder ser identificados con fiabilidad, En la tesina de Osorno (2014) menciona que las normas indican el criterio a seguir para su nomenclatura, en la norma IEC 60044- 1 (norma de transformadores de instrumento) establece que los bornes que empiecen con P y C, los del devanado primario, y los que empiecen con S los del devanado secundario. En el caso de la norma IEEEC57.13-2008, las terminales del primario se identifican por medio de una letra H y las del secundario con una letra X. En la tabla 1.5 se visualizan diferentes casos:

- 1. Transformador de simple relación.
- 2. Transformador con toma intermedia en el secundario.
- 3. Transformador con dos secciones en el arrollamiento primario para su conexión en serie o en paralelo.

4. Transformador con dos arrollamientos secundarios y núcleos independientes.

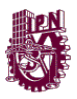

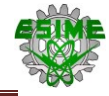

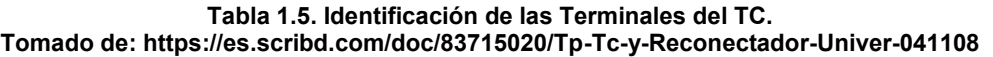

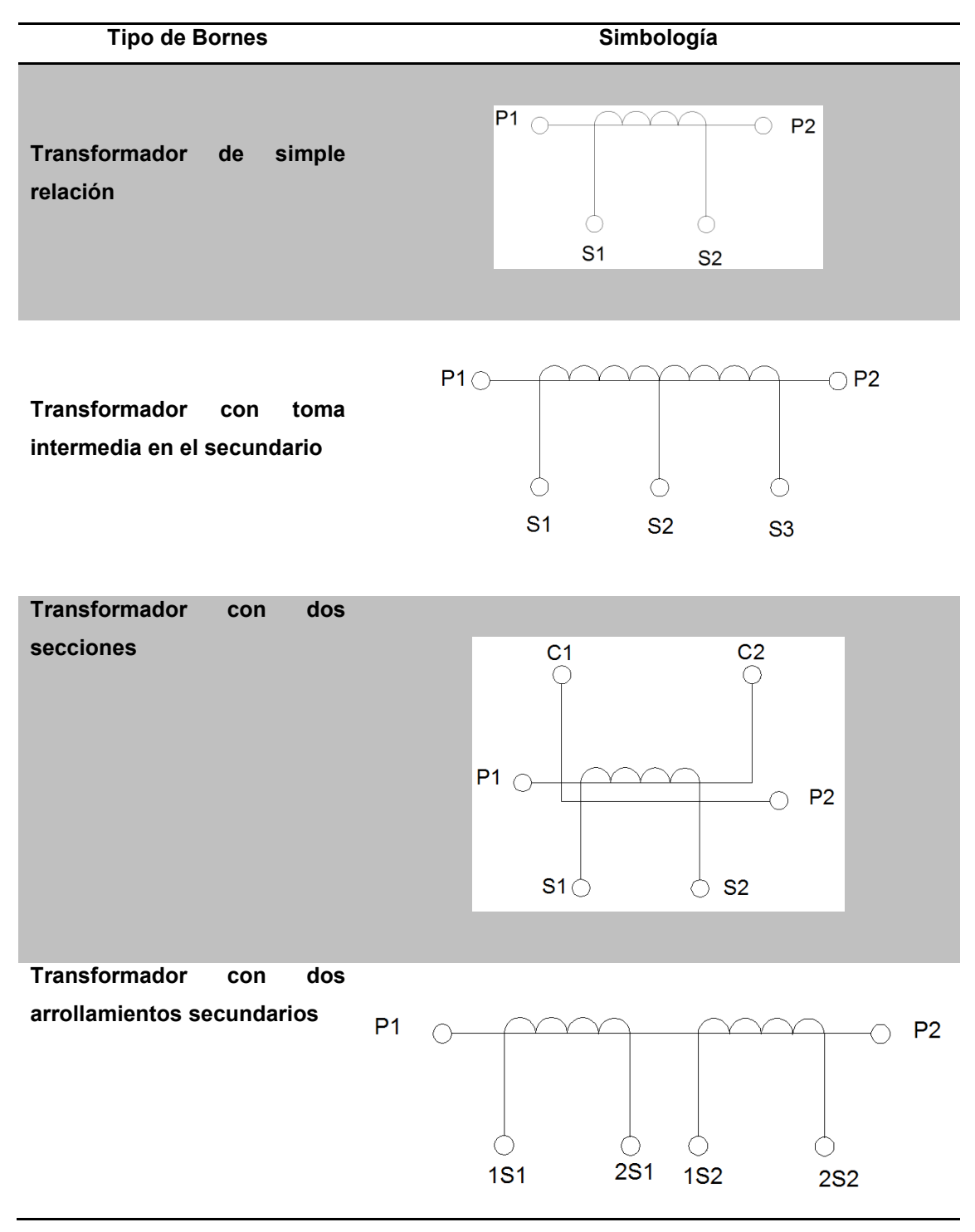

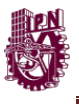

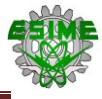

#### <span id="page-34-0"></span>**1.3.2. Transformadores de potencial**

La finalidad de los transformadores de potencial (o TP), es la misma que los TC´s, en la Tesina de Osorno (2014) menciona que la diferencia es que los TP´s se utilizan para reducir los niveles de tensión a un valor adecuado para alimentar instrumentos de medición y/o protección. Los transformadores de potencial se componen por un devanado primario de muchas espiras y un devanado secundario con el cual se obtiene la tensión requerida. Los valores de tensión normalizados para estos transformadores son entre 115 V y 120 V.

Osorno (2014) establece:

*"que este tipo de transformadores se utilizan para alimentar equipos que poseen una impedancia elevada, tales como: Vóltmetros, relevadores de voltaje, bobinas de tensión de medidores de energía eléctrica, entre otros"*.

#### <span id="page-34-1"></span>**1.3.2.1. Circuito equivalente de un transformador de potencial**

Al igual que el transformador de corriente, el transformador de potencial tiene un circuito equivalente, este se muestra en la figura 1.14**.**

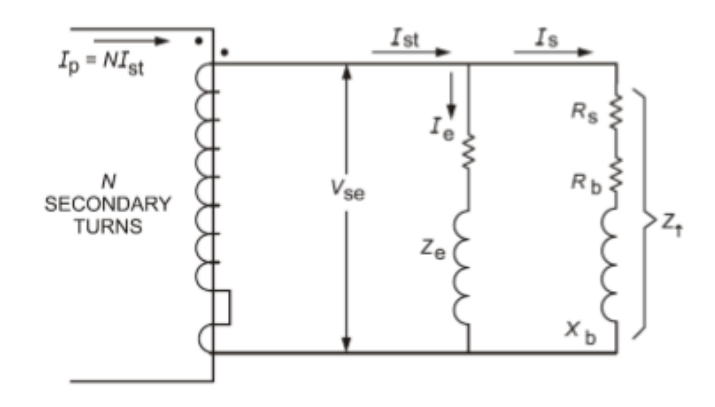

**Figura 1.14. Circuito equivalente de un transformador de potencial. Tomado de: http://www.ptolomeo.unam.mx:8080/xmlui/bitstream/handle/132.248.52.100/6945/osornorivera.pdf? sequence=1**

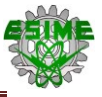

Donde:

- $N$ : Es el número de vueltas en el devanado secundario.
- $R_{_S}\!\!:$  La resistencia en el devanado secundario del transformador.
- $R_h$ : La resistencia de la carga en el secundario (Burden).
- $X_h$ : Reactancia de la carga en el secundario (Burden).
- $Z_t\colon$  Impedancia total en el secundario del transformador.
- $I_{\rm{s}}$ : Corriente en el secundario.
- $V_{se}$ : Valor de la tensión en el secundario.
- $Z_E$ : Impedancia de excitación.
- $I_E$ : Corriente de excitación.
- $I_{ST} = I_E + I_S$ : Corriente total en el secundario.
- $I_P$ : Corriente total en el primario.

Dado lo anterior, se obtiene la relación de transformación entre la corriente que incide en el devanado primario (corriente primaria) y la corriente que sale del devanado secundario (corriente secundaria), quedando la siguiente expresión:

$$
I_P = I_{ST} N \tag{Ecuación 1.3}
$$

#### <span id="page-35-0"></span>**1.3.2.2. Clasificación de los transformadores de potencial**

Los transformadores de potencial se pueden clasifican de acuerdo a lo siguiente:

- a) Tipo de aislamiento. Se utilizan diferentes tipos de aislamiento para los transformadores de potencial, algunos son:
	- Aire para transformadores en baja tensión.
	- Aceite o resina para media tensión (para sistemas que operan hasta 35 kV).
	- Aceite para alta tensión.
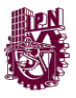

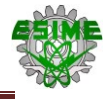

También se pueden clasificar en dos grupos:

a) Transformadores de potencial inductivos. Harper (2008) menciona que este tipo de transformadores, generalmente son más económicos que los de tipo capacitivo, además están diseñados para operar a tensiones de hasta 138 kV. Estos transformadores están constituidos por un devanado primario que se encuentra enrollado sobre un núcleo de fierro-silicio y a su vez es común con el devanado secundario.

En la figura 1.15 se pueden apreciar algunos transformadores de potencial instalados en una subestación eléctrica.

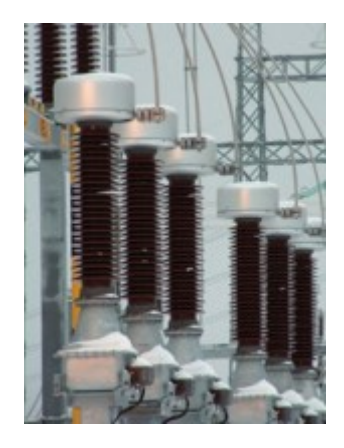

**Figura 1.15. Transformador de potencial inductivo. Tomado de: <http://www.arteche.com/es/productos/transformadores-de-tensi%C3%B3n-inductivos>**

b) Transformadores de potencial capacitivo. Harper (2008) establece que estos transformadores están diseñados para operar a niveles de tensión iguales o superiores a 115 kV. Se constituyen generalmente por un divisor capacitivo al que se conectan celdas que conforman el capacitor, estas están conectadas en serie, el conjunto de celdas y el divisor se encuentran dentro de un recipiente de porcelana (Harper, 2008).

En la figura 1.16 se puede observar transformadores de potencial capacitivos instalados en una subestación.

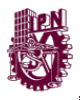

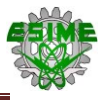

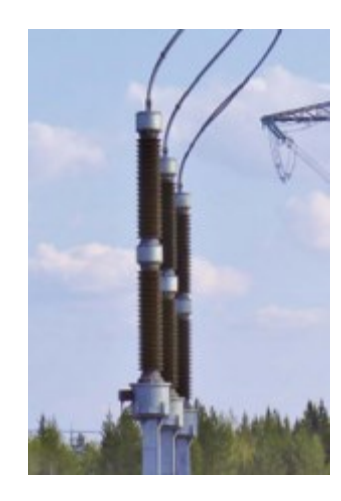

**Figura 1.16. Transformador de potencial capacitivo. Tomado de: <http://www.arteche.com/es/productos/transformadores-de-tensi%C3%B3n-capacitivos>**

# **1.3.2.3. Simbología para transformadores de potencial**

Las normas establecen una nomenclatura y simbología estándar para los transformadores de potencial. A continuación en la tabla 1.5, se muestran símbolos que son usados para representar un transformador de potencial:

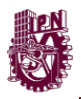

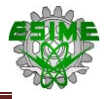

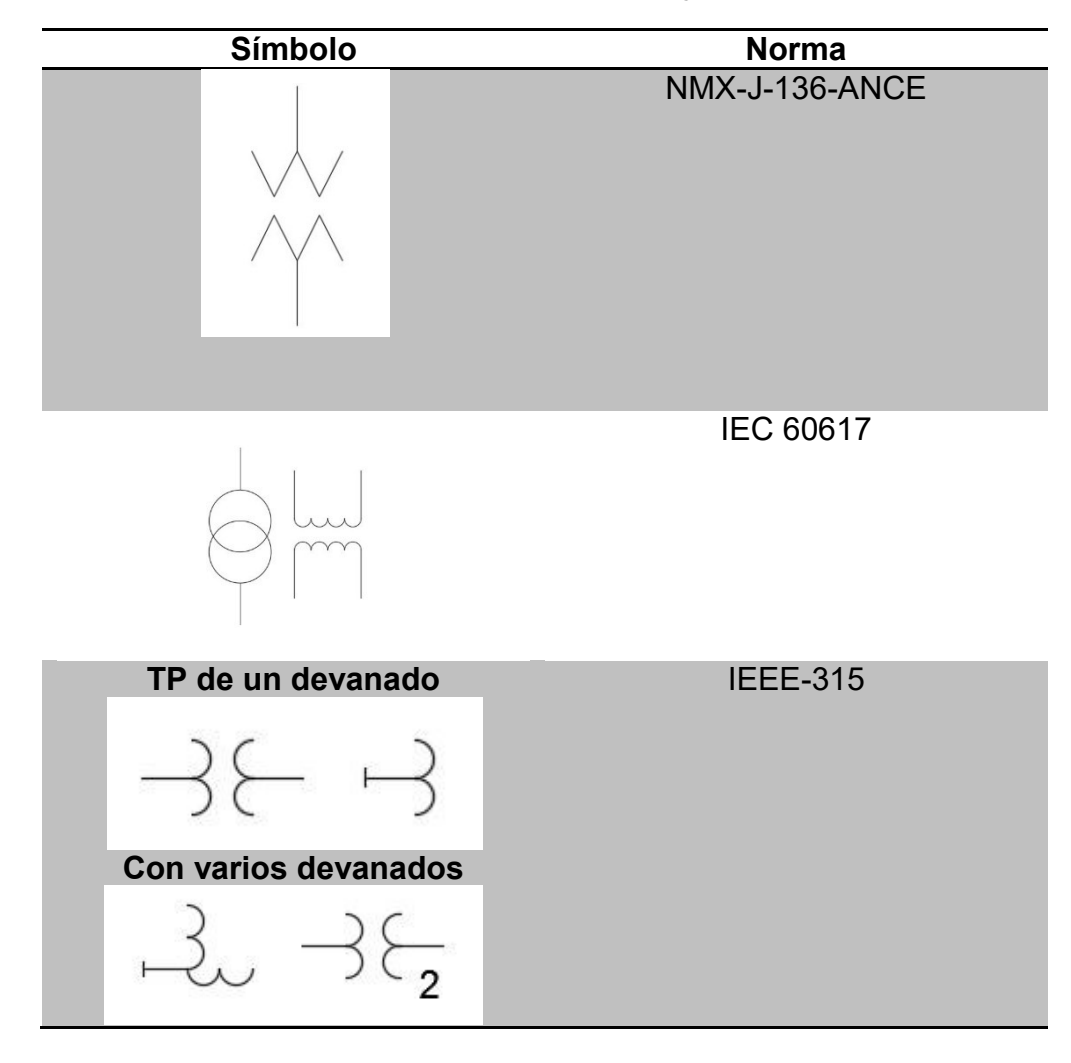

**Tabla 1.6.Simbología para un transformador de potencial. Tomado de: https://es.scribd.com/doc/83715020/Tp-Tc-y-Reconectador-Univer-041108**

#### **1.4. Interconexión del equipo de medición en las redes de alimentación**

En la actualidad en el manual de Siemens (2009) indica que los instrumentos utilizados en los estudios para conocer el estado de un sistema de red eléctrica combinan el muestreo de Armónicas y el monitoreo de las funciones de energía permitiendo el control de todas las fuentes de disturbios. Debido a la tecnología se observa la salida en forma gráfica y los datos pueden ser monitoreados en forma remota mediante líneas telefónicas comunicadas a una base de datos centralizada con los cuales se realizará el análisis estadístico, en conclusión los

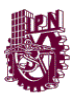

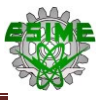

instrumentos combinados permiten realizar un diagnóstico eficaz de las instalaciones permitiendo así las mediciones de:

- La distorsión armónica total o THD (Total Harmonic Distorsión).
- Nos indican el ángulo de fase de los diferentes armónicos.
- Factor de potencia por fases.
- Corriente por fase: I1, I2, I3 y calcula la corriente trifásica.
- Tensión entre fases: V1-2, V1-3, V2-3 y calcula la tensión trifásica.
- Factor de potencia trifásico.
- Aportación de armónicas en corriente y tensión.
- Potencia eléctrica activa total o trifásica (kW totales).
- Potencia eléctrica reactiva total o trifásica (kVAr).
- Potencia eléctrica aparente total o trifásica (kVA).

Estos instrumentos realizan una medición continúa en tensión y en corriente ciclo a ciclo durante un periodo de tiempo determinado, lo que permite obtener la hora y fecha de los eventos, lo cual es requerido para aquellos problemas donde se demande el registro en tiempo de las posibles fallas. En la figura 1.17 se muestran físicamente algunos instrumentos anteriormente mencionados.

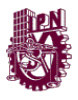

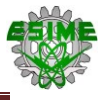

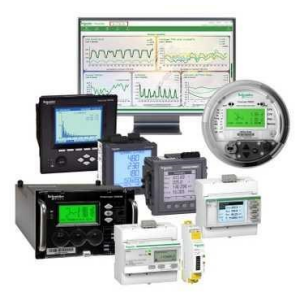

**Figura 1.17. Equipo de Medición, analizador de redes y muestreo de señales. Tomado de: http://www.caroligualada.es/Documentos/manual%20sentron.pdf**

Además, en el manual de Siemens (2008) registran en memoria (y/o impresora) estos parámetros en sistema monofásicos y/o trifásicos, la programación puede realizarse para que las mediciones se realicen cada minuto, 5 minutos, 15 minutos durante un periodo de 24 horas, 48 horas, 72 horas, etc., (Siemens, 2008).

#### **1.5. Parámetros a medir**

- *Energía.* En sus apuntes de Parámetros Eléctricos fundamentales (2008) establece que la energía eléctrica, para el caso que nos ocupa, es un concepto asociado al tiempo y a la potencia nominal de una determinada carga eléctrica, así asociamos que, entre más tiempo un equipo estéoperando, más energía estará consumiendo, de ahí la necesidad de apagar los equipos que estén encendidos ociosamente (p.35). Parámetros Eléctricos fundamentales (2008) define que *"la energía (los kWh) se puede definir como la carga eléctrica expresada en Watts multiplicados por el tiempo en horas que se utilizó la energía, es decir, es el kilowatt-hora o kWh"*.
- *Calidad de la energía.* La definición que establece Parámetros Eléctricos fundamentales (2008) de la calidad de la energía es algo indeterminado, aunque, se puede definir como una ausencia de interrupciones, sobre tensiones y deformaciones producidas por armónicas en la red y variaciones de tensión RMS suministrado al usuario; esto referido a la

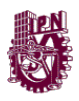

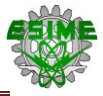

estabilidad de la tensión, la frecuencia y la continuidad del servicio eléctrico.

Actualmente, la calidad de la energía es el resultado de una atención continua; en años recientes esta atención ha sido de mayor importancia debido al incremento del número de cargas sensibles en los sistemas de distribución, las cuales por sí solas, resultan ser una causa de la degradación en la calidad de la energía eléctrica.

 *Demanda (KW).* Otro parámetro importante controlar es el pico de demanda máxima de potencia. En sus apuntes Parámetros Eléctricos fundamentales (2008) establece que *"esta medición se hace continuamente por parte de la compañía suministradora y se registra el valor más alto de la demanda de todo el mes. En base a este valor máximo se calcula la facturación"*.

Con los parámetros mencionados anteriormente, los analizadores de redes (equipo de medición interconectado) son una gran herramienta de medición para el análisis de la energía eléctrica, tal como en los siguientes puntos:

- Analizar cómo es usada la energía y el costo que esta presenta.
- Análisis de la demanda máxima.
- Análisis de la calidad de la energía.
- Análisis de armónicos.
- Problemas de distribución y equipos eléctricos.
- Indice de carga de transformadores

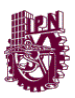

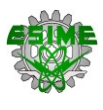

# **CAPÍTULO 2**

# **TRANSFORMADORES DE INSTRUMENTO Y EQUIPOS DE MEDICIÓN**

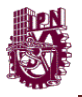

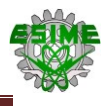

#### **2.1. Instrumentos de medición empleados**

Todo aquel que desea reducir los costos de energía necesita tener, en primer lugar, un panorama claro del consumo de la energía y de su circulación por la instalación. En el manual de Siemens (2008) establece que el multímetro SENTRON PAC3200 permite conocer consumos con total precisión. En forma exacta y confiable capta los valores de la energía en salidas o consumidores individuales de la instalación eléctrica. Además, mide los valores característicos más importantes, tales como intensidad de la corriente eléctrica, tensión y potencia,

Como se puede observar en la figura 2.1, la conexión del instrumento SENTRON PAC3200 con los sistemas de automatización y gestión de energía de nivel superior es extremadamente sencilla. Estos sistemas pueden procesar los valores de medición que le suministra el instrumento según esté programado.

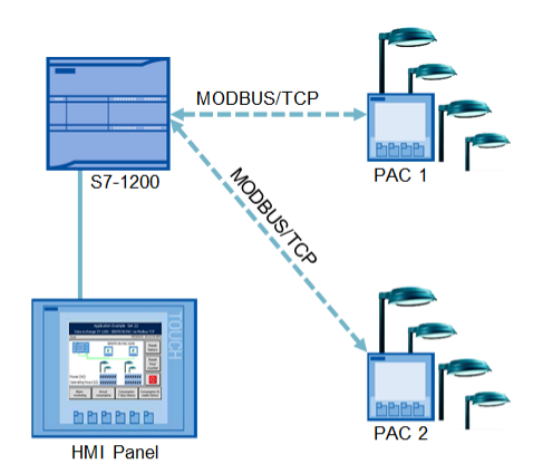

**Figura 2.1.Proceso de Conexión del Instrumentó SENTRON PAC3200. Tomado de: http://www.caroligualada.es/Documentos/manual%20sentron.pdf**

# **2.1.1. Multímetro SENTRON PAC3200 de SIEMENS**

En el manual de Siemens (2008) establece que el SENTRON PAC3200 es un multímetro tipo central de medida para la visualización de todos los parámetros de red relevantes en la distribución de energía eléctrica en baja tensión. Puede

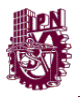

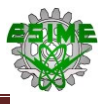

realizar mediciones monofásicas, bifásicas y trifásicas, y puede utilizarse en redes (sistemas) en esquema TN, TT e IT de dos, tres o cuatro conductores.

En la figura 2.2, se muestra SENTRON PAC3200, en Siemens (2008) establece una serie de útiles funciones de monitoreo, diagnóstico y servicio técnico, un contador de tarifa doble de energía activa y reactiva, un contador universal y un contador de horas de funcionamiento para monitorear el tiempo de servicio de consumidores conectados.

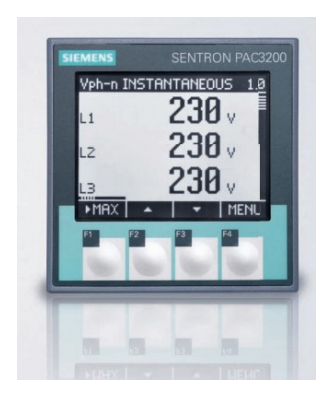

**Figura 2.2. Multímetro digital SENTRON PAC3200. Tomado de: http://www.caroligualada.es/Documentos/manual%20sentron.pdf**

Para la comunicación se puede utilizar la interfaz Ethernet integrada o un módulo de interfaz opcional. Además, el SENTRON PAC3200 dispone de una entrada y una salida digitales multifuncionales. En el manual de Siemens (2008) indica que la parametrización puede realizarse directamente en el dispositivo o a través de una interfaz de comunicación. Para evitar accesos no autorizados se ha integrado un sistema de protección por clave en la parte frontal del dispositivo.

#### **2.1.2. Medición de la energía eléctrica**

El multímetro SENTRON PAC3200 puede aplicarse en todos aquellos puntos donde se consume energía eléctrica. Capta diferentes valores de medición y los muestra en un display LCD gráfico.

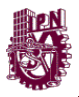

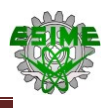

El multímetro SENTRON PAC3200 permite medir energía activa, reactiva y aparente. Los valores de energía podrán determinarse tanto para la tarifa alta como para la baja. En el manual de Siemens (2008) menciona que la función del instrumento es medir los valores de la potencia y energía en los cuatro cuadrantes, es decir, capta por separado cuando el sistema toma energía y cuando la entrega. Además, este multímetro posibilita el registro de los valores medios de la potencia activa y reactiva en un periodo de medición. Luego, estos valores podrán procesarse en un sistema de gestión de la energía eléctrica para obtener la evolución de la(s) carga(s). Para esto, en condiciones típicas, se utilizan los valores de periodos de 15 minutos. En la figura 2.3 se muestra el equipo de medición con el software que se utiliza para el registro de las mediciones (POWERMANAGER).

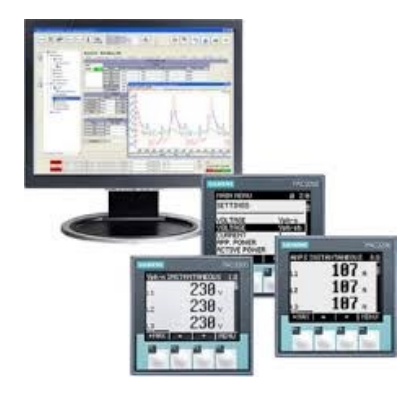

**Figura 2.3. Equipo de medición y monitoreo. Tomado de: http://www.caroligualada.es/Documentos/manual%20sentron.pdf**

Además de supervisar un valor máximo o mínimo para un total de hasta seis magnitudes de medición. En Siemens (2009) establece la función lógica integrada permite vincular las seis magnitudes de medición supervisadas. De serie, el multímetro está equipado con una entrada y una salida multifuncionales. Esta salida puede utilizarse como de impulsos, alarma o de conmutación. La entrada, por ejemplo, se podrá usar para contar impulsos o para conmutar entre registro en tarifa alta o baja.

El multímetro cuenta con las siguientes que nos facilita una mejor medición o toma de los valores de las lecturas a desear:

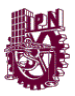

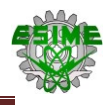

- En el manual de Siemens (2008) se muestra la obtención de más de 50 magnitudes medidas a partir de las magnitudes básicas con valores máximos y mínimos (función de indicador de arrastre), así como valores medios para tensiones simples y compuestas y corrientes.
- En el manual de Siemens (2008) indica que tiene una fuente de alimentación multirango, el instrumento puede conectarse directamente redes industriales de 690 V (máx. 600 V para UL) (categoría de medición III, grado de ensuciamiento 2). Mayores tensiones si se usan transformadores de tensión.
- Equipado con fuente de alimentación de muy baja tensión, el instrumento puede conectarse directamente a redes de hasta 500 V.
- En el manual de Siemens (2008) establece que también para transformadores de corriente x/1 A y x/5 A. Relación del transformador y sentido de corriente programables.
- Alta precisión de medida 0,5% del valor medido para energía.

# **2.1.3. Características del SENTRON PAC3200**

A continuación se muestran las características más importantes que en el Manual de Siemens del SENTRON PAC3200 se deben de tomar en cuenta para el manejo y uso de este equipo:

- 1. Display LCD completamente gráfico con indicación de la:
	- Denominación o valor de las magnitudes medidas.
	- Fase.
	- Valor de medición.

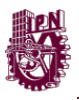

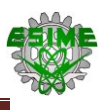

- Unidad.
- Rotulado de las teclas de función.

2. Contiene 4 teclas de función para operar el aparato En el display se presenta la descripción de las teclas según el contexto.

3. En el manual de Siemens (2008) tiene un menú de operación: Los textos pueden indicarse en varios idiomas, y la conmutación de los mismos se efectúa directamente en el aparato. El display LCD gráfico de gran tamaño permite leer los valores desde distancias considerables. En la figura 2.4 se muestra el menú de selección para los ajustes de la medición.

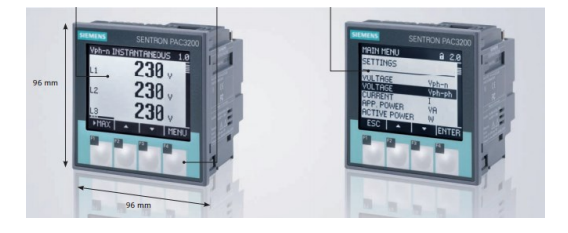

**Figura 2.4. Menú del Multímetro SENTRON PAC3200 en función de ajuste de medición de tensión trifásica. Tomado de: http://www.caroligualada.es/Documentos/manual%20sentron.pdf**

- 4. Contadores y valores medios (demanda) de potencia
	- Un total de 10 contadores de energía totalizan la energía activa, reactiva y aparente para tarifas bajas y altas, energía importada y exportada.
	- Determinación y memorización del último valor medio del periodo de demanda de la potencia activa y reactiva, para la generación sencilla de perfiles de carga mediante software. Periodo de demanda programable de 1 a 60 minutos.
	- Contador universal configurable para contar violaciones de límites, modificaciones de estado en la entrada o salida digital, o para visualizar

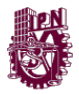

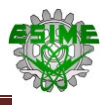

la energía activa o reactiva entregada vía generador de impulsos, p. ej. Interfaz S0.

- Contador de horas de funcionamiento para el monitoreo del tiempo de servicio de un consumidor conectado.
- 5. Funciones de monitoreo.
	- Monitoreo de 6 valores límite. Se pueden vincular lógicamente los valores límite mediante operadores lógicos Y / O. Un operador O permite generar un aviso agrupado que indicará la violación de al menos un límite.
	- Monitoreo del sentido de giro.
	- Monitoreo del estado de la entrada digital.
	- Monitoreo del estado de servicio del instrumento.
- 6. Visualización y manejo.
	- Gran pantalla gráfica retro iluminada de cristal líquido para una lectura óptima incluso a grandes distancias.
	- Parametrización y manejo a través de menús en pantalla en texto claro.
	- Selección de idioma para la visualización de menús y textos en pantalla.
	- $\bullet$  Identificadores de fases seleccionables (L1, L2, L3 <=> a, b, c).

7. Formato de instalación.

- Formato de instalación en cuadro/tablero 96 x 96 mm.
- Tan sólo 51 mm de profundidad sin módulo de ampliación; 73 mm de profundidad con módulo de alimentación. El conector de interfaz se

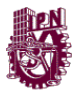

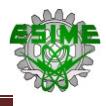

enchufa lateralmente en el módulo de ampliación, por lo que no incrementa la profundidad de montaje.

8. Interfaz.

- Interfaz Ethernet integrada.
- Ampliable con módulo opcional (p. ej. módulo de ampliación PACPROFIBUSDP).
- 9. Entrada y salida.
	- Entrada digital multifuncional para cambio de tarifa, sincronización del periodo de demanda, control de estado o totalización de impulsos de energía entregados por otros dispositivos.
	- Salida digital multifuncional, programable a modo de salida de impulsos de energía activa o reactiva, indicación del sentido de giro, visualización del estado operativo del SENTRON PAC3200, para indicación de violaciones de límites o como salida lógica para telecontrol vía PC.

El SENTRON PAC 3200 tiene la ventaja de captar más de 50 magnitudes eléctricas, además de captar los registros del valor mínimo y máximo de medición, sin importar si son redes monofásicas o polifásicas con y sin conductor neutro.

Para realizar mediciones mayores a 600 V y 5 A es necesario utilizar transformadores de tensión y corriente, requiriendo sólo el ajuste correspondiente a la relación de transformación en el instrumento. En la figura 2.5 se muestran los bornes de conexión que tiene el instrumento

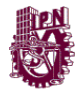

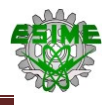

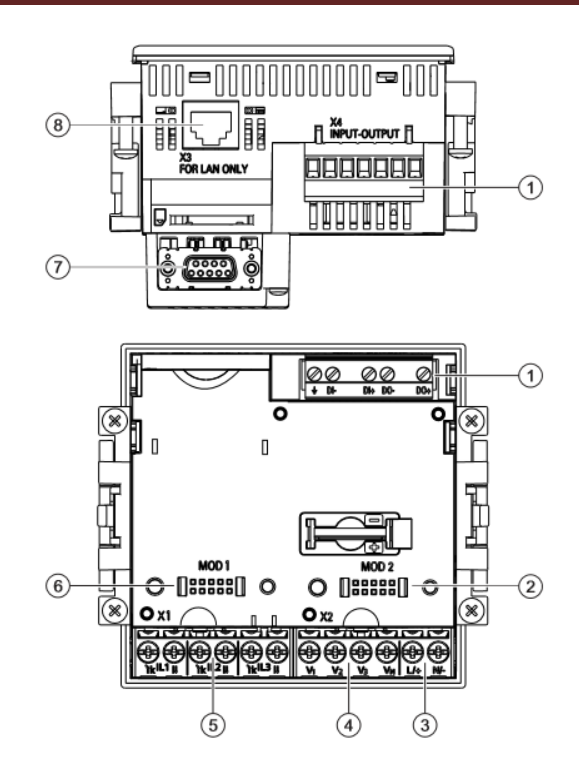

**Figura 2.5. Bornes de Conexión del SENTRON PAC3200. Tomado de: http://www.dielectroindustrial.es/system/pdfs/403/original/Siemens\_Cat%C3%A1logo\_Multimedidor es\_SENTRON\_PAC\_2009.pdf?1338223728**

A partir de la figura 2.5, se puede observar que existe cada borne para diferente entrada de conexión con función diferente, en la tabla 2.1, se indicara la designación de cada borne de acuerdo al número especificado en la figura anterior.

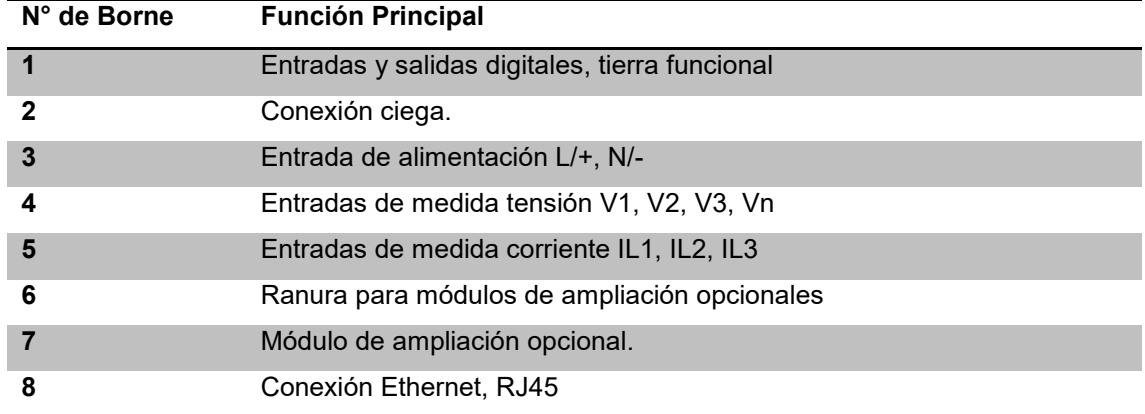

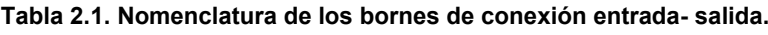

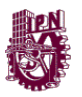

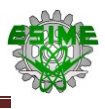

# **2.1.4. Interfaz de conexión entre el multímetro y la PC**

Como equipamiento estándar, en el manual de Siemens (2008) menciona que el multímetro SENTRON PAC3200 posee una interfaz Ethernet y, por lo tanto, no requiere hardware adicional, esto ahorra espacio y costos. Así, el instrumento se puede configurar a través de redes LAN, por las que también podrán transmitirse los datos de medición, para esto podrá seleccionarse entre el protocolo de sistema de Siemens SEAbusTCP y ModbusTCP.

Módulo de ampliación PACPROFIBUSDP

- Transmisión de datos por medio de PROFIBUSDP, transferencia cíclica y acíclica de datos utilizando PROFIBUS DPV1.
- Velocidad máxima de transferencia 12 Mbit/s.
- Conexión sencilla en la parte posterior de los instrumentos (enchufable).

Módulo de ampliación PAC RS485

- Transmisión de datos por medio de ModbusRTU y SEAbus.
- Velocidad máxima de transferencia: 38,4 kBd.
- Conexión sencilla en la parte posterior de los instrumentos (enchufable).

El manual del software de Siemens (2009) el SENTRON POWERMANAGER permite configurar el aparato para la comunicación. Este software asiste en la asignación de los más variados parámetros de los instrumentos en una forma muy sencilla. Esta es una considerable ventaja, en especial, cuando a numerosos instrumentos deben asignarse parámetros similares. En la figura 2.6 se muestra el software que se emplea para la medición.

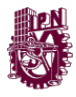

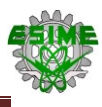

Powermanager 3.0 Project:

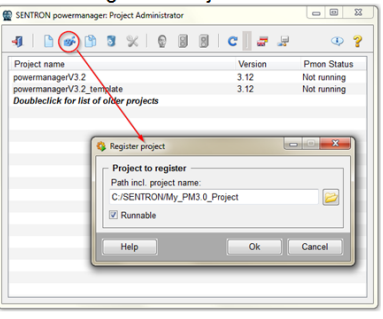

**Figura 2.6. Software que se emplea en la configuración de los parámetros de los instrumentos de Medición, en función del Multímetro. Tomado de:** 

**http://www.dielectroindustrial.es/system/pdfs/403/original/Siemens\_Cat%C3%A1logo\_Multimedidor es\_SENTRON\_PAC\_2009.pdf?1338223728**

#### **2.1.4.1. Gestión de la energía y SENTRON PAC3200**

En el manual de Siemens (2009) establece que los módulos opcionales de ampliación, SENTRON PACPROFIBUSDP o SENTRON PAC RS 485, permiten integrar en forma sencilla el instrumento de medición multifunción en cualquier sistema de gestión de energía eléctrica o de automatización. A través de esta comunicación el multimedidor SENTRON PAC3200 suministra valores de medición a los sistemas de nivel superior.

En estos sistemas los datos podrán procesarse luego para conformar indicaciones o funciones de control, tal como se muestra en la figura 2.7.

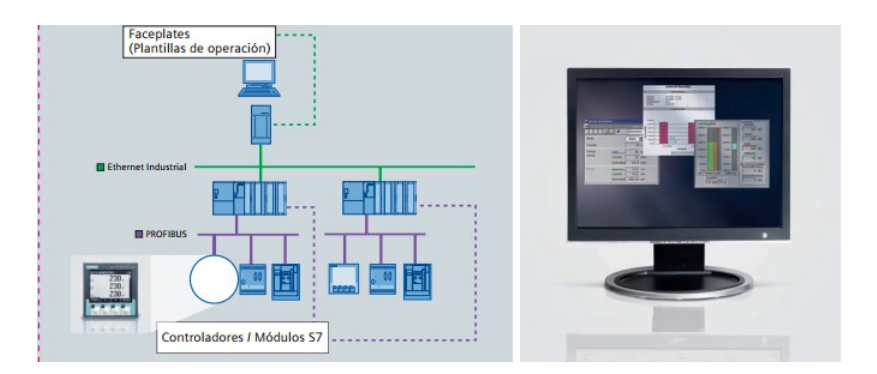

**Figura 2.7. Integración del Instrumentó de Medición a un sistema de gestión de energía eléctrica (PC). Tomado de: http://www.caroligualada.es/Documentos/manual%20sentron.pdf**

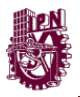

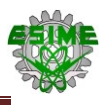

El multímetro, de acuerdo con el manual de Siemens (2009) puede combinarse sencillamente con estos paquetes. Los paquetes de software transparentan la circulación de la energía eléctrica y la clarifican. Así, los consumos y costos de la energía podrán asignarse correctamente a cada usuario. Esta operación, además, permite reconocer rápidamente los estados de servicio atípicos.

En el manual de Siemens (2009) indica que el multímetro posee una entrada y una salida digital; en ambos modelos las entradas y salidas son multifuncionales, como se puede observar en la figura 2.8. A cada una de ellas se le puede asignar, de forma independiente, una de hasta seis posibles funciones, de acuerdo con sus requerimientos. De esta manera proporciona una flexibilidad absoluta y, en caso de adaptaciones de su instalación, ahorrará costos de implementación. Para ver características del SENTRON PAC, ver tabla B4 en el apartado de anexos.

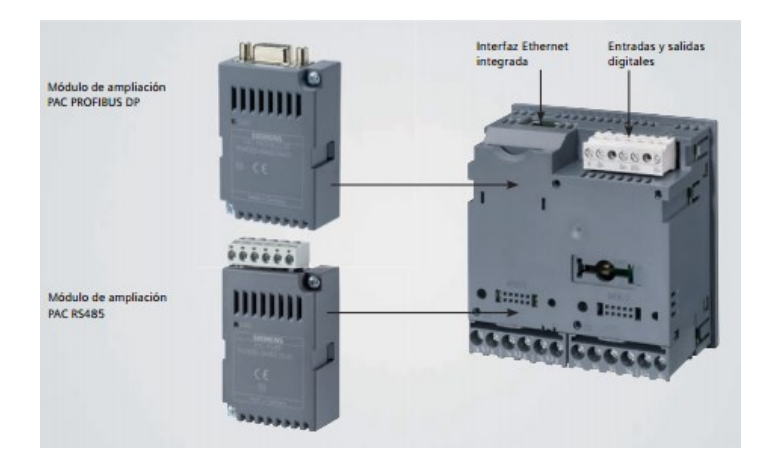

**Figura 2.8. Entradas y salidas digitales. Tomado de: http://www.dielectroindustrial.es/system/pdfs/403/original/Siemens\_Cat%C3%A1logo\_Multimedidor es\_SENTRON\_PAC\_2009.pdf?1338223728**

# **2.2. SIEMENS SENTRON PowerManager**

El PowerManager de SIEMENS (2009) es un software especializado para el monitoreo de energía eléctrica. Este software se comunica con las diferentes gamas de multímetros SENTRON PAC, por vía Ethernet. El software se configura de tal manera que pueda recibir los datos de los multímetros y los

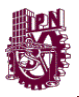

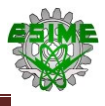

pueda mostrar en un ordenador (PC), así el usuario puede visualizar las lecturas que el instrumento está tomando. En la figura 2.9 se muestra el software para monitoreo.

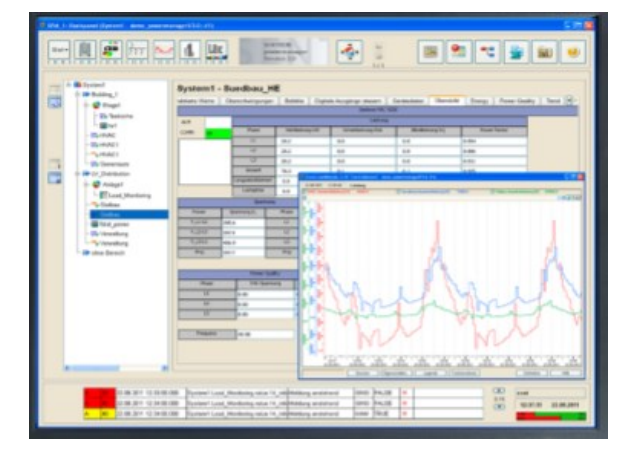

**Figura 2.9. SIEMENS SENTRON PowerManager. Tomado de: [http://www.dielectroindustrial.es/system/pdfs/403/original/Siemens\\_Cat%C3%A1logo\\_Multimedidor](http://www.dielectroindustrial.es/system/pdfs/403/original/Siemens_Cat%C3%A1logo_Multimedidores_SENTRON_PAC_2009.pdf?1338223728) [es\\_SENTRON\\_PAC\\_2009.pdf?1338223728](http://www.dielectroindustrial.es/system/pdfs/403/original/Siemens_Cat%C3%A1logo_Multimedidores_SENTRON_PAC_2009.pdf?1338223728)**

# **2.2.1. Características del SENTRON PowerManager**

El software ofrece principalmente las siguientes funciones:

- Permite dar una vista de árbol para los sistemas que se monitorearan.
- $\bullet$  Indica el valor medio con las vistas predefinidas del usuario.
- Cuenta con gestión de alarmas.
- Permite visualizar curvas de demanda.
- Monitorización de la carga.
- Planes de reacción.
- Análisis de picos de potencia.

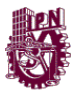

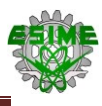

- Soportes de sistemas perturbados.
- Sistema de registro.
- Administración de usuarios.
- Compatibilidad de idioma (alemán, inglés, español, portugués).

El software del manual de Siemens (2014) para obtener el sistema de registro y visualización de curvas de demanda, requiere de Microsoft Office Excel, puesto que el programa se enlaza directamente con este para poder tabular las curvas.

#### **2.3. Selección de transformadores de instrumento**

En la tesina de Osorno (2014) establece que los transformadores de instrumentos tienen como función principal reducir a valores normales y no peligrosos, las características de tensión y corriente en un sistema eléctrico; la correcta selección de estos transformadores implica una disminución de niveles de aislamiento, capacidad y por lo mismo, del tamaño y costo del equipo, además de ser una pieza clave para garantizar la correcta medición de estos parámetros y la operación óptima de los sistemas de protección en caso de alguna falla en el sistema. Las tareas principales de los transformadores de instrumentación son los siguientes:

- En su tesina Osorno (2014) define que *"los Transformar las corrientes o de tensiones por lo general de un valor alto a un valor bajo que sea manejable para los equipos de medición y protección"*.
- Aislar el circuito de medición del sistema de alta tensión primaria.
- Ofrecer posibilidades de estandarización de los instrumentos y relevadores.

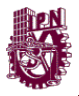

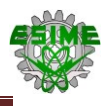

Los Transformadores de Medición y Protección son un tipo especial de transformadores destinados a medir las corrientes y las tensiones del sistema eléctrico. Las leyes comunes para los transformadores de potencia también son válidas para este tipo de transformadores.

# **2.3.1. Normas de aplicación y verificación**

En general los equipos eléctricos como lo menciona Osorno (2014) se deben cumplir con una normatividad de construcción con lo que se asegura que el proceso de fabricación, parámetros, pruebas y materiales del equipo están estandarizados y cumplen con lo especificado, los transformadores de corriente y potencial no son la excepción. El primer paso a seguir para realizar la selección de transformadores de instrumentación es el definir bajo que normatividad serán especificados y construidos, esto depende de varios factores como son el lugar donde serán instalados, los requerimientos del cliente y los estándares existentes.

En caso de no existir una norma nacional para dicho equipo, deberán cumplir con la normatividad del país de origen. De esta manera en el caso de los transformadores de Corriente y los transformadores de Potencial se tienen las siguientes normas aplicables y vigentes:

*Normas Nacionales:*

- **NMX-J-161-1976** Definición de Vocablos Técnicos Empleados en Transformadores para Instrumentos de Medición.
- **NMX-J-168-1980** Transformadores de Potencial.
- **NMX-J-109-ANCE-20101** Transformadores De Corriente-Especificaciones Y Métodos De Prueba.
- **NMX-J-615/1-ANCE-2009** Transformadores de Medida Parte I: Requisitos generales.

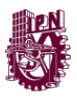

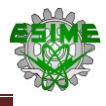

*Normas Internacionales:*

- **IEEE Std. C37.110-2007**, Guide for Application of Current Transformers Used for Protective Relaying Purposes.
- **IEEE Std. C57.13-2008**, Standard Requirements for Instrument Transformers.
- **IEEE Std. C57.13.1-2006**, IEEE Guide for Field Testing of Relaying Current Transformers.
- **IEC 60044-1** Instrument Transformers, Part 1: Current Transformers. (La Norma NMX-J-109-ANCE-2010 es equivalente al estándar IEC 60044-1).
- **IEC 60044-2** Instrument Transformers, Part 2: Inductive Voltage **Transformers**

# **2.3.2. Selección de un TC**

En su Tesina Osorno (2014) establece *"las principales características a especificar en la selección en los transformadores de instrumentación, mencionando los requerimientos principales y diferencias de las normatividades más comunes"*.

Los factores que determinan la selección de los transformadores de corriente son:

- Norma o estándar (IEC, IEEE o Nacional).
- Tipo de Transformador de Corriente.
- Tipo de Conexión.
- Tipo de instalación.

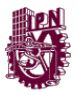

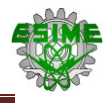

- Tensión Nominal y el Nivel de Aislamiento.
- Altitud sobre el nivel del mar.
- Temperatura Ambiente.
- Carga Nominal.
- Valor de Corriente Primaria.
- Corriente Nominal Térmica Continua.
- Valor de Corriente Secundaria.
- Corriente Nominal Térmica de Corto Circuito.
- Corrientes Dinámicas.
- Clase de Precisión.

#### **2.3.2.1. Tipo de transformador de corriente**

En la tesina de Osorno (2014) menciona que el tipo de transformador de corriente deberá seleccionarse de acuerdo a su instalación, la tensión del sistema en el cual estarán conectados, a la corriente primaria y las relaciones de transformación requeridas, los TC´s pueden clasificarse de diferentes maneras de acuerdo a sus principales características, las cuales serán definidas por los parámetros del sistema y las condiciones del lugar donde serán instalados.

En general el tipo de transformador de acuerdo a su construcción se seleccionará en base a la aplicación que este tendrá; a continuación, se enlistan los tipos de TC de acuerdo a su construcción y sus principales aplicaciones:

 *Tipo primario devanado*: Se utiliza en todo tipo de instalación y en tensiones hasta 765 kV.

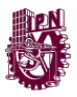

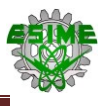

- *Tipo barra*: Se utiliza en todo tipo de instalación y en tensiones hasta 765 kV.
- *Tipo Boquilla*: Estos transformadores son integrados a equipos de potencia como son los transformadores o interruptores, se utilizan principalmente para alimentar los equipos de protección. Se utilizan generalmente en altas tensiones.
- *Tipo Ventana*: Normalmente se utilizan en las salidas de circuitos o líneas, es decir en barras de tableros y de subestaciones con tensiones no mayores a 13.8 kV.

#### **2.3.2.2. Tipo de instalación**

En la tesina de Osorno (2014) indica que la selección del tipo de instalación depende básicamente del lugar en donde será instalado el dispositivo, seleccionándose para instalación interior o exterior. Generalmente, por razones de economía, las instalaciones de baja y media tensión, hasta 25 kV, son diseñadas para servicio interior. Las instalaciones de tipo exteriores son de tensiones desde 34.5 kV a 400 kV, salvo en los casos donde, por condiciones particulares se hacen instalaciones interiores para tensiones hasta 230 kV. En la figura 2.10 se puede observar la conexión de un TC a una red eléctrica.

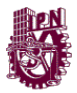

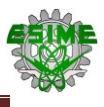

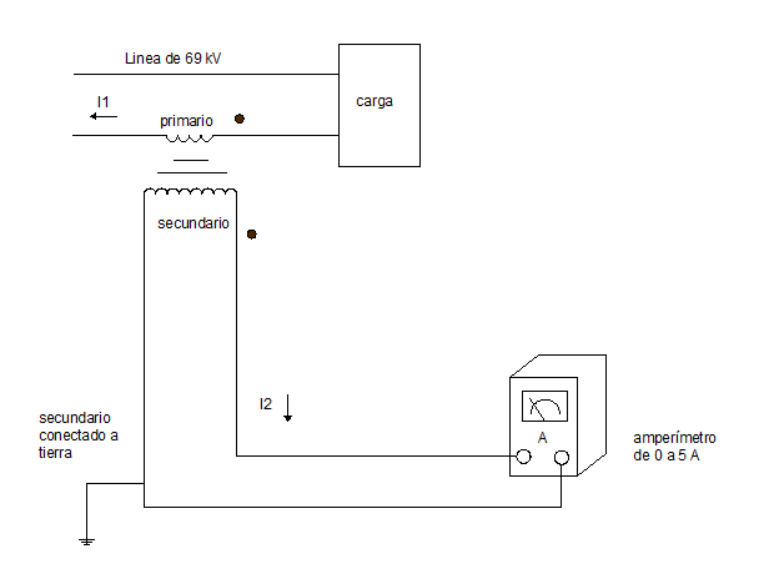

**Figura 2.10. Conexión de un TC en una red eléctrica. Tomado de: http://www.monografias.com/trabajos11/tradi/tradi.shtml**

# **2.3.2.3. Tipo de conexión**

Hay tres formas en las que normalmente se conectan los secundarios de los transformadores de corriente, en circuitos trifásicos:

- a) *Conexión en estrella.* En esta conexión establece en la tesina de Osorno (2014) que se colocan tres transformadores de corriente, uno en cada fase, con relevadores de fase en dos o tres de las fases para detectar fallas de fase. En sistemas aterrizados, un relevador conectado en el común de los tres TC's detecta cualquier falla a tierra o por el neutro. En sistemas no aterrizados conectados de la misma forma puede detectar fallas a tierra múltiples de diferentes alimentadores. Las corrientes en el secundario están en fase con las del primario.
- b) *Conexión en delta abierta.* En la tesina de Osorno (2014) establece que esta conexión es básicamente la misma que la conexión en delta, pero con una pierna faltante, usando solo dos TC's. Con esta conexión se puede lograr una protección contra falla entre fases, en las tres fases, pero solo ofrece protección de fallas a tierra para las fases en que se tiene TC y si el ajuste del relevador está por debajo de la magnitud de la falla.

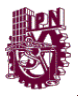

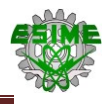

c) *Conexión en delta.* Esta configuración de acuerdo en la tesina de Osorno (2014) establece que se utiliza tres transformadores de corriente, pero a diferencia de la conexión en estrella, los secundarios de interconectan antes de conectarlos a los relevadores. Este tipo de conexión se utiliza para la protección diferencial de transformadores de potencia. La conexión en delta de los TC's se utiliza en el lado del transformador de potencia conectado en estrella, y la conexión en estrella de los TC's se usa en el lado del transformador conectado en delta.

# **2.3.2.4. Tensión nominal y el nivel de aislamiento**

De acuerdo con la tesina de Osorno (2014) hace referencia con la Norma de Coordinación de Aislamiento NMX-J-150-1998 que para seleccionar cualquier equipo eléctrico en este caso para los transformadores de corriente deben soportar la tensión nominal y las sobretensiones en el sistema, es por esto que los TC's deben tener un nivel básico de aislamiento al impulso (NBAI), correspondiente a la tensión nominal del sistema en el cual van a operar , esto se puede observar en la tabla 2 de la IEEE.C57.13 los Nivel básico de aislamiento al impulso y pruebas dieléctricas para los equipos eléctricos ( ver anexo A1).

De acuerdo a la IEEE, los valores del NBAI se seleccionan en base a la tensión nominal del sistema conforme a lo indicado en la Norma IEEE C57.13, de acuerdo con las tablas 3 y 4 (ver anexo A2 y A3), además de estas tablas se pueden obtener los valores asociados al NBAI como son:

- Tensión de potencial aplicado.
- Tensión a Frecuencia Nominal en húmedo durante 10 segundos.
- Tensión de onda recortada de impulso.
- Distancia Mínima de Fuga por nivel de contaminación.

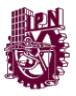

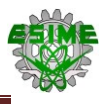

De acuerdo a la IEC60044-1, Otros valores requeridos para el aislamiento de los devanados primarios son:

- Tensión de potencial aplicado a impulso por rayo.
- Descargas parciales.
- Tensión de onda recortada de impulso.

# **2.3.2.5. Altitud sobre el nivel del mar**

Es importante considerar que los esfuerzos dieléctricos del aire se decrementan con la altitud. Por lo tanto de acuerdo con la IEE C57.13 (2008) para TC's instalados en altitudes mayores a 1000 m.s.n.m. se debe aplicar un factor de corrección para la altitud del sitio donde serán instalados. El aislamiento interno no es afectado por la altura. El valor de la capacidad de aislamiento deberá ser por lo menos, igual al NBAI del sistema en el cual operan, adicionalmente deberá corregirse por el factor de altitud.

Los factores por altitud de acuerdo a la IEEE C57.13 se muestran en la tabla A4 del anexo A.

De acuerdo con la IEC 60044-1 el Nivel Básico de Aislamiento al Impulso que opera bajo condiciones ambientales estándar se obtendrá multiplicando la tensión requerida por el factor k:

$$
k = e^{m (H-1000)/8150}
$$
 (Ecuación 2.2)

Donde:

 $H<sup>+</sup>$  Altitud en metros sobre el nivel del mar

 $m: 1$  para Nivel Básico de Aislamiento al Impulso o a frecuencia nominal 0.75 para Nivel Básico de Aislamiento por Maniobra o Switcheo.

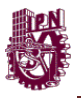

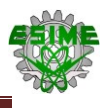

#### **2.3.2.6. Temperatura ambiente**

En la tesina de Osorno (2014) menciona que típicamente los transformadores de corriente son enfriados por aire, la temperatura ambiente promedio de diseño puede ser de 30°C, en este caso el aire no debe superar los 40°C y la temperatura promedio en 24 horas no debe ser mayor a 30°C. La temperatura ambiente mínima de diseño es de 30°C. Los TC's también pueden ser diseñados para operar a una temperatura ambiente promedio de 55°C y una temperatura ambiente máxima de 65°C.

La corriente nominal y la corriente térmica continua deben ajustarse para temperaturas ambiente promedio por arriba de 30°C utilizando la Tabla 1 de la IEEE C57.13 (Ver tabla anexo A3).La IEEE.C57.13 (2008) establece que "*el porcentaje de la corriente primaria del transformador que puede conducir continuamente sin superar la temperatura de operación máxima"*, es dado por las curvas en la figura 2.11 de la norma IEEE C57.13.

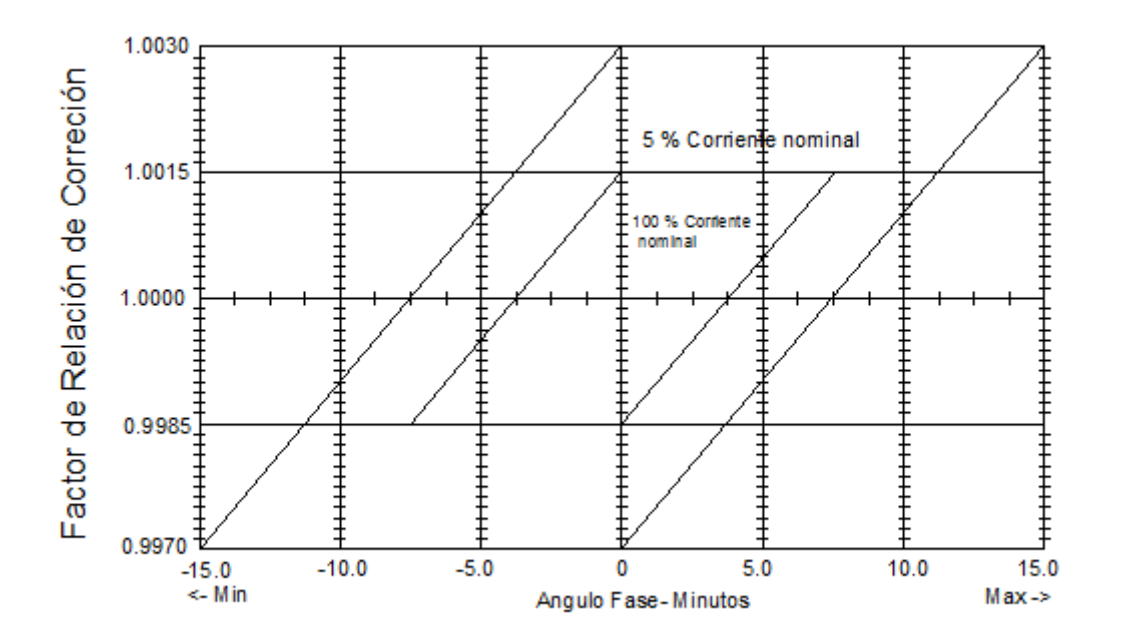

**Figura 2.11. Límites para la clase de exactitud 0.15 para transformadores de corriente para instrumentos de medición. Tomado de: Norma IEEE C57.13.**

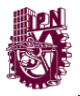

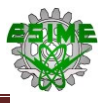

En la IEEE C57.13 (2008), establece que *"los transformadores son clasificados en tres categorías para operar diferentes condiciones de temperatura ambiente"*, como se muestra en la tabla 2.2.

| Categoría | Temperatura mínima<br>I°C1 | Temperatura máxima<br>r°C' |
|-----------|----------------------------|----------------------------|
| $-5/40$   | -5                         | 4L                         |
| $-25/40$  | -25                        | 40                         |
| $-40/40$  | -40                        | 41                         |

**Tabla 2.2. Categorías de Temperatura para TC´s. Tomado de: Norma IEEE C57.13.**

Para estos casos el promedio de la medición de temperatura ambiente durante 24 horas no debe superar los 35°C. En la tesina de Osorno (2014) menciona que *"cuando los transformadores son instalados en un lugar donde la temperatura ambiente se encuentra fuera de los rangos establecidos en la IEC 60044-1"* , pueden utilizarse los siguientes rangos:

Max. 40°C, Min -50°C para climas muy fríos.

Max. 50°C, Min -5°C para climas muy cálidos.

# **2.3.2.7. Carga nominal**

En la IEEE. C57.13(2008) establece que la carga nominal para los transformadores de medición también conocida como "burden" está en función de la utilización a que se destina el aparato, deberá seleccionarse en base al valor de la suma de las impedancias que representan los aparatos y conductores conectados al secundario del transformador de corriente. Esto se puede representar con la siguiente fórmula:

$$
Z_T = R_C + \sum R_A + \sum X_A
$$
 (Ecuación 2.2)

Donde:

 $Z_T$ : Impedancia total en el secundario.

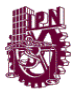

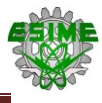

 $R<sub>C</sub>$ : Resistencia del conductor.

 $R_A$ : Resistencia de los aparatos conectados.

 $X_A$ : Reactancia de los aparatos conectados.

En la tesina de Osorno (2014) establece que la carga nominal del transformador deberá ser mayor al valor  $Z_T$  encontrado. El burden sobre el circuito secundario de un transformador de instrumentos afecta la precisión del dispositivo. De acuerdo con esto, se deben conocer las cargas o burdens de los conductores (cables de control), de los instrumentos de medición y de otros instrumentos en el secundario. Por lo general, esta información se obtiene de datos de los fabricantes de los instrumentos.

En el caso de la IEEE C57.13 los valores de burden estándar están dados para una corriente de 5 A en el secundario y una frecuencia de 60 Hz, se pueden seleccionar de la Tabla 7 de la IEEE C57.13. (Consultar anexo A5) Cuando un transformador es especificado con una corriente en el secundario (Is) diferente de 5 A, el valor del burden debe ser obtenido multiplicando los valores de resistencia y e inductancia por:

**B** 
$$
under{ = (\frac{5}{1s})^2
$$
 (Ecuación 2.3)

En la tesina de Osorno (2014) establece que la potencia en VA deberá ser calculada a la corriente nominal del secundario especificada. El factor de potencia y la designación burden no cambian. Los valores de tolerancia en la impedancia permitidos por la norma son de +5% y -10%.

#### **2.3.2.8. Valor de la corriente nominal primaria**

En la tesina de Osorno (2014) menciona que los transformadores de corriente también deben ser capaces de soportar continuamente la corriente presente en el primario. En este caso, la temperatura ambiente promedio debe ser tomada en cuenta. Normalmente los transformadores de corriente son diseñados para

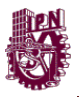

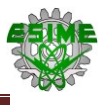

temperaturas entre los 35° y 30°C de temperatura ambiente promedio, en base a las normas IEC 60044-1 e IEEE C57.13.

La IEEE.C57.13 (2008) recomienda seleccionar la corriente nominal en el primario del transformador a un valor entre un 20% y 40% mayor que la corriente estimada de operación, con lo que se obtiene una mayor resolución o rango en los equipos de medición e instrumentación una vez encontrado el valor de la corriente nominal se debe seleccionar el valor inmediato superior comercial, los valores estándar para una y dos relaciones de transformación, se muestran en la tabla 7 (Anexo A5) de la IEEE C57.13.

En la Tesina de Osorno (2014) menciona que cuando se requieren diversas relaciones de transformación de corriente, los TC's pueden ser diseñados con taps secundarios utilizando reconexiones primarias, secundarias o una combinación de ambas.

#### **2.3.2.9. Corriente nominal térmica continua**

En la norma IEEE.C57.13 (2008) menciona que esta corriente que puede circular continuamente en el devanado primario del transformador sin exceder el límite de elevación de temperatura en el primario especificado a 30°C de temperatura ambiente. Normalmente es igual a la corriente nominal, a menos que se indique lo contrario, se podrá aplicar un valor de corriente térmica continua mayor al nominal aplicando el Factor de Corriente Térmica Continua).

Los valores normalizados para el factor a aplicar a la corriente térmica continua se encuentran en la IEEE C57.13 y son: *1.0, 1.33, 1.5, 2.0, 3.0 y 4.0.*

En la IEC 60044-1(2008) establece que la corriente nominal térmica continua debe ser 1.2 veces la corriente nominal primaria, excepto en transformadores con capacidad de corriente extendida que tienen valores estándar de 120%, 150% y 200% de la corriente nominal primaria.

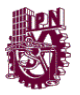

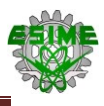

#### **2.3.2.10. Valor de corriente nominal secundaria**

En la tesina de Osorno (2014) hace referencia en el valor de la Corriente Nominal en el secundario normalmente es siempre de 5 A en el mercado americano, mientras que bajo normatividad IEEE.C57.13 se utiliza 1 A. Actualmente los equipos modernos de protección y medición tienen cargas muy bajas por lo que es suficiente utilizar 1 A en el secundario, con lo que se disminuye la sección de los cables de los devanados y por lo tanto el tamaño del transformador se reduce.

#### **2.3.2.11. Corriente nominal térmica de corto circuito de tiempo corto**

De acuerdo con la IEEE C57.13 (2008) un transformador de corriente es conectado en serie con la red por lo tanto es necesario asegurarse que es capaz de soportar las corrientes de falla que puedan circular por sus devanados. Si el transformador falla el equipo asociado quedará sin protección, pues los relevadores de protección no recibirán información de la red, por lo tanto es muy importante especificar la corriente nominal térmica de corto circuito.

En la IEEE. C57.13 (2008), la Corriente de Corto Circuito es la corriente máxima que puede soportar el TC durante un segundo (1s) sin alcanzar una temperatura que pueda dañar el aislamiento. La temperatura límite para un conductor de cobre es de 250°C y para un conductor de aluminio será de 200°C.

Esta corriente debe ser igual o mayor que la máxima corriente de corto circuito RMS simétrica disponible en el lugar donde es instalado, esta corriente se puede calcular con la siguiente ecuación:

$$
I_{th} = \frac{S_k}{U_n x \sqrt{3}} [kA]
$$
 (Ecuación 2.4)

Donde:

 $I_{th}$ : Corriente Nominal Térmica de Corto Circuito.

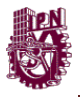

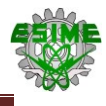

 $S_k$ : Capacidad de corto circuito en MVA disponible en el punto donde será instalado el transformador de corriente.

 $U_n$ : Tensión nominal del sistema en kV (Fase-Fase).

En la tesina de Osorno (2014) menciona que *"la IEEE, los valores estándar RMS en kA para la corriente térmica de corto circuito son los siguientes: 6.3 8 10 12.5 16 20 25 31.5 40 50 63 80 100 kA".*

#### **2.3.2.12. Corriente dinámica**

La corriente nominal térmica de corto circuito en la tesina de Osorno (2014) menciona que de acuerdo con la IEEE.C57.13 provoca esfuerzos mecánicos sobre el devanado primario del TC. Cuando ocurre un corto circuito, el primer ciclo de corriente puede alcanzar un pico de aproximadamente 2.5 veces la corriente de corto circuito térmica. Este pico de corriente genera esfuerzos electromagnéticos entre las espiras de los devanados y entre las fases y las conexiones primarias. Por lo tanto se debe verificar que el TC es capaz de soportar también las corrientes dinámicas de corto circuito.

Las Corriente dinámica será la siguiente de acuerdo a las normas que se muestran en la siguiente tabla 2.3 en donde los valores van en función del nivel de frecuencia en la red eléctrica según las normas.

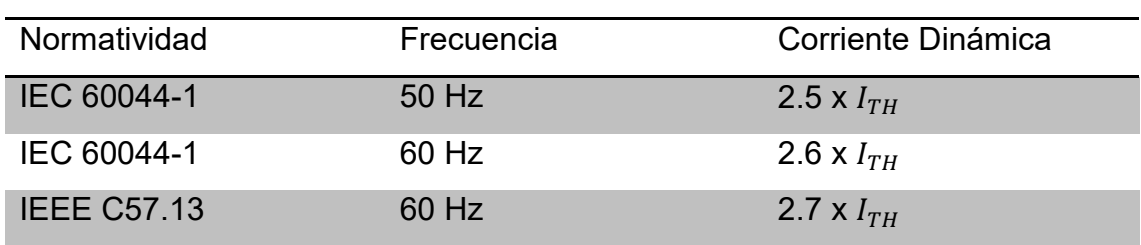

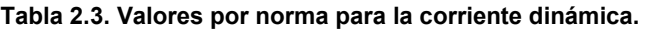

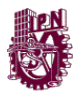

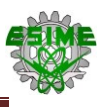

# **2.3.2.13. Clase de precisión**

La clase de precisión en los transformadores de corriente dependerá del servicio al que sea destinado, ya sea medición o protección.

# **2.3.2.14. Para medición**

De acuerdo con la tesina de Osorno (2014) menciona que "la clase de precisión de un TC para medición será seleccionada de acuerdo a los instrumentos a los que dará servicio, es decir, el valor de precisión del TC deberá ser similar al de los instrumentos".

En la tesina de Osorno (2014) menciona que *"la IEEE C57.13 el valor de la clase de precisión normalizado para un TC de medición está basado en el requerimiento de que el factor de corrección del transformador"*, deberá estar dentro de límites especificados en la tabla 6 (Consultar en el anexo A6), con los siguientes casos:

- El factor de potencia (atrasado) de la carga por medir está dentro del rango de 0.6 a 1.0.
- Para la carga o burden especificados.
- Para los valores de 10% y 100% de la corriente nominal en el primario.
- Para la corriente continua térmica al 100%, que será igual a la nominal.

Las aplicaciones más comunes para las distintas clases de precisión de acuerdo con la IEEE.C57.13 para transformadores de medición son las siguientes:

- Clase 0.3: Mediciones en laboratorios, instrumentos de gran precisión.
- Clase 0.6: Alimentación a watthorímetros para facturación en circuitos de distribución. Watthorímetros industriales.

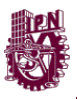

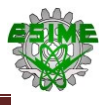

 Clase 1.2: Amperímetros indicadores, amperímetros registradores, medidor de factor de potencia, watthorímetros de uso general.

La precisión para un transformador de corriente utilizado para medición debe ser especificada para cada valor de carga o burden. La precisión puede ser especificada de dos formas:

- En la tesina de Osorno (2014) indica que para un valor máximo de burden estándar que aplica para todos los valores burden por debajo de este, por ejemplo un TC con precisión 0.3 para un burden B-0.5, puede utilizarse también para los valores de burden de B-0.2 y B-0.1.
- Para un valor específico de burden estándar, por ejemplo un TC con una precisión 0.3, B-0.5, la precisión sólo está garantizada para este valor de burden.

Bajo la normatividad IEC60044-1, los valores estándar para la precisión de un transformador de corriente utilizado para medición y sus aplicaciones típicas son:

- 0.1 Instrumentos de laboratorio.
- 0.2 Alimentación a wathorimetros de medición y facturación de energía, aplicaciones industriales.
- 0.2s Alimentación a wathorimetros de medición y facturación de energía. Aplicaciones especiales.
- 0.5 Alimentación a wathorimetros de medición y facturación de energía, aplicaciones de uso general.
- 0.5s Alimentación a wathorimetros de medición y facturación de energía. Aplicaciones especiales.
- 1 Mediciones para aplicaciones industriales.
- 3 Instrumentos.

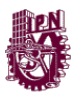

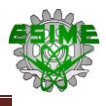

• 5 Instrumentos.

Para las clases 0.1, 0.2, 0.5 y 1.0 el error de corriente y desplazamiento de fase debe estar entre los valores dados en la tabla 11 de la IEC60044-1, (Consultar anexo B1) cuando el burden en el secundario sea cualquier valor entre 25 y 100% del valor nominal de burden.

Para esto es necesario cumplir con los siguientes requisitos:

- El factor de potencia (atrasado) de la carga por medir debe ser de 0.8, cuando el burden es menor a 5 VA el factor de potencia debe ser de 1.0.
- Para la carga o burden especificados.
- Para los valores de 1%, 5%, 20%,100% y 120% de la corriente nominal en el primario.
- Para la corriente continua térmica al 100%, se deben mantener los valores de 120% la corriente nominal.

En la tesina de Osorno (2014) indica que para las clases 0.2s y 0.5s se debe consultar la tabla 12 de la IEC60044-1, (Consultar tabla B1 del anexo B) estos valores también aplican cuando se tiene un rango extendido de burden, siempre y cuando el valor nominal de burden no exceda los 15 VA.

En la tesina de Osorno (2014) menciona que para las clases 3 y 5 el error de corriente y desplazamiento de fase debe estar entre los valores dados en la tabla 13 de la IEC60044-1, para los valores de 50% y 100% del burden nominal en el secundario. Mínimo 1 VA, en esa tabla se muestran los parámetros a cumplir para transformadores de corriente para medición de acuerdo a la IEC60044-1 (ver anexo B2).
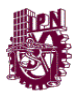

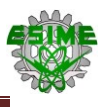

# **2.3.3. Selección de un transformador de potencial**

Para la selección de un transformador de potencial, se deben tomar en cuenta factores similares a los transformadores de corriente, algunos de estos factores son:

- Norma o estándar (IEC, IEEE o Nacional).
- Tipo de transformador.
- Factores de corrección por altitud.
- Tipo de servicio.
- Tensión nominal primaria.
- Relación nominal de transformación.
- Tensión nominal secundaria.
- Frecuencia nominal.
- Capacidad de aislamiento.
- Carga nominal.
- Precisión.
- Elevación de temperatura.
- Selección de la clase de aisladores.
- Errores de Medición.

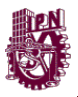

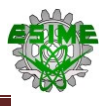

### Tipo de transformador

Se debe de seleccionar el transformador de acuerdo a la aplicación que va a tener, se debe de considerar el tipo de aislamiento (seco o en aceite) y el tipo de construcción que este tiene.

Factores de corrección por altitud

De acuerdo a la norma IEC 60044-2, se menciona que para los TP´s instalados a más de 1000 msnm, el nivel básico de aislamiento al impulso y los valores de prueba se les debe de aplicar un factor K . En la tabla 2.4 se muestran los niveles de aislamiento de acuerdo a la IEC 60044-1.

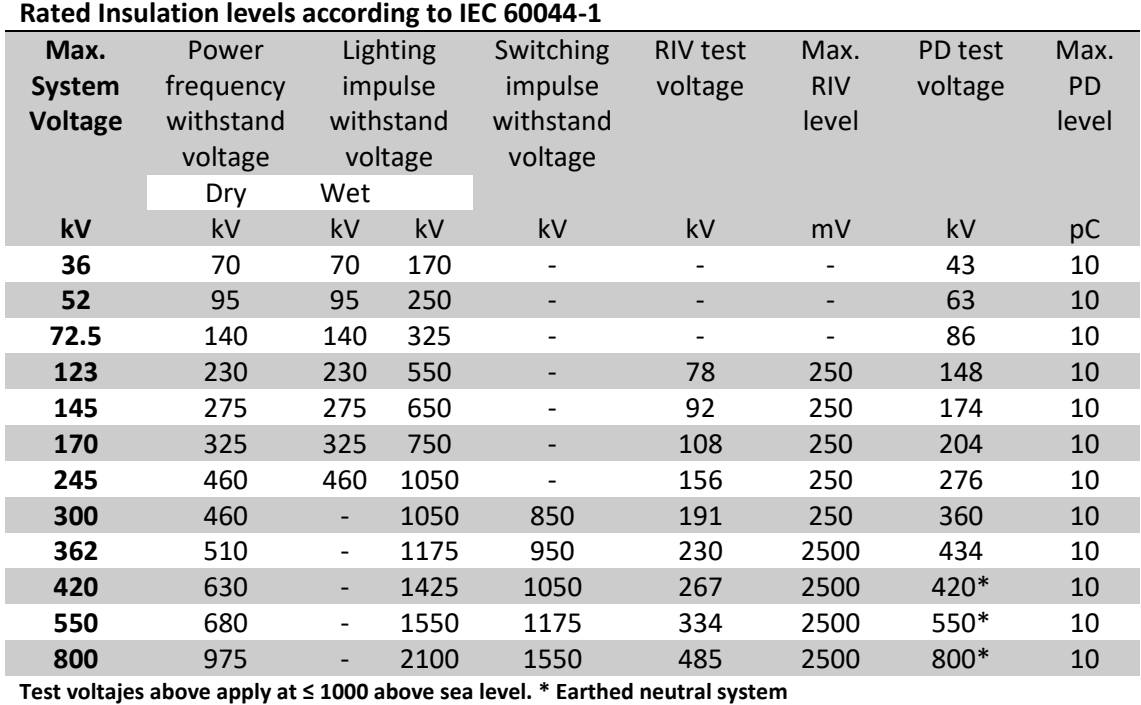

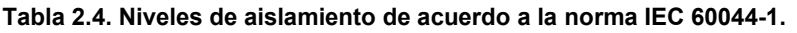

### • Tipo de servicio

Se debe tomar en cuenta las condiciones de la instalación, por ejemplo en caso de que se utilice el transformador de potencial para medición (watthorimetros, ampérmetros, etc.), o se utilice para dispositivos de protección (tales como relevadores).

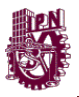

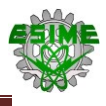

# Tensión nominal primaria

El transformador de potencial, se debe de seleccionar de acuerdo a la tensión nominal del sistema al cual se va a conectar. La norma ANSI C57.13, menciona que los transformadores se dividen en 5 grupos de acuerdo a las características y el tipo de conexión, los valores normalizados, se pueden apreciar en las tablas que se muestran en la tabla 10, 11, 12,13 y 14 de la norma IEEE (ver anexo A8  $- A12$ ).

Relación de transformación

La relación de transformación se selecciona de acuerdo a la tensión nominal del sistema y se toman los valores que se indican en las tablas de los anexos A8-12 de acuerdo a la norma ANSI C57.13.

Tensión nominal secundaria

El valor se determina por la relación de transformación y la tensión nominal primaria, y se aplican las mismas tablas de los anexos A 8-12 de acuerdo la norma IEEE C57.13.

Capacidad de aislamiento

El nivel básico de aislamiento al impulso (NBI), corresponde a la tensión nominal en el devanado primario, los valores que se indican se seleccionan de acuerdo a las tablas de los anexos A8- 12 de la norma ANSI C57.13. Para obtener el valor corregido por altitud, se emplea la siguiente expresión:

$$
NBAI = NBAI * Fa
$$
 (Ecuación 2.5)

Donde:

: Es el nivel básico de aislamiento del sistema, corregido por altitud.

Fa: Factor de corrección por altitud.

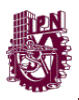

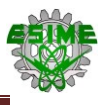

### Carga nominal

La carga nominal, deberá seleccionarse de acuerdo a los valores que indica la norma ANSI C57.13, donde establece que se debe tomar en cuenta al valor de la z burden del TC, lo que demuestra que es necesario calcular primero el TC antes que el TP. En la tabla 15 de la norma IEEE.C57.13 (ver anexo A13) nos establecen los valores normalizados de carga del TP en función de la carga nominal del TC.

Precisión

Las clases de precisión se seleccionan de acuerdo al tipo de servicio que darán los transformadores. En la norma IEEE C57.13 (consultar el anexo A6). De acuerdo a la tesis de Osorno (2014) las clases de precisión más comunes para los transformadores de medición son:

- Clase 0.3: Mediciones en laboratorios, instrumentos de gran precisión.
- Clase 0.6: Alimentación de wathorímetros para facturación en circuitos de distribución.
- Clase 1.2: Vóltmetros indicadores, registradores, medidor de factor de potencia, wathorimetros de uso general, relevadores de uso general, etc.
- Elevación de temperatura

El valor límite de elevación de temperatura se debe seleccionar de acuerdo a la norma IEEE C57.13 tabla (ver anexos A3) para una temperatura de 30 °C.

# **2.3.4. Errores de medición de los transformadores de instrumento**

De acuerdo a la tesis de Osorno (2014) establece que la relación verdadera y el ángulo de fase no son valores fijos, puesto que dependen de las condiciones específicas de su uso, estas son la carga conectada al secundario, la corriente primaria, la frecuencia y la forma de onda, la relación verdadera y el ángulo de

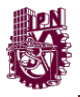

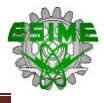

fase dependen primordialmente de la corriente secundaria, la corriente primaria y de las características de construcción de un transformador en particular.

La relación verdadera y el ángulo de fase de un transformador de corriente no se marcan sobre la placa de datos puesto que estas no son valores constantes sino que son variables que se ven afectadas por condiciones exteriores.

Con el objeto de realizar las correcciones necesarias en la tesis de Osorno (2014) menciona que para eliminar los errores introducidos por los transformadores de corriente, generalmente estos se expresan como factores de corrección, así tenemos el factor de corrección de relación FCR, el factor de corrección de ángulo de fase FCAF y el factor de corrección de la transformación FCT.

El factor de corrección de relación FCR es el factor por el cual se debe multiplicar la relación nominal para obtener la relación verdadera.

$$
Relación verdadera = FCR * Relación nominal \t(Equation 2.6)
$$

$$
FCR = \frac{RELACIÓN VERDADERA}{RELCIÓN NOMINAL} = \frac{K_V}{K_n}
$$
 (Ecuación 2.7)

# **2.4. Configuración parámetros del SENTRON PAC 3200.**

El SENTRON PAC 3200 se ajustara a las demandas que solicite el cliente las cuales son las magnitudes que se desean conocer y estar en constante monitoreo ya sea desde la subestación o equipo o desde un ordenador en una oficina, etc.

Los parámetros eléctricos que se configuraran el SENTRON PAC 3200 son los siguientes:

- Tensión.
- Corriente.

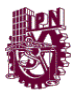

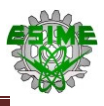

- Potencias (activa, reactiva y aparente).
- Factor de Potencia (Total, por fase).
- **•** Frecuencia
- Medidor de valores Instantáneos, medio y máximo.
- Medición de la Energía Eléctrica (KWh).
- THD medición de tensiones y corrientes por armónicos (3ra armónica)

La exactitud de las mediciones en esta clase de instrumentos: para energía activa y potencia es del 0.5 %, para tensiones del 0.3 % y en el caso de las intensidades de la corriente del 0.2 %. En el apartado de anexo, en la tabla B4 se muestran las características de los parámetros que puede medir el SENTRON PAC.

### **2.4.1. Ajustes principales**

Para conocer los valores de las Potencias, Factor de Potencia y la medición de la energía eléctrica es necesario realizar los ajustes de configuración de la tensión y de la corriente.

Antes de interconectar los instrumentos de medición al equipo, es necesario conocer el menú principal del multímetro para lograr realizar los ajustes para obtener las mediciones deseadas.

En la figura 2.12 se muestra el menú principal del multímetro, a partir del cual se realizara el proceso de ajuste para realizar las mediciones.

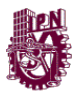

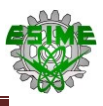

# **MENÚ PRINCIPAL**

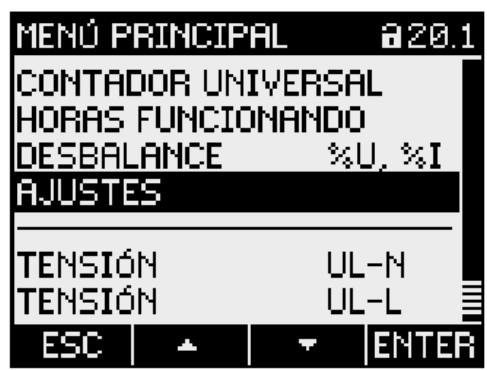

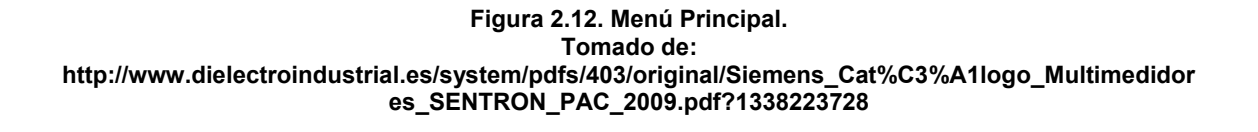

Dentro del Menú Principal se seleccionara la función de Ajustes la cual será la función principal para configurar todos los parámetros eléctricos ya establecidos (ver figura 2.13).

**AJUSTES** 

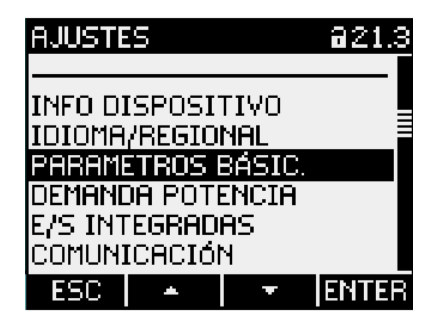

**Figura 2.13. Ajustes de las entradas de corriente y tensión. Tomado de: http://www.dielectroindustrial.es/system/pdfs/403/original/Siemens\_Cat%C3%A1logo\_Multimedidor es\_SENTRON\_PAC\_2009.pdf?1338223728**

La función de parámetros básicos nos permite modificar los valores de entrada de corriente y tensión para obtener nuestras mediciones indirectas en función con los valores de selección de los TC y TP previamente calculados (ver figura 2.14).

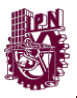

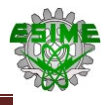

# PARÁMETROS BÁSICOS

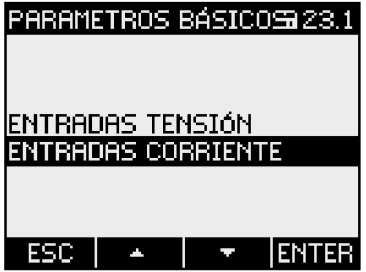

**Figura 2.14. Parámetros básicos para el ajuste de medición. Tomado de: http://www.dielectroindustrial.es/system/pdfs/403/original/Siemens\_Cat%C3%A1logo\_Multimedidor es\_SENTRON\_PAC\_2009.pdf?1338223728**

Entradas Tensión

El primer proceso de ajuste que se realizara será el de las entradas de tensión, para esto se seleccionan las entradas de tensión se abrirá un submenú donde nos mostrara la primera configuración que se realizara en la figura 2.15.

| ENTRADAS TENSIÓN a 23.0                     |  |  |       |
|---------------------------------------------|--|--|-------|
| 'TIPO DE CONEXION                           |  |  | 3P4W  |
| USAR TRAFOS TENSIÓN? EX<br>U EN PRIMARIO TT |  |  |       |
| IU EN SECUNDARIO TT  400 V                  |  |  | 400 V |
|                                             |  |  |       |
|                                             |  |  |       |
|                                             |  |  |       |
|                                             |  |  | нR.   |

**Figura 2.15. Ajustes de Entradas de Tensión. Tomado de:**

**http://www.dielectroindustrial.es/system/pdfs/403/original/Siemens\_Cat%C3%A1logo\_Multimedidor es\_SENTRON\_PAC\_2009.pdf?1338223728**

Entradas de Corriente

El segundo proceso de ajuste que se realiza es el de las entradas de corriente, para esto seleccionamos entradas de corriente se abrirá un submenú donde nos mostrara la segunda configuración que se realizara en la figura 2.15.

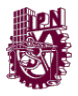

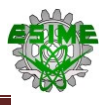

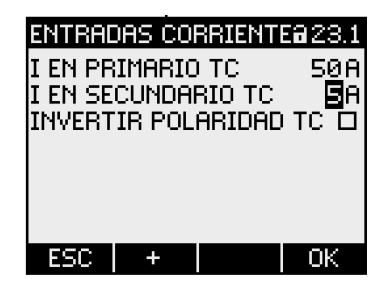

**Figura 2.16. Ajustes de las Entradas de Corriente. Tomado de: http://www.dielectroindustrial.es/system/pdfs/403/original/Siemens\_Cat%C3%A1logo\_Multimedidor es\_SENTRON\_PAC\_2009.pdf?1338223728**

Estos parámetros antes de ajustarlos, se debe observar la conexión del Instrumento al transformador de Corriente verificando que la polaridad del TC sea la correcta en caso contrario se tendrá que invertir la polaridad. En el manual del SENTRON PAC3200 el valor nominal que soporta de corriente es de 1 a 5 A, y como valor máximo de aguante 10 – 15 A en CA.

### **2.4.2. Ajustes de magnitudes de medición.**

Una vez ajustado los parámetros principales que son la tensión y corriente de entrada en el SENTRON PAC3200, se deberá configurar este dispositivo para obtener las magnitudes de medición que registre de manera inmediata al estar energizado el sistema donde se tomaran mediciones. En la figura 2.16 se muestra la pantalla del dispositivo, esta lectura se hace en tiempo real sobre un sistema de 3 fases.

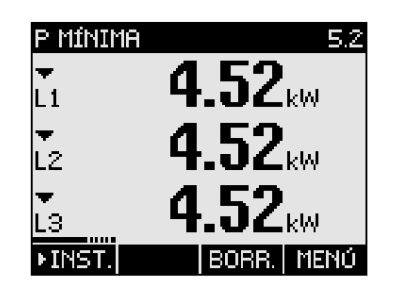

**Figura 2.17. Ejemplo de una magnitud de medición. Tomado de: http://www.dielectroindustrial.es/system/pdfs/403/original/Siemens\_Cat%C3%A1logo\_Multimedidor es\_SENTRON\_PAC\_2009.pdf?1338223728**

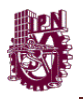

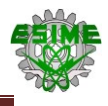

En la pantalla del menú principal se observan algunos de los valores de los parámetros eléctricos que se medirán, en esta misma función se pueden visualizar los valores de las 3 fases de manera inmediata (medido), en donde aparte de mostrar el valor no solamente de acuerdo al valor de su rango de la magnitud (ver figura 2.17), sino que también se podrá ajustar dependiendo el tiempo de estabilidad de la lectura, con la finalidad de tener un mejor estudio del comportamiento del parámetro eléctrico, cuando se energice el equipo conectado al sistema o durante el transcurso de su operación, en la figura 2.18 se muestran algunas de las magnitudes visualizadas en el menú del SENTRON PAC 3200.

| <u>MENÚ PRINCIPAL</u> |  |      |  |
|-----------------------|--|------|--|
|                       |  |      |  |
| TENSIÓN               |  | UL-N |  |
| <b>TENSIÓN</b>        |  | UL-L |  |
| <b>CORRIENTE</b>      |  |      |  |
| POTENCIA AP.          |  | Ξ    |  |
| POTENCIA ACTIVA P     |  |      |  |
| POTENCIA REACT.       |  |      |  |
|                       |  |      |  |

**Figura 2.18. Visualización de las magnitudes de medición. Tomado de: http://www.dielectroindustrial.es/system/pdfs/403/original/Siemens\_Cat%C3%A1logo\_Multimedidor es\_SENTRON\_PAC\_2009.pdf?1338223728**

En la figura 2.18 se observa que para poder visualizar el valor de las magnitudes se debe seleccionar "enter" para indicar el valor de cada una de las 3 fases dependiendo el valor de su magnitud y con la tecla "esc" será para salir de esa visualización y pasar a la siguiente magnitud a visualizar, para esto es necesario usar las teclas de desplazamiento hacia arriba o abajo para ver los parámetros eléctricos correspondientes.

Resultados de medición

Los valores que se obtienen como resultado de las mediciones realizadas con el SENTRON PAC3200 muestran resultados de acuerdo al tiempo de respuesta que dependerá en función a los equipos eléctricos conectados,

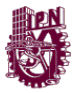

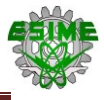

así como los dispositivos que estén trabajando en vacío o con carga media, nominal o máxima.

En la siguiente figura 2.19 se observara los pasos de manejo en la pantalla de las magnitudes de medida para visualizar los parámetros que son:

- Visualización del valor máximo.
- Visualización del valor mínimo.
- Visualización del valor instantáneo.
- Visualización del valor medio.

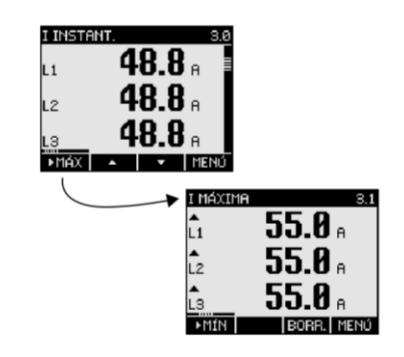

**Figura 2.19. Visualización del valor instantáneo al valor máximo. Tomado de: http://www.dielectroindustrial.es/system/pdfs/403/original/Siemens\_Cat%C3%A1logo\_Multimedidor es\_SENTRON\_PAC\_2009.pdf?1338223728**

# **2.4.3. Parametrización del SENTRON PAC 3200.**

Una vez realizado la configuración de este dispositivo de medición con sus respectivos parámetros básicos, conexión y manejo para visualizar el equipo la magnitud medida, se procede a realizar el manejo del instrumento de medición para implementar su función desde 2 elementos esenciales: Interfaz usuario (equipo) y Software de configuración (protocolo de comunicación), con la finalidad de registrar los mismos eventos tanto en el equipo de medición como el ordenador de una PC conectada.

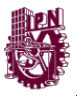

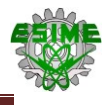

Para el caso de este proyecto solo habrá 4 funciones que vamos a utilizar para realizar nuestra parametrización:

- a) Demanda de Potencia.
- b) E/S Integradoras.
- c) Avanzado.
- d) Monitoreo.
- e) Comunicación.
- a) Demanda de Potencia.

En la configuración de los valores de Demanda de Potencia se establecerán el tiempo de periodo el cual se observara el aprovechamiento de la energía eléctrica en determinado tiempo o rango seleccionado, este valor nos mostrara en kwh dependiendo el valor de magnitud cada magnitud de periodo (empleando el software PowerManager se podrá realizar histogramas del periodo de consumo de la energía eléctrica por tiempos determinados cada periodo) esta configuración es importante para verificar la cantidad de energía que se entrega y cuál es la que realmente se consume (ver figura 2.20).

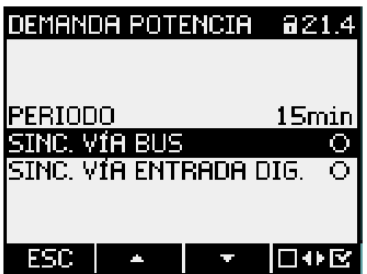

**Figura 2.20. Ajustes de demanda de potencia. Tomado de: http://www.dielectroindustrial.es/system/pdfs/403/original/Siemens\_Cat%C3%A1logo\_Multimedidor es\_SENTRON\_PAC\_2009.pdf?1338223728**

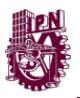

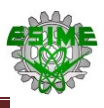

### b) Entradas o Salidas Integradoras

### Salida Integradora

Con los valores de ajuste para la salida integradora tiene la función de mandar la señal de salida de la demanda de potencia que se esté midiendo en función de la energía que se está exportando, significa lo que se está consumiendo por parte del equipo conectado, para conocer los parámetros es necesario cambiar el parámetro de acción y fuente de la salida recordando que esta salida se controla por acceso remoto a través de una red Ethernet, Modbus RTU y Modbus TCP, esto para establecer un protocolo de comunicación con el ordenador PC.

El parámetro de ajustes se configura por impulsos por Unidad, este se determina con el tiempo que durara, el número de impulsos será el número de veces que se repetirá el valor de la señalización de los valores de kWh de acuerdo en función al parámetro de ajuste de la fuente, se seleccionó 1 debido a el número de impulsos es por unidad con una duración de cada impulso de 100 ms durante el transcurso del periodo de la demanda de potencia.

c) Avanzado

En esta función son otros ajustes para la seguridad, los límites de protección, contadores y la función de reseteo para volver a predeterminar los valores como se muestra en la siguiente figura 2.21.

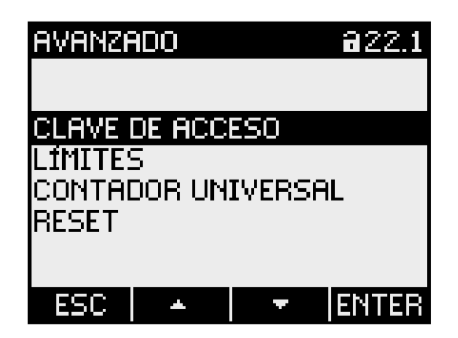

**Figura 2.21. Ajustes avanzando del SENTRON PAC 3200. Tomado de: http://www.dielectroindustrial.es/system/pdfs/403/original/Siemens\_Cat%C3%A1logo\_Multimedidor es\_SENTRON\_PAC\_2009.pdf?1338223728**

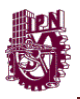

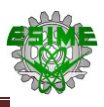

d) Monitoreo

Para el monitoreo se deberá establecer lo siguiente:

Escoger el menú de límites, se observaran en la pantalla los 5 limites a configurar como se muestra en la figura 2.21.

| LIMITE 0         | 825.1     |
|------------------|-----------|
| MONITOREO        | P.        |
| FUENTE           | U L1      |
| MODO             | Mayor Oue |
| VALOR            |           |
| RETARDO          | Йς        |
| RESET HISTÉRESIS | Йλ.       |
| ESTADO           | c         |
|                  |           |

**Figura 2.22. Ajuste de los límites. Tomado de: http://www.dielectroindustrial.es/system/pdfs/403/original/Siemens\_Cat%C3%A1logo\_Multimedidor es\_SENTRON\_PAC\_2009.pdf?1338223728**

Donde:

- Monitoreo: Activación del monitoreo para el parámetro eléctrico a desear.
- Fuente: Es el parámetro eléctrico a monitorear.
- Modo: Es la condición en la que debe de mandar la señal de limite (violación).
- Valor: Que condiciona el parámetro eléctrico (magnitud).
- Retardo: El retardo se refiere al momento en que se produce la violación del límite.
- Histéresis: La histéresis se refiere al momento en que deja de producirse la violación del límite o la violación inferior del umbral definido, para este caso seleccionara el valor de 20 % dado que están interconectados a

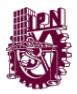

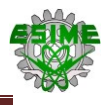

transformadores de instrumento que presentan histéresis cuando estos se encuentren energizados, ocasionado retardos.

- Estado: Indicara en caso de que se esté violando alguno de los limites lógicos.
- e) Comunicación

El protocolo que se utiliza comúnmente para la comunicación de dispositivos es el MODBUS-TCP, el cual funciona con puertos Ethernet y una dirección IP y una subdirección con la que se nombra a cada dispositivo que se conecte a la red.

En el menú del SENTRON PAC3200, se selecciona ajustes y a continuación la opción de comunicación se ingresa la dirección IP 192.168.0.1 (el último número cambia dependiendo del número de dispositivos que se conecten a la red), se ingresa la dirección de la subred 255.255.255.0, por último se selecciona el protocolo MODBUS-TCP (el Gateway es opcional). En la figura 2.24 se muestra el proceso de configuración de la dirección IP en el SENTRON PAC3200.

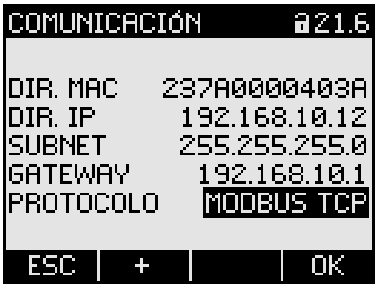

**Figura 2.23. Configuración de la dirección IP, subred y el protocolo. Tomado de: http://www.dielectroindustrial.es/system/pdfs/403/original/Siemens\_Cat%C3%A1logo\_Multimedidor es\_SENTRON\_PAC\_2009.pdf?1338223728**

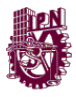

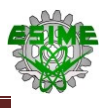

# **CAPÍTULO 3 ESTUDIO TÉCNICO**

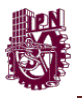

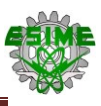

# **3.1. Selección del equipo técnico**

## **3.1.1. Cálculo de parámetros de equipo medición.**

Para realizar la instalación del dispositivo de medición y que logre mostrar la información del comportamiento de la energía eléctrica, es necesario conocer los datos en los que se va a realizar la instalación, puesto que estos datos influyen en la selección de los transformadores de instrumento que se acoplaran al dispositivo.

Para la selección del transformador de corriente, se requieren de los datos siguientes:

- a) Los datos del lugar, ver tabla 3.1 para visualizar los datos del lugar.
- b) Los datos del sistema, ver tabla 3.2 para visualizar los datos del sistema al que se conectará.
- c) La carga que será conectada al transformador de corriente. Ver tabla 3.3.

| Condición                     | Valor del parámetro |
|-------------------------------|---------------------|
| Temperatura ambiente Máx      | 40 °C               |
| Temperatura ambiente Mín.     | 0°C                 |
| Temperatura ambiente promedio | 20 °C               |
| Altitud de operación          | 2663 msnm           |
| Lugar de la Instalación       | Toluca de Lerdo     |
| <b>Servicio</b>               | Intemperie          |

**Tabla 3.1. Condiciones del lugar de instalación.**

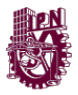

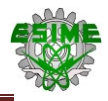

#### **Tabla 3.2. Datos del transformador.**

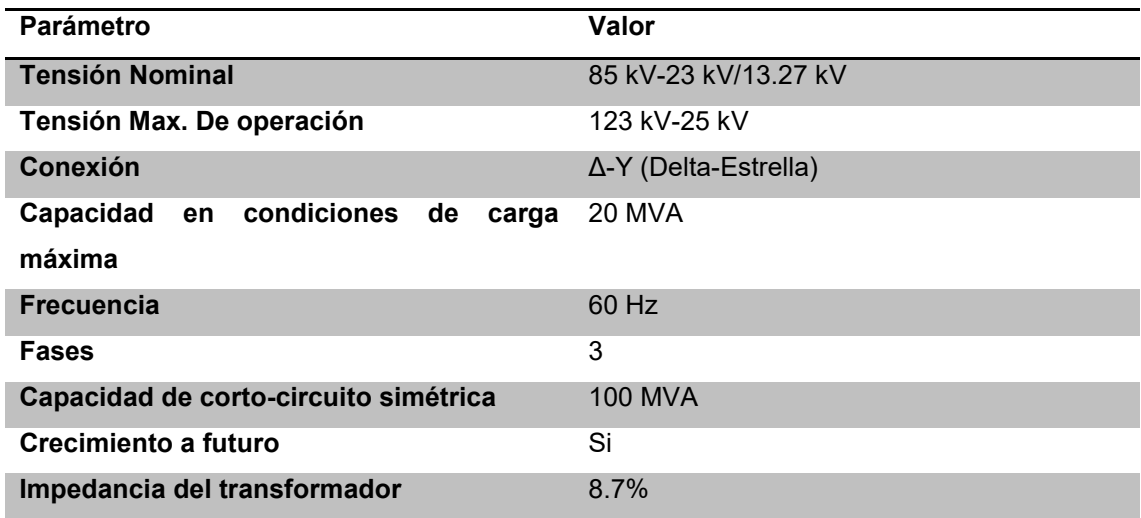

**Tabla 3.3. Elementos que se conectan a los transformadores de instrumento.**

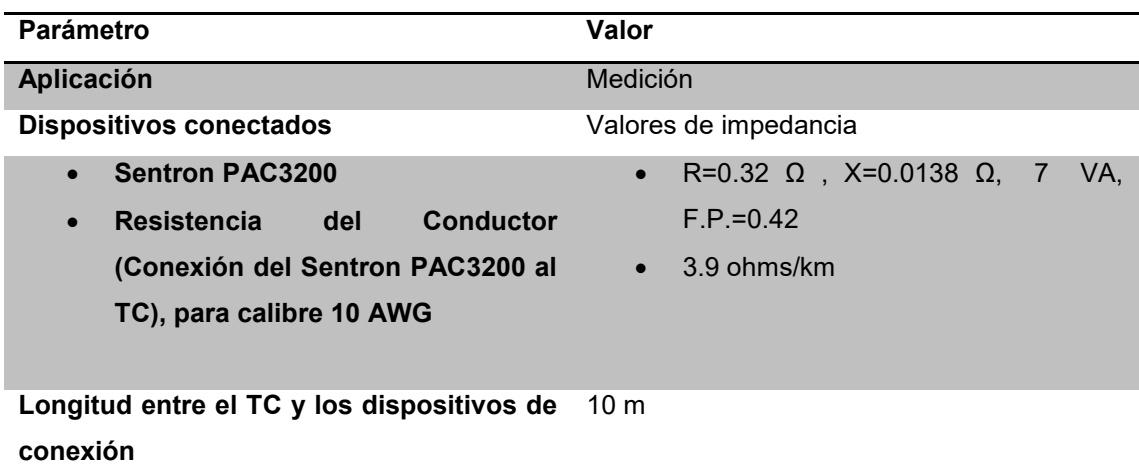

Cálculo de los parámetros nominales de los 3 transformadores que se conectaran al sistema de medición de la energía eléctrica.

Para determinar la magnitud de la corriente nominal en los lados primario y secundario se utilizan las siguientes ecuaciones:

$$
Inp = \frac{s}{\sqrt{3}*kV}
$$
 (Ecuación 3.3)

$$
Ins = \frac{s}{\sqrt{3} * kV}
$$
 (Ecuación 3.2)

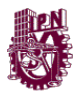

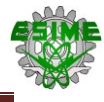

# Donde:

Inp: Corriente nominal del devanado primario del transformador.

: Corriente nominal del devanado primario del transformador.

: Es la potencia del transformador.

 $kV$ : La tensión del sistema.

Lado Primario

$$
Inp = \frac{20 \text{ MVA}}{(\sqrt{3})(85 \text{ KV})} = 135.84 \text{ A}
$$

Lado Secundario.

$$
Ins = \frac{20 \, MVA}{(\sqrt{3})(23 \, KV)} = 502.043 \, A
$$

Además de que nuestros instrumentos de medición TC's y TP's son diseñados a los valores nominales de tensión y corriente de los 3 transformadores de potencia como son: corriente de cortocircuito y aislamiento del sistema.

# *Corriente cortocircuito*

El cálculo de corto circuito que deberá soportar el transformador de potencia como el equipo eléctrico que se encuentre conectado, como son las barras conectoras, equipo de medición, protección; etc. En nuestro caso será del lado secundario de 23 kV de los 3 transformadores.

# *Corriente de falla del transformador*

Estudio de Corto Circuito Zona de Transmisión Metropolitana (CFE)

De la tabla 3.2 se utilizara el valor de impedancia para calcular el valor de corto circuito que está diseñado el transformador a soportar por falla, aplicando la siguiente formula:

$$
Icc_{3\emptyset s} = \frac{1}{zpu} \ (Ins)
$$
 (Ecuación 3.3)

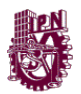

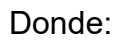

 $Z_{PU}$ : Es el valor del porcentaje de impedancia.

: Corriente nominal del lado Secundario.

 $\mathit{Icc}_{3\emptyset s}$  : Corriente de Corto Circuito del transformador de potencia.

Aplicando las siguientes ecuaciones

$$
Z_{PU} = \frac{8.7\%}{100\%} = 0.087
$$
 (Ecuación 3.4)  
Inc<sub>3Øs</sub> =  $\frac{1}{0.087}$  (502.043 A) = 5770.609 A

Con los datos de la tabla 3.1 se puede conocer los valores de estudio de corto circuito trifásico y monofásico de la red, recordando que la industria se encuentra en la zona de nivel de tensión de transmisión de las líneas en la zona metropolitana, la subestación eléctrica se consulta con el nombre "KDM" y a partir de la tabla B.6 de los anexos se tiene lo siguiente:

Nombre de la Subestación Eléctrica: KDM

Nivel de Tensión: 85 kV

 $Icc_{30} = 12.251 kA$ 

 $Icc_{10} = 7.742 kA$ 

Los valores obtenidos quedaron registrados a continuación en la siguiente tabla 3.4.

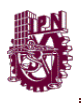

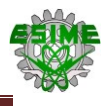

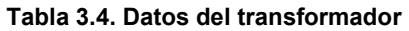

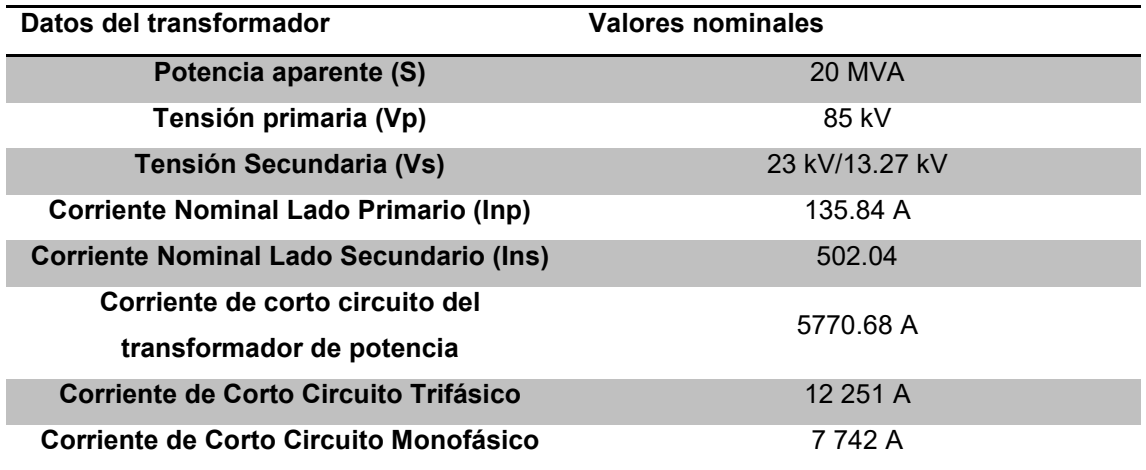

Para realizar la selección de un TC se realiza por diferentes criterios, los cuales el TC que se seleccione deben de cumplir con los 3 métodos en caso de que no cumple con alguno de los últimos 2 se debe tomar el inmediato superior.

1. TC por corriente nominal

Para seleccionar TC por corriente nominal es necesario conocer el equipo de la instalación eléctrica que esté conectado el TC, para este caso y de acuerdo con la siguiente figura 3.1, se observa que se conecta en la parte secundaria de los 3 transformadores de potencia de 20 MVA.

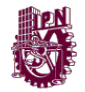

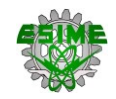

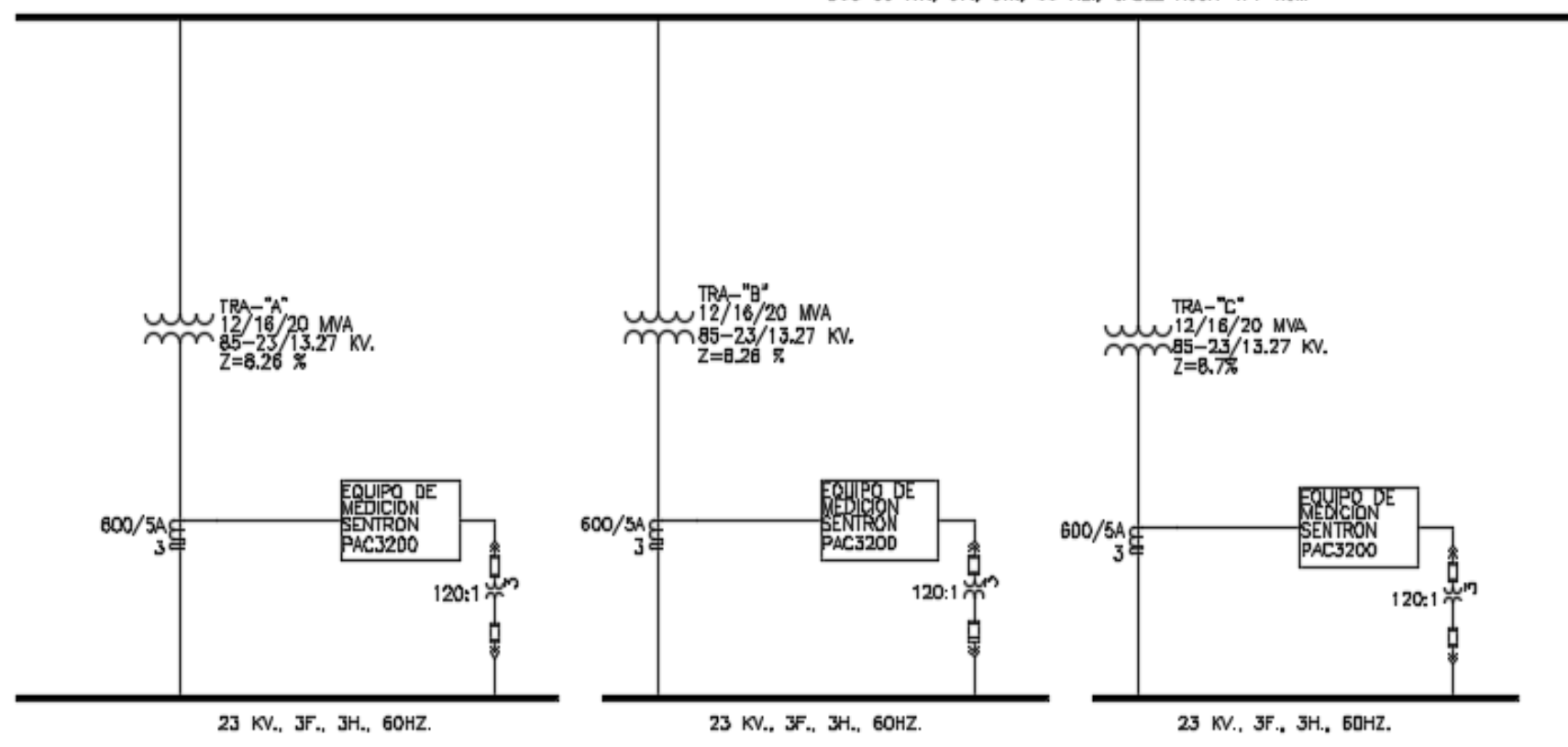

BUS 65 KV., 3F., 3H., 60 Hz., CABLE ACSR 477 KCM

**Figura 3.1. Colocación de los transformadores de instrumento para medición de la energía eléctrica en los transformadores A, B y C de 20 MVA.**

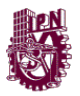

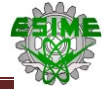

Consultando con la tabla de los TC con relación múltiple, la selección la podemos realizar en base a norma ANSI C57 13 en el anexo A5, tomando en cuenta el valor de la corriente nominal del lado secundario del transformador:

$$
Ins = 502.04 A
$$

Donde:

 $Ins1$ : Es la corriente nominal del lado secundario del transformador.

Por lo tanto, el transformador de Corriente que se selecciona para este caso será el de la relación de 600: 5 A.

La corriente nominal máxima de relación para el lado secundario 600:5 A

*Itc* = 502.04 
$$
\left(\frac{5}{600}\right)
$$
 = 4.18 *A*

Donde:

: Corriente nominal máxima de la relación para el lado secundario del TC.

Para la parte de alimentación en el transformador A, B y C como se menciona el sistema se encargara de monitorear la calidad de la energía eléctrica desde la parte secundaria del transformador así como al equipo o subestaciones que están destinadas a alimentar a cada uno de los procesos industriales que se realizan en una industria (cada una con su propia subestación aparte), en la figura 3.1 se observa que en cada carga conectada a la salida del bus de 23 kV hacia la subestación cuenta con un equipo de medición SENTRON PAC3200 conectado a su TC y TP cada uno respectivamente.

- 2. Parámetros de Selección.
	- Norma o estándar

El transformador de corriente será instalado en un tablero conectado de la salida del secundario del transformador de potencia como se observó en la figura anterior 3.1, y se especificará base a la norma IEEE C 57.13 y de la IEC 61869-  $1 y 2$ .

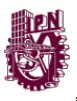

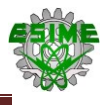

Tipo de transformador de Corriente

El tipo de transformador a utilizar será del tipo devanado primario, ya que este se utiliza en todo tipo de instalación.

• Tipo de instalación.

Ya que el TC estará conectado por dentro del gabinete de control donde se conecta el equipo de protección, barras conectoras y el equipo de medición del instrumento del SENTRON PAC3200, por lo tanto será de tipo interior.

Temperatura Ambiente

En este caso la temperatura ambiente promedio es de 20°C, por lo cual no se requiere aplicar un factor decremento por temperatura a la corriente nominal primaria del TC, por lo tanto el factor de corrección será de FT=1.0 ya que es el inmediato superior de 20 °C es 30 °C. Los factores de corrección por temperatura se muestran en la tabla 3.5.

| <b>Temperatura</b><br>ambiente |       | Temperatura máxima de operación del conductor |       |
|--------------------------------|-------|-----------------------------------------------|-------|
| <b>Valores</b>                 | 60 °C | 75 °C                                         | 90 °C |
| 30                             | 1.0   | 1.0                                           | 1.0   |
| $31 - 35$                      | 0.91  | 0.94                                          | 0.96  |
| 36-40                          | 0.82  | 0.88                                          | 0.91  |
| 41-45                          | 0.71  | 0.82                                          | 0.87  |
| 46-50                          | 0.58  | 0.75                                          | 0.82  |
| $51 - 55$                      | 0.42  | 0.67                                          | 0.76  |

**Tabla 3.5. Factores de corrección por temperatura. Tomado de:** *NOM-001-SEDE-2012*

Tensión Nominal y el Nivel de Aislamiento.

La tensión nominal del transformador de corriente debe ser igual a los niveles de aislamiento del sistema o en su defecto un valor estándar inmediato superior por la altitud de la ciudad, por lo tanto de la norma ANSI IEEE C57.14 y norma IEC 60071.

Para la selección se toma en cuenta lo siguiente:

### $2663$  msnm  $> 2000$  msnm

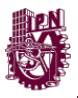

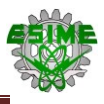

Para obtener el nivel de aislamiento al impulso del sistema, la tensión máxima de operación y la tensión de onda recortada de impulso, se toma como referencia el nivel de altitud de la instalación, en este caso como la instalación se encuentra en un lugar alto, se considera el nivel mayor a 2000 msnm. Consultando las tablas en el anexo A los niveles de aislamiento serán los siguientes:

Tensión máxima de operación o TPA: 25 kV

Nivel Básico de Aislamiento al Impulso (NBAI): 150 kV

Tensión de onda recortada de impulso: 175 kV a 3 µs.

La distancia mínima de fuga por nivel de contaminación con la cual se determinara la clase de aislador dependiendo del medio ambiente donde se encuentre instalado, la distancia de fuga y con la tabla de los anexo B.3 se consulta la clase de aisladores, en la tabla 3.6 se encuentran los datos del nivel de aislamiento de acuerdo a las características del transformador.

**Tabla 3.6. Nivel de Aislamiento en base a los niveles de tensión de alimentación secundaria del transformador.**

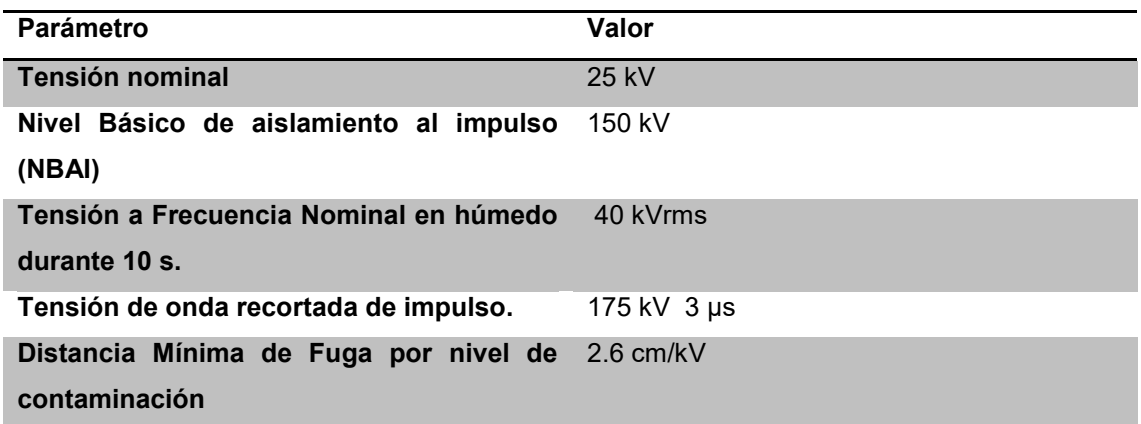

Consultando el anexo B3 establece que para un nivel distancia mínima de fuga por nivel de contaminación de 2.6 cm / kV, por lo tanto la clase de aisladores será C y de categoría 3.

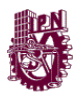

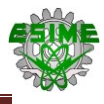

### Carga Nominal

La carga nominal o Z burden se determina con la suma de todas las cargas de los dispositivos conectados al TC y la impedancia del conductor. Normalmente los valores de impedancia para cada uno de estos dispositivos se toman de las hojas de datos de cada fabricante de los elementos interconectados en la parte del secundario del TC, en este caso la carga total será:

$$
VA_T = VA_C + \sum VA_A
$$
 (Ecuación 3.5)

Primero se calcula VA<sup>C</sup> que se obtiene a partir de los datos por norma del calibre del conductor que en este caso es el número 10.

$$
Rc = \left(3.9 \left[\frac{\text{ohm}}{\text{km}}\right]\right) (0.010 \left[\text{km}\right]) = 0.039 \Omega \qquad \qquad \text{(Ecuación 3.6)}
$$

$$
Xc = \left(0.207 \left[\frac{\text{ohm}}{\text{km}}\right]\right) (0.010 \left[\text{km}\right]) = 0.00207
$$
 (Ecuación 3.7)

 $Zc = 0.039 \Omega + j0.00207 \Omega = 0.03905 \angle 3.023 \Omega$ 

 $F.P = 0.998$ 

El valor de la carga será el siguiente:

$$
VA_C = (I^2)(Zc) = (5 A)^2 (0.04107 \Omega) = 1.026 VA
$$
 (Ecuación 3.8)

Después se calculará VA<sup>A</sup> a partir de la impedancia del aparato SENTRON PAC3200

$$
Req = 0.32 \Omega
$$

$$
Xeq = 0.138 \Omega
$$

$$
Zeq = 0.32\Omega + j0.0138\Omega = 0.3202 \angle 2.46^{\circ} \Omega
$$

$$
F.P=0.99
$$

El valor de la carga será el siguiente:

$$
VA_C = (I^2)(Zc) = (5 A)^2 (0.3202 \ \Omega) = 8.005 VA
$$
 (Ecuación 3.9)  

$$
VA_T = 1.026 VA + 8.005 VA = 9.031 VA
$$

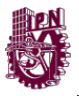

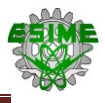

Una vez calculado el valor de la carga nominal, se deberá seleccionar el valor de la impedancia o carga nominal (VA) igual o superior al valor obtenido, para esto el TC debe ser seleccionado para protección y medición para esto se consultó la IEEE C57.13 en el anexo A7 la cual hace referencia a los transformadores de Corriente.

Los datos que seleccionaron del TC son los siguientes:

- Relación de Transformación: 120.
- Burden o carga del TC: B-0.5.
- Valor de Corriente Primaria Nominal 600/ 5 A.
- Corriente Dinámica.

La corriente dinámica (Id) es necesario que el TC soporte en el transcurso del primer ciclo de una corriente por cortocircuito, tomando como referencia la norma IEEE C57.13 establece que con una frecuencia a 60 Hz la corriente de cortocircuito se debe multiplicar por 2.7.

 $Id = 2.7 * Icc_{TC} = 2.7 (5770.68 A) = 15.58 kA \approx 16 kA$  (Ecuación 3.10)

Por lo que el TC deberá soportar una corriente dinámica mayor a 16 kA

Donde:

Id: Corriente dinámica.

 $Icc_{TC}$ : Corriente de cortocircuito para el transformador de corriente.

Por lo tanto el TC deberá soportar una corriente dinámica mayor 15 kA.

Clase de Precisión

El TC será utilizado para medición como se observa en la figura 3.1 la clase de precisión deberá seleccionarse bajo los parámetros de protección y evitar la saturación en el transformador de corriente, establecido en los anexos A6 y B2 las clases de precisión normalizadas se indican dependiendo la aplicación del TC para medición por lo tanto se tiene que:

La clase de precisión será de 1.2 por norma ANSI C57.13.

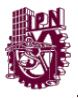

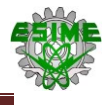

La clase de precisión será de 1.0 por norma IEC.

Ya que el TC se conectara un instrumento de medición SENTRON PAC 3200 el cual hace la función de diversos equipos de medición, como son voltímetros indicadores, voltímetros registradores, medidor de factor de potencia, watthorímetros de uso general, relevadores de uso general, etcétera, que en conjuntos permiten monitorear la calidad de la energía en un solo instrumento.

Los valores que se muestran en la tabla 3.7 son los valores del TC que se empleara en el sistema de monitoreo.

| Parámetro                            | Valor           |
|--------------------------------------|-----------------|
| <b>Burden</b>                        | $B-0.5$         |
| Clase de Precisión                   | 1.2             |
| Corriente de cortocircuito           | 12.251 kA       |
| Tipo de TC                           | Devanado o Dona |
| <b>Resistencia</b>                   | $0.45 \Omega$   |
| <b>Inductancia</b>                   | $0.585$ mH      |
| Impedancia                           | $0.5 \Omega$    |
| <b>Potencia</b>                      | 12.5 VA         |
| Corriente dinámica                   | <b>15 kA</b>    |
| <b>Factor de Potencia</b>            | 0.9             |
| Tensión nominal fabricante           | 25 kV           |
| <b>NBAI</b>                          | 150 kV          |
| Tensión de onda recortada de impulso | 175 kV 3 µs     |
| <b>Tipo de Aislamiento</b>           | Porcelana       |
| <b>Clase de Aisladores</b>           | III             |

**Tabla 3.7. Registro de los Parámetros del TC con una relación de 600:5 A.**

### 3. Por Curva de Saturación

Es importante revisar los valores de carga en el TC y comprobar con la curva de excitación del TC de acuerdo con la norma ANSI C57 13 la cual establece que el TC debe de operar con una tensión en el secundario la cual no entre a zona de saturación tomando como referencia la corriente de cortocircuito que se tienen en la red eléctrica del lado secundario del transformador de potencia. Esto con el objetivo de evitar perturbaciones y/o variaciones en las mediciones que se

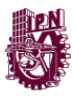

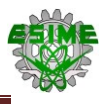

obtengan en el instrumento de medición (SENTRON PAC 3200), para eso es necesario cumplir con los valores de la tabla 3.7 la cual no debe exceder el valor del error de relación del TC mayor al 10 % en caso contrario se deberá tomar el inmediato superior del valor de relación.

Para revisar la relación de TC por saturación se define los valores de carga en la tabla 3.8 donde se indican los parámetros que se deben seleccionar recordando que los valores de carga o impedancia están definidos por el valor del burden ya previamente seleccionado.

**Tabla 3.8. Parámetros de la carga conectados al TC B-0.5 (conductores y instrumento de medición)**

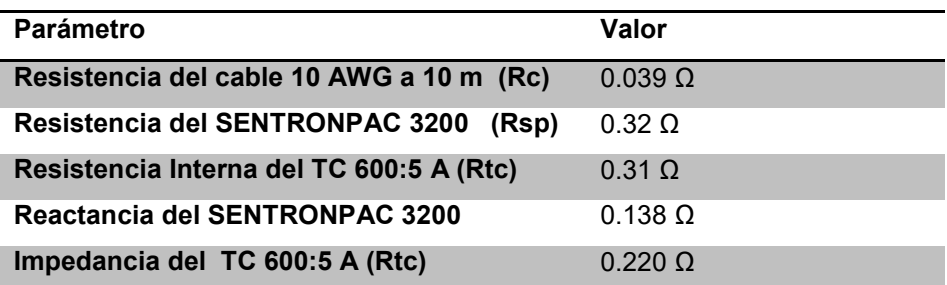

 $R_B = 0.039 \Omega + 0.32 \Omega + 0.31 \Omega = 0.669 \Omega$  $X_B = 0.220$  Ω + 0.138 Ω = *j* 0.358 Ω  $Z_R = 0.7587 \Omega$ 

Donde:

 $R_B$ : Resistencia total de las cargas.

 $X_B$ : Reactancia total de las cargas.

 $Z_B$ : Impedancia total de las cargas.

Ahora se calculara la tensión del secundario del TC que debe de desarrollar el TC sin la necesidad de que entre en zona de saturación, haciendo referencia en la corriente de corto circuito del transformador previamente calculado.

$$
Vtcs = \frac{(Icc)(Z_B)}{Trel}
$$
 (Ecuación 3.11)

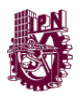

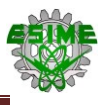

Donde:

Vtcs: Tensión del secundario del TC.

Icc: Corriente de cortocircuito.

 $Z_B$ : Impedancia total.

Trel: Relación de transformación del TC (120).

$$
V t c s = \frac{(5786.08 A)(0.669 \,\Omega)}{120} = 32.25 V
$$

Ahora consultando la curva de excitación estandarizados por relación de transformación de los TC de la norma ANSI C57 13 se graficará en la figura 3.2 el valor de la tensión en el secundario para encontrar el valor de la corriente de excitación y comprobar que este valor sea menor al 10 % del error de relación.

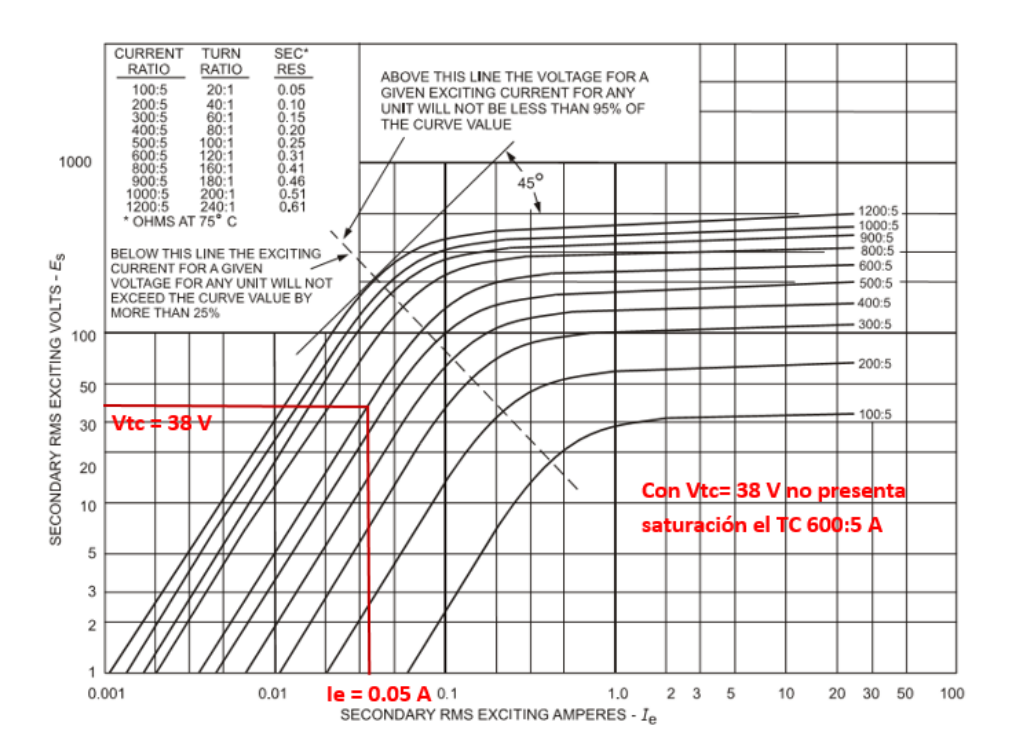

**Figura 3.2. Curva de Excitación de los TC por su relación de Transformación.**

En la figura 3.2 encontramos el valor de la corriente de excitación que se genera a partir del punto donde se cruza el valor de la tensión del secundario con

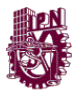

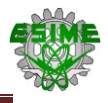

respecto a la curva de excitación del TC 600:5 A que es de 0.05 A, con este valor se encontrar el porcentaje de error el cual nos determinara que TC es adecuado para trabajar con una z burden de 0.669 Ω sin entrar a la zona de saturación y que el error de relación sea menor al 10 %.

$$
\%Ie = \frac{Ie}{\frac{Icc}{Trel}} x 100 \leq 10 \% \text{ Cumple con la relación} \qquad \text{(Ecuación 3.12)}
$$

Donde:

%Ie: Porcentaje de error.

: Corriente de cortocircuito.

: Relación de transformación del transformador.

$$
\%Ie = \frac{0.05 A}{\frac{5786.08 A}{120}} x 100 = 0.10 % \text{ por lo tanto cumple con la condición} \le 10 %
$$

Una vez seleccionado el transformador de corriente TC que se utilizara para poder conectar el SENTRON PAC3200, se procede a seleccionar al transformador de potencial de acuerdo con los datos del sistema. Tomando como referencia las tablas 3.1, 3.2 y 3.3.

Para la selección del transformador de potencial, se deben considerar los siguientes aspectos:

 $\bullet$  Tipo de TP

Debemos de tomar en cuenta la tensión nominal del sistema, en este caso tenemos que el valor de la tensión es de 13.27 kV, por lo que seleccionamos un transformador de potencial de tipo inductivo.

Tensión Nominal primaria

La tensión nominal de un TP se considera en base a la tensión nominal del sistema, en este caso el sistema es de 13.27 kV, de acuerdo a la norma ANSI C57.13 se considera el valor inmediato superior que es 14.4 kV, por lo que la tensión en el primario es:

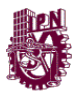

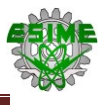

# $V_p = 13270 V \approx 14400 V$

Tensión Nominal secundaria

De la tabla 10 de la norma ANSI C57.13, se obtiene la relación para 14.4 kV, la cual es de 120:1, por lo que la tensión del secundario es igual a:

$$
V_s = \frac{14400}{120} = 120 V
$$
 (Ecuación 3.13)

Frecuencia nominal

Esta se toma de acuerdo a la frecuencia del sistema, que en este caso es de 60 Hz.

Capacidad de aislamiento

Los Valores de NBAI y la para la fabricación del TP para la red eléctrica deberán ser menores o iguales a los valores corregidos consultando la tabla A4 los niveles de Aislamiento que serán los siguientes:

Tensión máxima de operación o TPA: 25 kV

Nivel Básico de Aislamiento al Impulso (NBAI): 150 kV

Tensión de onda recortada de impulso: 175 kV a 3 µs.

Carga nominal

Como el transformador alimentara la misma carga que el TC, se considera la misma carga, por lo que tenemos:

$$
VAt = 9.031\, VA
$$

De acuerdo con el anexo A13 de la norma C57.13, se selecciona la carga nominal o burden. Con el valor de  $VAt$ , se toma el valor inmediato superior de la tabla y se obtiene:

$$
W=12.5\text{ VA}
$$

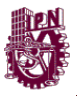

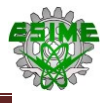

### Clase de precisión

La clase de precisión se selecciona de acuerdo a los instrumentos a los que se conectará. Para este caso se conectará a un medidor, por lo que seleccionamos una clase de 1.2, la cual es recomendada para este tipo de servicios.

En la tabla 3.9 se muestran los datos que se utilizaron para la selección del transformador de potencial.

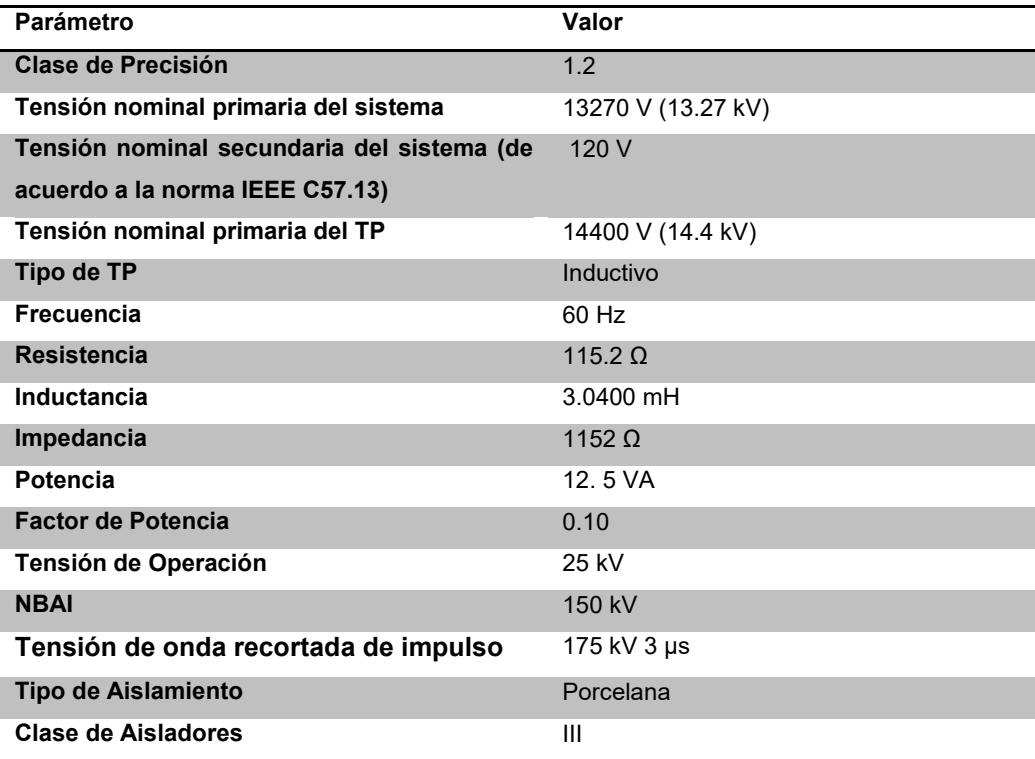

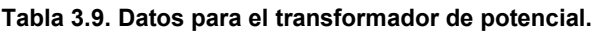

### Error de Medición

Para calcular el valor de los errores de medición de ángulo y por factor de corrección es necesario primero identificar con los valores obtenidos anteriormente. Para configurar los límites para los TC y TP, en la tabla 3.10 quedaran registrados los valores a ocupar para calcular los errores de medición.

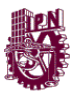

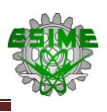

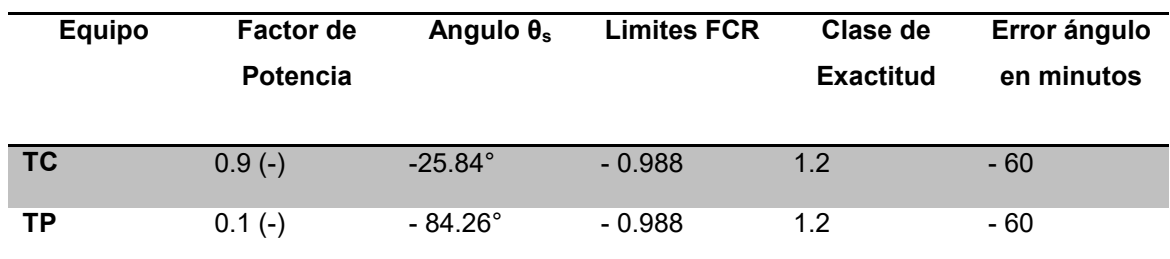

**Tabla 3.10. Datos para encontrar los errores de Medición.**

Para calcular los errores de medición para los instrumentos de medición es necesario primero encontrar el valor de los límites FCR para esto es necesario recordar que la carga conectada al TC del lado primario es resistivo-inductiva por lo tanto el límite de FCR corriente que se tomara será el negativo para una clase de exactitud de 1.2, por lo tanto el valor será de -0.988.

Tenemos que los datos del sistema son tomados de las tablas 3.4, 3.7 y 3.11:

 $Tensión de Linea VL = 23 kV$ Tension de Fase  $Vf = 13.27 kV$ Corriente Nominal In =  $502.04$ Factor de Potencia  $F.P = 0.9(-)$ 

Con el valor de factor de potencia se determinaran cada uno de los tipos de carga en el transformador que son:

> Potencia Activa  $PT = 18 MW$ Potencia Reactiva  $QT = 8.71$  MVAR Potencia Aparente  $ST = 20$  MVA

Para calcular los errores de medición se tiene primero

Tensión de línea en lado secundario del TP

 $V L c = 23 kV * K_{TP} * F C R_{TP} = 23 kV * 120 * 0.988 = 2726.8 kV$  (Ecuación 3.14)

Corriente nominal de lado secundario del TC

*I*etc = 
$$
K_{TC} * FCR_{TC} * In = 200 * 0.988 * 502.04 A = 99203.1 A
$$
 (Ecuación 3.15)

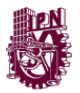

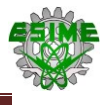

Angulo del Factor de Potencia

$$
\theta \text{ etc.} = \arccos \frac{p_T}{v_{L+In}} - \beta_1 - \gamma_1 \qquad \text{(Ecuación 3.16)}
$$
\n
$$
\theta_{ABC} \text{ etc.} = \arccos \frac{18 \, MW}{23 \, kV * 502.1 \, A} - \frac{61}{60} - \frac{61}{60} = 118.33^{\circ}
$$

Este resultado permitirá determinar los errores de medición de los TP´s y TC´s.

Tensiones de fase corregidas del sistema con el error del ángulo en minutos a grados

$$
Vncm_{A} = 13.27 \, kV \angle 0^{\circ} + \frac{61}{60} = 13.27 \, kV \angle 1.01 \, V
$$
\n
$$
Vncm_{B} = 13.27 \, kV \angle -120^{\circ} + \frac{61}{60} = 13.27 \, kV \angle -118.99 \, V
$$
\n
$$
Vncm_{C} = 13.27 \, kV \angle 120^{\circ} + \frac{61}{60} = 13.27 \, kV \angle 121.01 \, V
$$

Corrientes de fase corregidas del sistema con los valores previamente calculados de las tensiones de fase.

$$
I_{AMS} = \frac{13.27 \, kV \, \angle 1.01}{0.3484 \, \angle 23.32} + \frac{13.27 \, kV \, \angle -118.99}{0.3484 \, \angle 23.32} - \frac{13.27 \, kV \, \angle 121.01}{0.3484 \, \angle 23.32}
$$
\n
$$
I_{AMS} = 76176.80 \, \angle -82.30 \, A
$$

Corriente del TC de lado secundario que aplica el limite FCR por clase de exactitud, recordando que es negativo dado a que es una carga resistivainductiva conectada en el sistema.

$$
I_{CM} = \frac{76176.80 \angle -82.30 \text{ A}}{120 * 0.988} = 642.51 \angle -82.30 \text{ A}
$$

Corrección del valor de la corriente nominal del TC calculado previamente con el factor I<sub>CM</sub> que es el valor de corriente por limite FCR.

*letc* = 99203.1 
$$
A \angle 118.33^{\circ} A - 642.51 \angle -82.30 A = 99804.66 \angle 118.20^{\circ}
$$

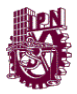

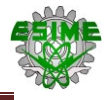

Para calcular los errores de medición en TP y TC se aplicara la ecuación siguiente:

$$
FCT = FCR_{TC} * FCR_{TP} \left( \cos(\arccos\frac{PT}{VL*In} + \beta_1 - \gamma_1) \right) / (\frac{PT}{VL*In})
$$
 (Ecuación 3.17)

Dónde

 $\beta_1$  = Error de Angulo en Minutos del TC

 $\gamma_1$  = Error de Angulo en Minutos del TP

Resolviendo tenemos que:

$$
FCT = 1 * 0.988 * 0.988 = 0.976
$$

Ahora con las variables calculadas previamente podemos calcular los errores de medición en ángulo y en minutos.

Para el valor de la potencia corregida se tiene:

$$
P_{CM} = K_{nTP} * K_{nTC} * PT - 3 VL * I etc * \cos \angle_{I etc}^{VL}
$$
 (Ecuación 3.18)

 $P_{CM} = 200 * 120 * 18 MW * 0.976 - (23 KV * 99804.66 * cos 117.20)$  $-$  ( 23 KV  $*$  99804.66  $*$  cos  $-$ 0.79 )  $-$  ( 23 KV  $*$  99804.66  $*$  cos 2.81 )

$$
P_{CM} = 410360 \, MW
$$

Para la potencia reactiva se tiene que:

$$
Q_{CM} = 200 * 120 * 8,71 \, MVAr * 0.976 - (23 \, KV * 99804.66 * sen 117.20) - (23 \, KV * 99804.66 * sen -0.79) - (23 \, KV * 99804.66 * sen 2.81)
$$

$$
Q_{CM} = 202102 \, MVAr
$$

Aplicando Pitágoras calculamos el valor de la potencia aparente corregida

$$
S_{CM} = \sqrt{P^2 + Q^2} = \sqrt{410360^2 + 202102^2} = 457428.18 \, MVA
$$
 (Ecuación 3.19)

Para encontrar el error en ángulo es necesario calcular el nuevo Factor de Potencia Corregido
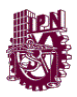

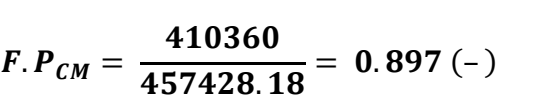

El angulo de Factor de Potencia sera  $\theta = arc \cos 0.897 (-) = -26.23$ 

Consultando con la tabla B.1 de los anexos, se tratara de comprobar los errores en la relación de medición y de ángulo fase, para el error de ángulo se comprobara el valor FCT (Factor de Corrección Total) con el valor de desfasamiento en minutos y por ángulo de factor de potencia, mientras el error de medición se compara con los valores de los limites seleccionados para medición del TP y TC.

 $\%$  Error de Medición TC =  $\frac{FCR_{TC}-FCT}{ECT}$  $\frac{r_{C}-FCT}{FCT}$  \*  $100 = \frac{0.988-0.976}{0.988}$  $\frac{68-0.976}{0.988}$  \* 100 = 1.21 % (Ecuación 3.20) % Error de Medición TP =  $\frac{FCR_{TP} - FCT}{FCT}$  $\frac{TP - FCT}{FCT}$  \*  $100 = \frac{0.988 - 0.976}{0.988}$  $\frac{88-0.976}{0.988} * 100 = 1.21\%$  (Ecuación 3.21) % Error de Angulo F. P  $=\frac{25.84^{\circ}-26.23^{\circ}}{25.94^{\circ}}$  $\frac{14^{\circ}-26.23^{\circ}}{25.84^{\circ}} * 100 = \frac{0.39}{25.84^{\circ}}$  $\frac{0.39}{25.84}$  \* 100 = 1.50 % (Ecuación 3.22)

Angulo de desplazamiento en minutos se realizara la

diferencia entre los limites FCR y FCT

 $\gamma = 2600 (FCR - FCT)$  (Ecuación 3.23)

### $y = 2600 (0.988 - 0.976) = 31.2$  minutos

Por lo tanto consultando con la tabla B1 de los anexos se puede observar que cumple con las condiciones de límites de error para un TC y TP con clase de exactitud 1.2, como se muestran en la siguiente tabla 3.11.

**Tabla 3.11. Registro y comparación de los valores obtenidos con respecto a la tabla B1.**

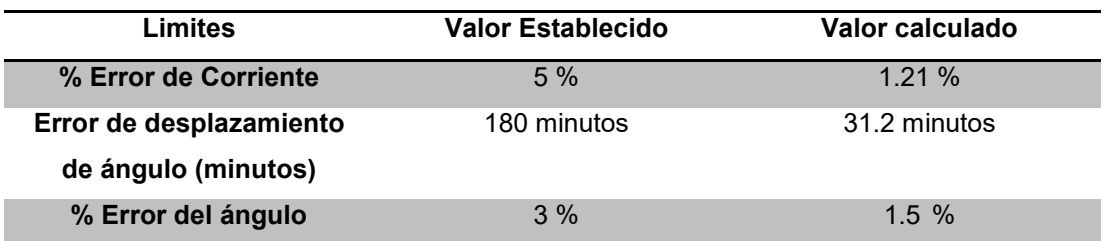

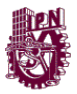

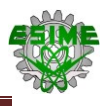

Nota: El SENTRON PAC, considera ciertos porcentajes de error para determinadas magnitudes, en el apartado de anexos (tabla B.5), se muestra la tabla de los errores que posee el instrumento.

# **3.2. Configuración del SENTRON POWERMANAGER**

 En el escritorio o en la carpeta en donde se guardó el POWERMANAGER, se selecciona el icono de Project Admin como se muestra en la figura 3.3.

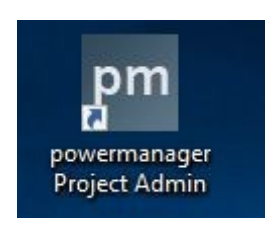

**Figura 3.3. Icono de Project Admin.**

 Al seleccionar el icono, se abre la ventana de administrador de proyectos que se puede apreciar en la figura 3.4, esta permite crear nuevos proyectos, muestra los que ya se han creado y el estado en el que se encuentra cada uno (operando o sin operación).

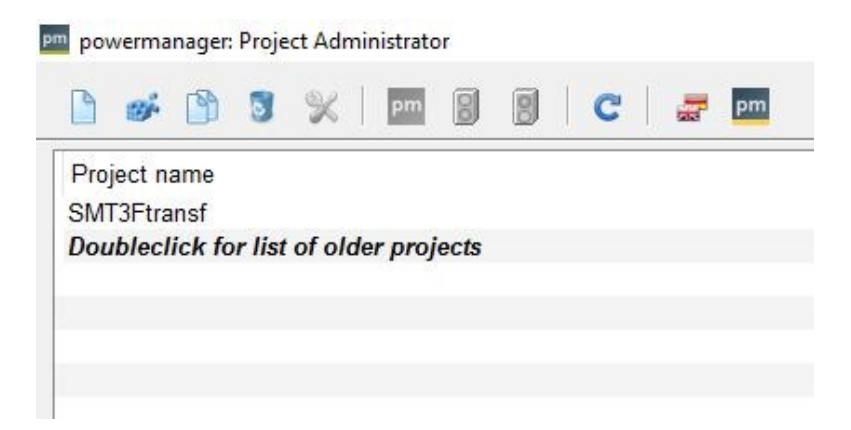

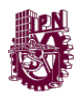

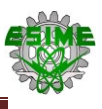

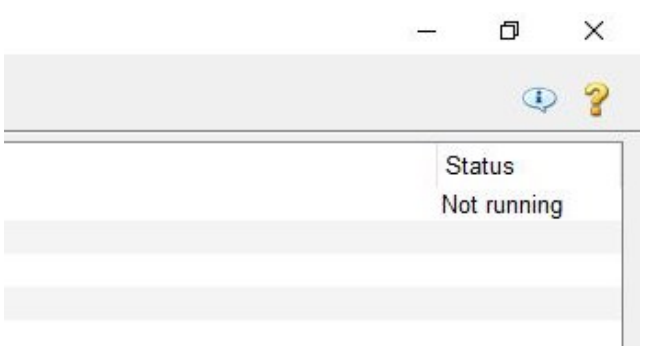

**Figura 3.4. Administrador de proyectos.**

 Para crear un nuevo proyecto, se selecciona el icono New project (figura 3.5), después de seleccionar, se abre una nueva ventana.

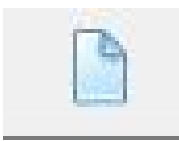

**Figura 3.5. Icono para crear nuevo proyecto.**

 En la ventana, se introduce el tipo de proyecto (ver figura 3.6), en este caso seleccionamos Sever Project, puesto que la recopilación de datos de las mediciones se almacenaran en un servidor. A continuación se selecciona next.

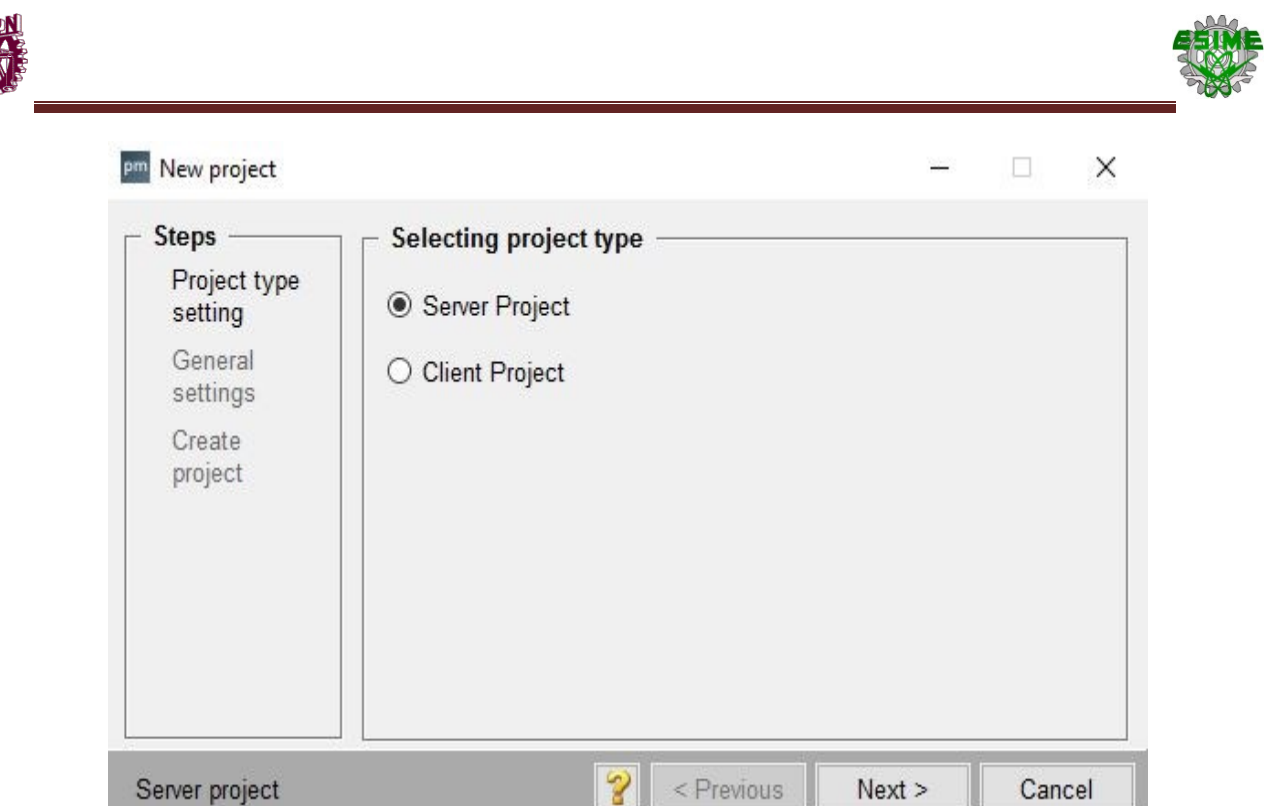

**Figura 3.6. Configuración del tipo de proyecto.**

 Posteriormente se introduce el nombre del proyecto y la carpeta en la que se almacenara (ver figura 3.7). Nuevamente se selecciona next.

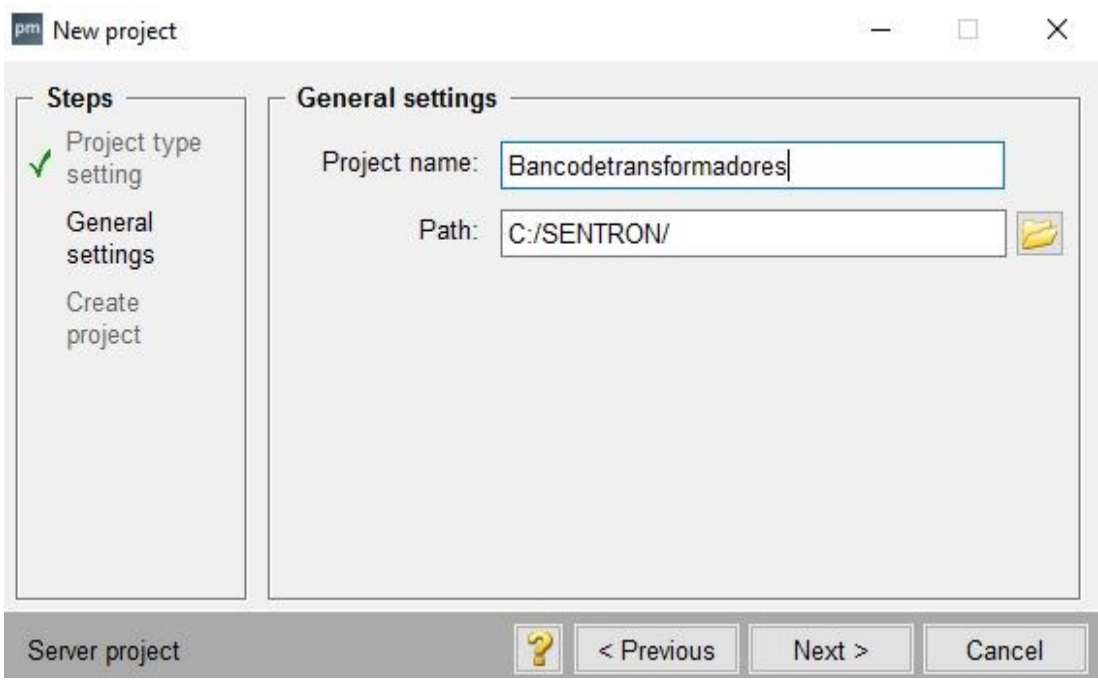

**Figura 3.7. Nombre del proyecto y destino.**

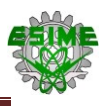

 Finalmente aparece la ventana (ver figura 3.8) de las configuraciones finales del proyecto (tipo de proyecto, nombre y destino), se selecciona OK y aparece el nuevo proyecto en la ventana de administrador de proyectos (ver figura 3.9).

| New project                              |                                                                               |                                      |    |        |  |
|------------------------------------------|-------------------------------------------------------------------------------|--------------------------------------|----|--------|--|
| <b>Steps</b><br>Project type<br>setting  | <b>Creating new project</b><br>Settings of the new project:<br>Server project |                                      |    |        |  |
| General<br>settings<br>Create<br>project | Project path: C:/SENTRON/<br><b>STATE</b>                                     | Project name: Bancodetransformadores |    |        |  |
| Server project                           |                                                                               | < Previous                           | Ok | Cancel |  |

**Figura 3.8. Configuración final del proyecto.**

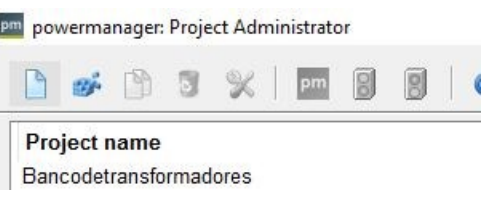

**Figura 3.9. Nuevo proyecto creado.**

 Una vez creado el proyecto, se selecciona el icono de console del POWERMANAGER (ver figura 3.10).

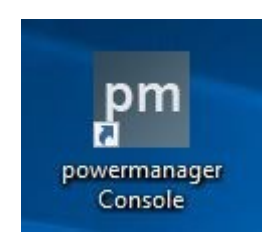

**Figura 3.10. Icono de la aplicación de consola de POWERMANAGER.**

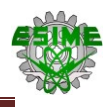

 Se abre la consola en donde se controlan los procesos de operación del POWERMANAGER (ver figura 3.11), en esta se muestran los procesos activos indicados con color verde y el número 2 y los procesos inactivos marcados con color rojo y número 1.

| Bancodetransformadores                            |                         |                                    |            |                 |          |                |         |                     |                |
|---------------------------------------------------|-------------------------|------------------------------------|------------|-----------------|----------|----------------|---------|---------------------|----------------|
| Manager - (Process Monitor: Waiting for commands) |                         |                                    |            |                 |          |                |         |                     |                |
| St Description                                    | No Options              | Start time                         | <b>PID</b> | Mode            | Restart# | ResetMin       | SecKill | Manager             | shmlr          |
| <b>Process Monitor</b>                            |                         | 2016.09.17 13:13:54. 1868 manual 3 |            |                 |          |                | 30      | <b>WCCILpmon</b>    |                |
| Database Manager                                  |                         |                                    |            | -1 always 3     |          |                | 30      | <b>WCCIL</b> data   | $\overline{2}$ |
| <b>Archive Manager</b>                            | $0 - num_0$             |                                    |            | -1 always 3     |          |                | 30      | WCCOAvalarch        |                |
| <b>Archive Manager</b>                            | $1 - num 1$             |                                    |            | $-1$ always $3$ |          |                | 30      | WCCOAvalarch        | 4              |
| <b>Archive Manager</b>                            | $2 - num2$              |                                    |            | -1 always 3     |          |                | 30      | <b>WCCOAvalarch</b> |                |
| <b>Archive Manager</b>                            | $3 - num3$              |                                    |            | -1 always 3     |          |                | 30      | <b>WCCOAvalarch</b> | 6              |
| <b>Archive Manager</b>                            | $4 - num4$              |                                    |            | -1 always 3     |          |                | 30      | <b>WCCOAvalarch</b> |                |
| <b>Archive Manager</b>                            | $5 - num 5$             |                                    |            | -1 always 3     |          |                | 30      | WCCOAvalarch        | 8              |
| <b>Archive Manager</b>                            | $6 - num6$              |                                    |            | -1 always 2     |          | $\overline{c}$ | 30      | WCCOAvalarch        | 9              |
| <b>Archive Manager</b>                            | $7 - num$ $7$           |                                    |            | -1 always 2     |          | $\overline{2}$ | 30      | <b>WCCOAvalarch</b> | 10             |
| <b>Archive Manager</b>                            | $8 - num 8$             |                                    |            | -1 always 2     |          | $\overline{c}$ | 30      | WCCOAvalarch        | 11             |
| <b>Archive Manager</b>                            | $9 - num 9$             |                                    |            | -1 always 2     |          | $\overline{2}$ | 30      | <b>WCCOAvalarch</b> | 12             |
| Event Manager                                     | -dbg $18$               |                                    |            | -1 always 3     |          |                | 30      | <b>WCCII</b> event  | 13             |
| <b>Control Manager</b>                            | 1 -f pvss scripts.lst   |                                    |            | -1 always 3     |          |                | 30      | <b>WCCOActrl</b>    | 14             |
| <b>Modbus Driver</b>                              | $-num1$                 |                                    |            | -1 always 2     |          | $\overline{2}$ | 30      | <b>WCCOAmod</b>     | 15             |
| <b>Modbus Driver</b>                              | $2 - num 2$             |                                    |            | -1 always 2     |          | $\overline{2}$ | 30      | <b>WCCOAmod</b>     | 16             |
| <b>Control Manager</b>                            | 2 -num 2 -f pm script   |                                    |            | -1 always 2     |          | $\overline{c}$ | 30      | <b>WCCOActrl</b>    | 17             |
| User Interface                                    | -num 1 -p vision/sta    |                                    |            | -1 always 2     |          | $\overline{2}$ | 30      | <b>WCCOAui</b>      | 18             |
| 0 User Interface                                  | 2 -num 2 -p vision/sta  |                                    |            | $-1$ manual $2$ |          | $\overline{c}$ | 30      | <b>WCCOAui</b>      | 19             |
| <b>Control Manager</b>                            | 3 -num 3 EC Energy      |                                    |            | -1 always 2     |          | $\overline{2}$ | 30      | <b>WCCOActrl</b>    | 20             |
| <b>Control Manager</b>                            | 4 -num 4 -f pm additi   |                                    |            | -1 always 2     |          | $\overline{c}$ | 30      | <b>WCCOActrl</b>    | 21             |
| 0 Control Manager                                 | -extend - LoadAllCtr    |                                    |            | $-1$ manual $2$ |          | $\mathfrak{p}$ | 30      | <b>WCCOActrl</b>    | 22             |
| OPC DA Server<br>0                                | $2 - num2$              |                                    |            | $-1$ manual 2   |          | $\overline{2}$ | 30      | <b>WCCOAopcsrv</b>  | 23             |
| <b>Distribution Manager</b>                       |                         |                                    |            | -1 always 2     |          |                | 30      | <b>WCCILdist</b>    | 24             |
| 0 User Interface                                  | 3 -m gedi -user root: - |                                    |            | $-1$ manual $3$ |          |                | 30      | <b>WCCOAui</b>      | 25             |
| <b>Simulation Driver</b><br>0                     | $1 - num 1$             |                                    |            | $-1$ manual $3$ |          |                | 30      | <b>WCCILsim</b>     | 26             |

**Figura 3.11. Consola del POWERMANAGER.**

 En la esquina superior derecha se encuentra el botón de "start Project" (ver figura 3.12), este botón permite accionar los comandos de control del software para poder administrar los datos que se recopilan de los instrumentos que se comuniquen con el software.

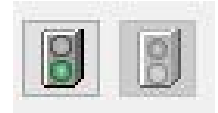

**Figura 3.12. Botón de start Project del POWERMANAGER.**

• Se activan los procesos principales del software. En la figura 3.13 se muestran los procesos activos indicados con verde y número 2.

| Bancodetransformadores                          |              |                         |                                                            |     |                  |          |                          |    |                     |       |
|-------------------------------------------------|--------------|-------------------------|------------------------------------------------------------|-----|------------------|----------|--------------------------|----|---------------------|-------|
| Manager - (Process Monitor: Monitoring project) |              |                         |                                                            |     |                  |          |                          |    |                     |       |
| St Description                                  |              | No Options              | Start time                                                 | PID | Mode             | Restart# | ResetMin SecKill         |    | Manager             | shmlr |
| 2 Process Monitor                               |              |                         | 2016.09.17 13:13:54. 1868 manual 3                         |     |                  |          |                          | 30 | WCCILpmon           |       |
| 2<br>Database Manager                           | $\mathbf{0}$ |                         | 2016.09.17 13:31:10.: 4668 always 3                        |     |                  |          |                          | 30 | WCCILdata           | 2     |
| 2<br><b>Archive Manager</b>                     |              | $0 - num 0$             | 2016.09.17 13:31:12.0                                      |     | 1880 always 3    |          |                          | 30 | <b>WCCOAvalarch</b> | 3     |
| 2<br><b>Archive Manager</b>                     |              | $1 - num 1$             | 2016.09.17 13:31:12. 7556 always 3                         |     |                  |          |                          | 30 | <b>WCCOAvalarch</b> | 4     |
| 2<br><b>Archive Manager</b>                     |              | $2 - num 2$             | 2016.09.17 13:31:12. 7472 always 3                         |     |                  |          |                          | 30 | <b>WCCOAvalarch</b> | 5     |
| 2<br><b>Archive Manager</b>                     |              | $3 - num3$              | 2016.09.17 13:31:12. 8552 always 3                         |     |                  |          |                          | 30 | <b>WCCOAvalarch</b> | б     |
| <b>Archive Manager</b><br>2                     |              | $4 - num4$              | 2016.09.17 13:31:12.                                       |     | 1116 always 3    |          |                          | 30 | <b>WCCOAvalarch</b> | 7     |
| 2<br><b>Archive Manager</b>                     |              | $5 - num 5$             | 2016.09.17 13:31:13.I 5508 always 3                        |     |                  |          |                          | 30 | <b>WCCOAvalarch</b> | 8     |
| 2<br><b>Archive Manager</b>                     |              | $6 - num6$              | 2016.09.17 13:31:13.; 3936 always 2                        |     |                  |          | 2                        | 30 | <b>WCCOAvalarch</b> | 9     |
| 2<br><b>Archive Manager</b>                     |              | $7 - num 7$             | 2016.09.17 13:31:13. 7540 always 2                         |     |                  |          | $\overline{2}$           | 30 | <b>WCCOAvalarch</b> | 10    |
| 2<br><b>Archive Manager</b>                     |              | $8 - num 8$             | 2016.09.17 13:31:13.0                                      |     | 408 always 2     |          | $\overline{2}$           | 30 | <b>WCCOAvalarch</b> | 11    |
| <b>Archive Manager</b><br>2                     |              | $9 - num 9$             | 2016.09.17 13:31:13.! 7084 always 2                        |     |                  |          | $\overline{2}$           | 30 | <b>WCCOAvalarch</b> | 12    |
| 2<br><b>Event Manager</b>                       |              | $0 - dba 18$            | 2016.09.17 13:31:17. 6472 always 3                         |     |                  |          |                          | 30 | WCCILevent          | 13    |
| <b>Control Manager</b><br>2                     |              | 1 -f pvss scripts.lst   | 2016.09.17 13:31:21. 7228 always 3                         |     |                  |          | 1                        | 30 | <b>WCCOActrl</b>    | 14    |
| 2<br><b>Modbus Driver</b>                       |              | 1 $-$ num 1             | 2016.09.17 13:31:22.: 7956 always 2                        |     |                  |          | 2                        | 30 | <b>WCCOAmod</b>     | 15    |
| <b>Modbus Driver</b><br>2                       |              | $2 - num 2$             | 2016.09.17 13:31:22.1 8076 always 2                        |     |                  |          | $\overline{\phantom{a}}$ | 30 | <b>WCCOAmod</b>     | 16    |
| 2<br><b>Control Manager</b>                     |              |                         | 2 -num 2 -f pm script 2016.09.17 13:31:23.1 7284 always 2  |     |                  |          | $\overline{2}$           | 30 | <b>WCCOActrl</b>    | 17    |
| $\overline{2}$<br>User Interface                |              |                         | 1 -num 1 -p vision/sta 2016.09.17 13:31:24.1 5876 always 2 |     |                  |          | $\overline{2}$           | 30 | <b>WCCOAui</b>      | 18    |
| 0 User Interface                                |              | 2 -num 2 -p vision/sta  |                                                            |     | $-1$ manual 2    |          | $\overline{2}$           | 30 | <b>WCCOAui</b>      | 19    |
| 2 Control Manager                               |              |                         | 3 -num 3 EC Energyt 2016.09.17 13:31:24. 4352 always 2     |     |                  |          | $\overline{2}$           | 30 | <b>WCCOActrl</b>    | 20    |
| Control Manager                                 |              |                         | 4 -num 4 -f pm additi 2016.09.17 13:31:25.1 8904 always 2  |     |                  |          | $\overline{2}$           | 30 | <b>WCCOActrl</b>    | 21    |
| <b>Control Manager</b><br>0                     |              | 1 -extend - oadAllCtrl  |                                                            |     | $-1$ manual $2$  |          | $\overline{\phantom{a}}$ | 30 | <b>WCCOActrl</b>    | 22    |
| 0 OPC DA Server                                 |              | $2 - num 2$             |                                                            |     | $-1$ manual $2$  |          | $\overline{2}$           | 30 | <b>WCCOAopcsrv</b>  | 23    |
| 2 Distribution Manager                          |              |                         | 2016.09.17 13:31:26.I 3568 always 2                        |     |                  |          | $\overline{2}$           | 30 | <b>WCCII</b> dist   | 24    |
| 0 User Interface                                |              | 3 -m gedi -user root: - |                                                            |     | $-1$ manual $-3$ |          |                          | 30 | <b>WCCOAui</b>      | 25    |
| 0 Simulation Driver                             |              | $1 - num 1$             |                                                            |     | $-1$ manual 3    |          |                          | 30 | WCCILsim            | 26    |

**Figura 3.13. Consola con los procesos activos del software.**

 En los procesos anteriormente mencionados, se activa la interfaz de usuario 1 (ver figura 3.14). Posteriormente se abre automáticamente una ventana la cual pide introducir el nombre de usuario, contraseña e idioma, esto se puede apreciar en la figura 3.15.

2 User Interface 1 -num 1 -p vision/sta 2016.09.17 13:31:24.1 5876 always 2

**Figura 3.14. Comando de interfaz de usuario 1.**

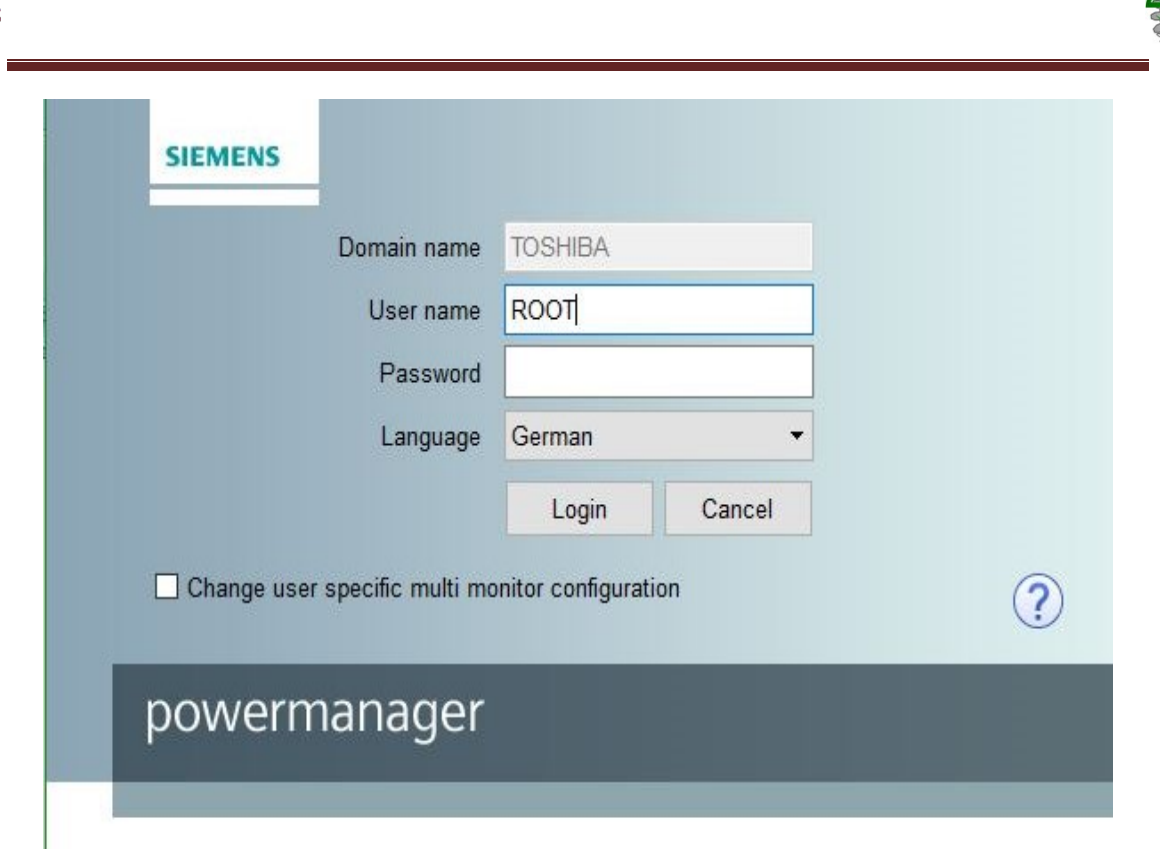

**Figura 3.15. Ventana para introducir datos de usuario.**

 Al oprimir el botón de login, se abre la interfaz de usuario donde se controla y reciben los datos de las mediciones de los instrumentos, en esta ventana se configura los parámetros que se necesiten obtener. En la figura 3.16 se puede apreciar la interfaz de usuario.

|                | Pm Bancodetransformadores - powermanager   |                                                            |                                    |                     |                   |        |                    | σ                     | $\times$            |
|----------------|--------------------------------------------|------------------------------------------------------------|------------------------------------|---------------------|-------------------|--------|--------------------|-----------------------|---------------------|
| Vista          | Herramientas Ajustes<br>Marcos             | Ayuda<br>$\odot$<br>$\mathbf{V}$                           |                                    |                     |                   |        | $\frac{1}{2}$ root |                       |                     |
|                | q,<br>$\dot{\bullet}$                      |                                                            |                                    |                     |                   |        |                    |                       |                     |
| Vista estándar | <b>レス</b>                                  |                                                            |                                    |                     |                   | Alarma |                    | Comunicación <b>O</b> |                     |
|                | System1                                    |                                                            |                                    |                     |                   |        |                    |                       | $\hat{\phantom{a}}$ |
|                |                                            |                                                            |                                    |                     |                   |        |                    |                       |                     |
|                |                                            |                                                            |                                    |                     |                   |        |                    |                       |                     |
|                |                                            |                                                            |                                    |                     |                   |        |                    |                       |                     |
|                |                                            |                                                            |                                    |                     |                   |        |                    |                       |                     |
|                |                                            |                                                            |                                    |                     |                   |        |                    |                       |                     |
|                |                                            |                                                            |                                    |                     |                   |        |                    |                       |                     |
|                |                                            |                                                            |                                    |                     |                   |        |                    |                       |                     |
|                |                                            |                                                            |                                    |                     |                   |        |                    |                       |                     |
|                |                                            |                                                            |                                    |                     |                   |        |                    |                       |                     |
|                |                                            |                                                            | Página de inicio del explorador PM |                     |                   |        |                    |                       |                     |
|                |                                            |                                                            |                                    |                     |                   |        |                    |                       |                     |
|                |                                            |                                                            |                                    |                     |                   |        |                    |                       |                     |
|                |                                            |                                                            |                                    |                     |                   |        |                    |                       | $\checkmark$        |
| Priorida Hora  |                                            | Descripción del punto de datos                             | Descripción de alertas             | Dirección Valor     |                   | Acuse  |                    |                       |                     |
|                | 14/09/2016 21:37:28<br>14/09/2016 21:38:25 | System1:_MemoryCheck.FreeKB<br>System1:_MemoryCheck.FreeKB | Memory almost full                 | CAME<br><b>WENT</b> | 849756<br>1406988 | Ш      |                    |                       |                     |
|                |                                            |                                                            | Memory almost full                 |                     |                   |        |                    |                       |                     |

**Figura 3.16. Interfaz de usuario.**

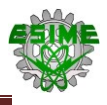

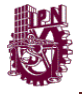

 La ventana de vista estándar se utiliza para áreas donde operan los instrumentos. Para crear una nueva área se selecciona click derecho en la ventana de vista estándar se selecciona crear área (ver figura 3.17), posteriormente se abre una ventana en la que pide introducir el nombre que se le va a asignar al área (ver figura 3.18) y se oprime el botón crear.

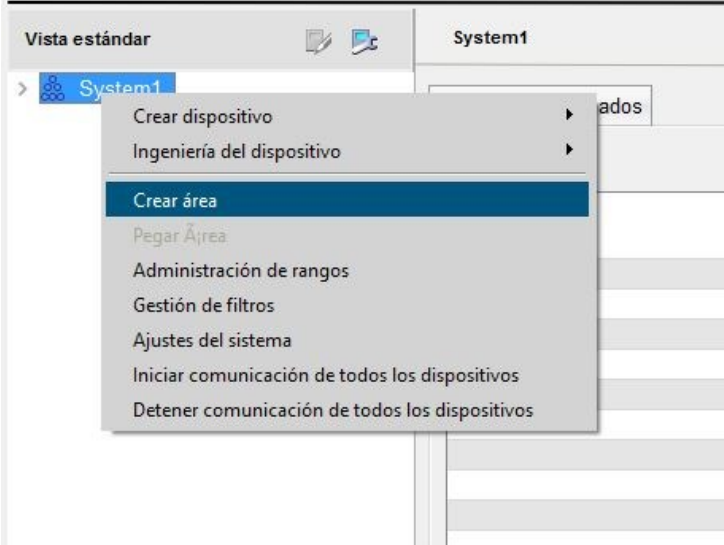

**Figura 3.17. Crear un área nueva.**

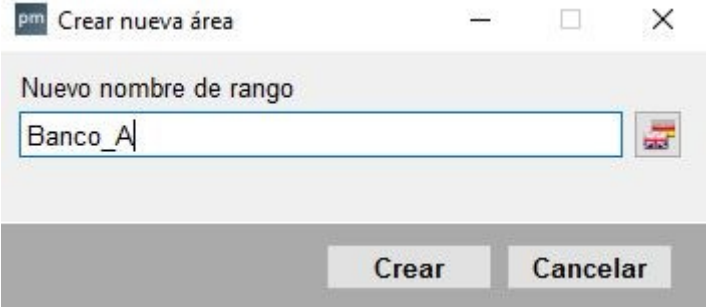

**Figura 3.18. Nombre del área nueva.**

 Una vez que se crea el área, se selecciona con click derecho, se elige nuevo dispositivo y en este caso se trabajó con un PAC 3200, por lo que selecciona este, como se puede apreciar en la figura 3.19.

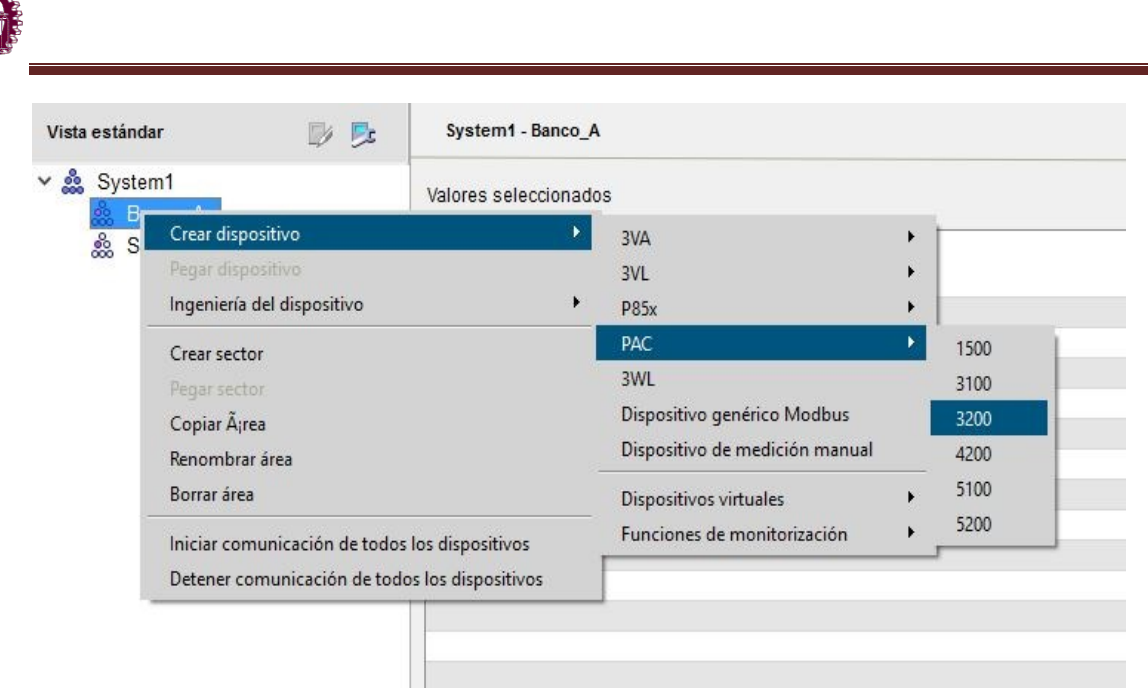

**Figura 3.19. Creación y selección de nuevo dispositivo.**

 Posteriormente aparece una nueva ventana la cual pide introducir el nombre del que se le va a dar al dispositivo en este caso se nombró PAC\_BA, a continuación se elige crear para que introduzca el dispositivo al área. En la figura 3.20 se puede apreciar la ventana para nombrar al nuevo dispositivo.

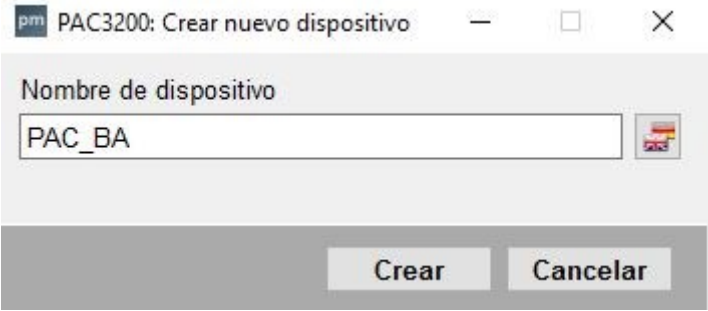

**Figura 3.20. Nombre del nuevo dispositivo.**

 Después de nombrar el dispositivo, se configura las características de este, tales como la dirección IP para la comunicación, los valores que va a medir el dispositivo. La dirección IP que se utilizó en el dispositivo es 192.168.0.1, esta dirección se utiliza para dispositivos entre dispositivos para redes privadas, cada dispositivo tiene diferente dirección IP (se

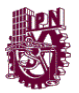

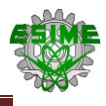

cambial el último número de la dirección 192.168.0.1), en la figura 3.21 se muestra la ventana en la que se introduce la IP.

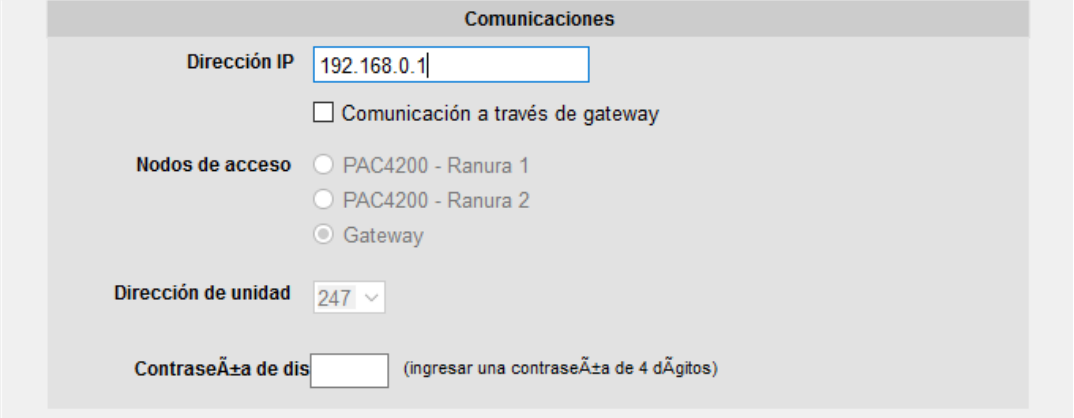

**Figura 3.21. Dirección IP del nuevo dispositivo.**

 En configuraciones, se eligen los parámetros que se deseen medir, estos se pueden observar en la tabla en los anexos la cual describe los parámetros que puede medir el SENTRON PAC3200. En la figura 3.22 se muestra la selección de algunos parámetros que puede medir el PAC 3200.

| Grupo                | Elemento                              | Dirección |
|----------------------|---------------------------------------|-----------|
| Tensión              | Tensión L1-N                          | ✓         |
| Tensión              | Tensión L2-N                          | ✓         |
| Tensión              | Tensión L3-N                          | ✓         |
| Tensión              | Tensión L1-L2                         | ◡         |
| Tensión              | Tensión L2-L3                         | ◡         |
| Tensión              | Tensión L3-L1                         |           |
| Valores de corriente | Desbalance de amplitudes en corriente |           |
| Valores de corriente | Corriente trifásica media             |           |
| Valores de corriente | Corriente L1                          | ✓         |
| Valores de corriente | Corriente L2                          | ✓         |
| Valores de corriente | Corriente L3                          | ✓         |
| Valores de corriente | Corriente trifásica media máxima      |           |
| Valores de corriente | Corriente máxima L1                   |           |
| Valores de corriente | Corriente máxima L2                   |           |
| Valores de corriente | Corriente máxima L3                   |           |
| Valores de corriente | Corriente trifásica media mínima      |           |
| Valores de corriente | Corriente mínima L1                   |           |
| Valores de corriente | Corriente mínima L2                   |           |
| Valores de corriente | Corriente mínima L3                   |           |
| Valores de potencia  | Potencia activa L1                    |           |

**Figura 3.22. Selección de parámetros a medir.**

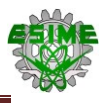

 Si se desean activar alertas por valores fuera de un rango en la opción de configuraciones, se seleccionan alertas y se establece el rango en el que la alerta se activara, ya sea en un valor máximo o en un valor mínimo del parámetro. En la figura 3.23 se puede apreciar la configuración de las alarmas para el factor de potencia con los valores límites máximo y mínimo.

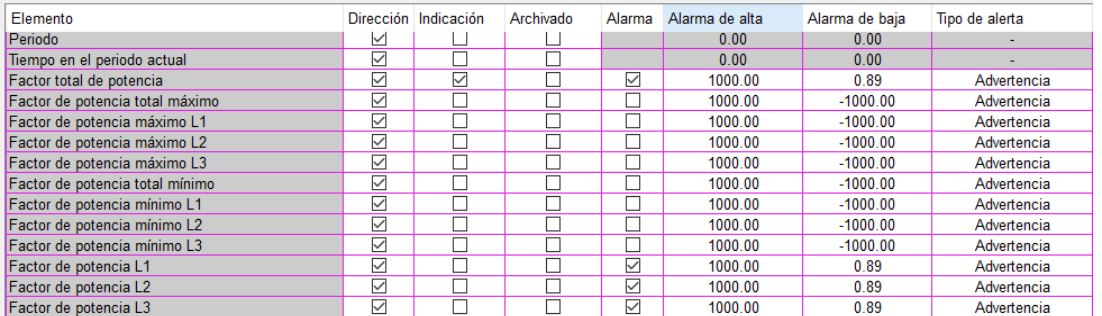

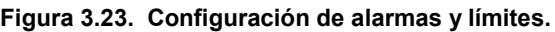

 Para iniciar la comunicación del dispositivo, se selecciona el dispositivo que se creó y en la opción de comunicación se selecciona iniciar comunicación, en la figura 3.24 se muestra el proceso de la comunicación.

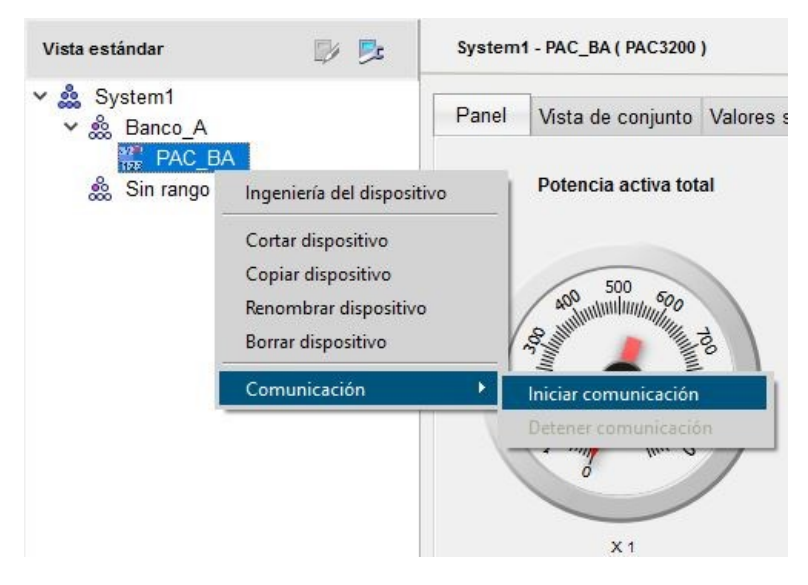

**Figura 3.24. Configuración de la comunicación.**

 En la parte superior de la ventana aparece el indicador de la comunicación, si la comunicación se realizó con éxito el indicador de

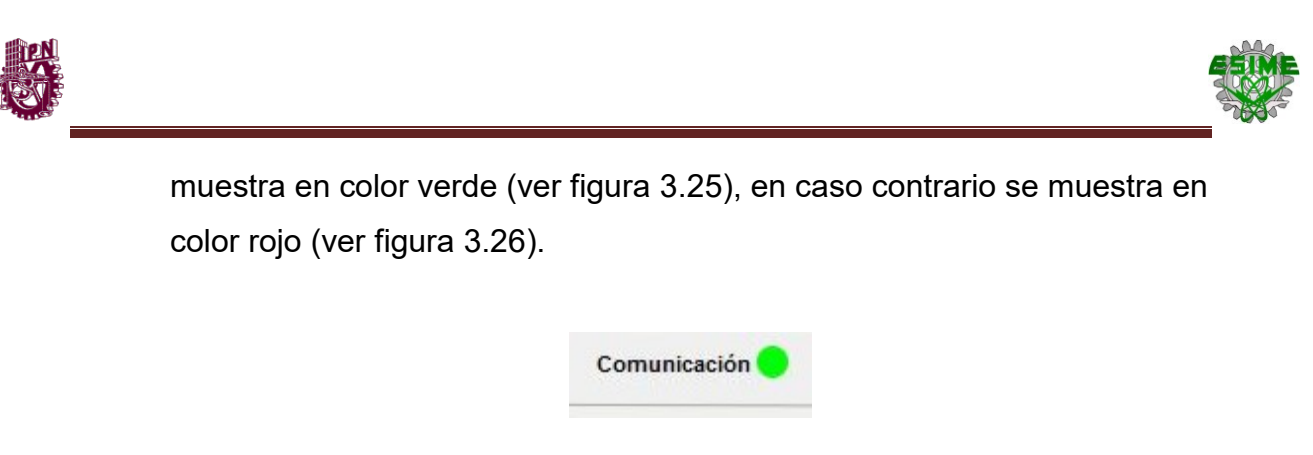

**Figura 3.25. Configuración de la comunicación con éxito.**

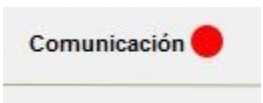

**Figura 3.26. Configuración de la comunicación con falla.**

- Una vez que la comunicación se realiza con éxito, el dispositivo ya puede comunicarse con el ordenador.
- Para detener el proceso del PowerManager en la parte superior derecha se selecciona el botón de paro que se muestra en la figura 3.27, este botón finaliza completamente los procesos del programa y detiene el proyecto.

**Figura 3.27. Botón de paro.**

 Se guardan todas las configuraciones realizadas y el software ya se encuentra configurado para comunicarlo con el dispositivo, se requiere de configurar la dirección IP del servidor.

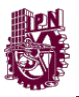

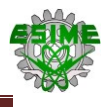

### **3.2.1. Configuración del servidor**

 Para la dirección IP del servido, se abre el panel de control del sistema operativo y se selecciona redes e internet. En la figura 3.28 se muestra la ventana de panel de control.

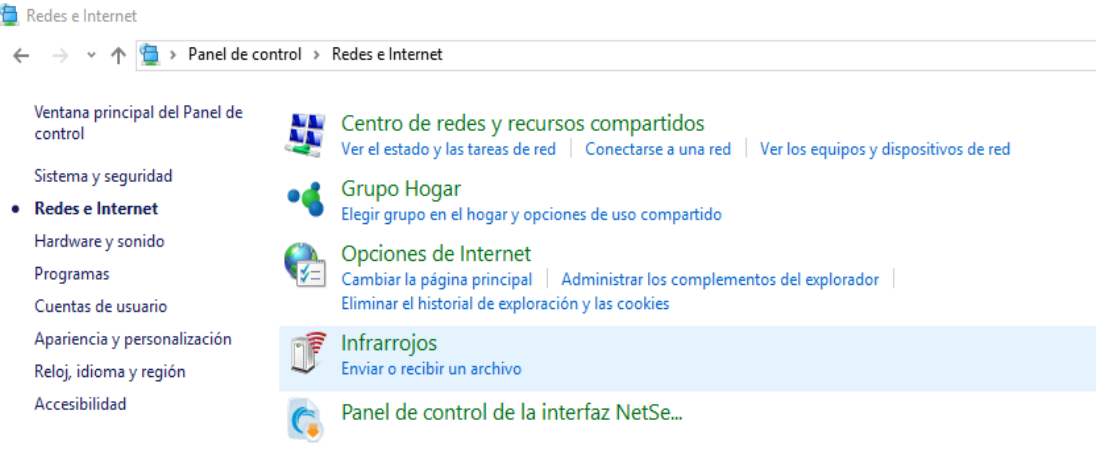

**Figura 3.28**. Configuración de la red en el servidor.

 Se selecciona el centro de redes y recursos compartidos para configurar el adaptador de Ethernet con la dirección IP. En la figura 3.29 se muestra la ventana de centro de recursos.

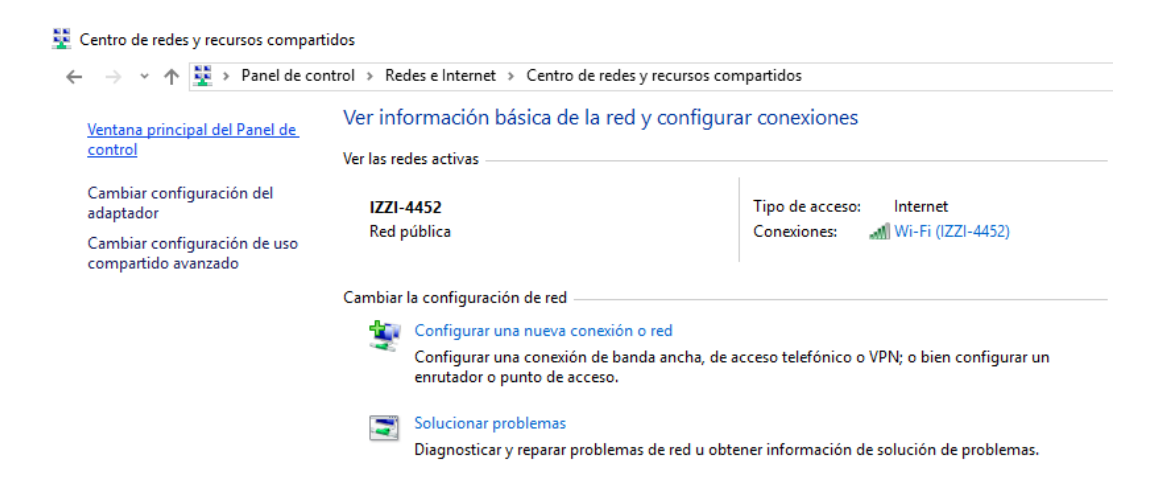

**Figura 3.29. Centro de redes y recursos compartidos.**

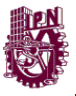

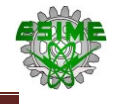

 Se elige la opción de cambiar configuración del adaptador y se abre la ventana de configuración como se muestra en la figura 3.30.

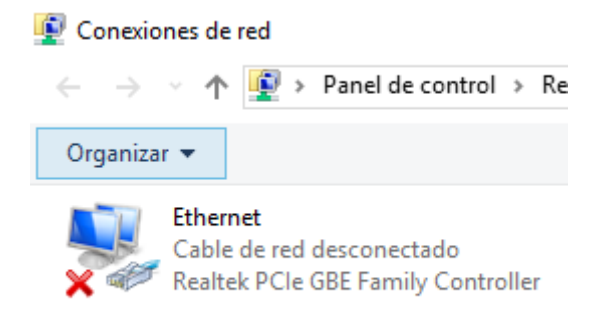

**Figura 3.30. Configuración de puerto Ethernet.**

 Se abre la ventana de propiedades del puerto Ethernet donde abre diferentes opciones de los protocolos de comunicación para el puerto. Se elige el protocolo de internet versión 4 (TCP/IPv4) como se muestra en la figura 3.31.

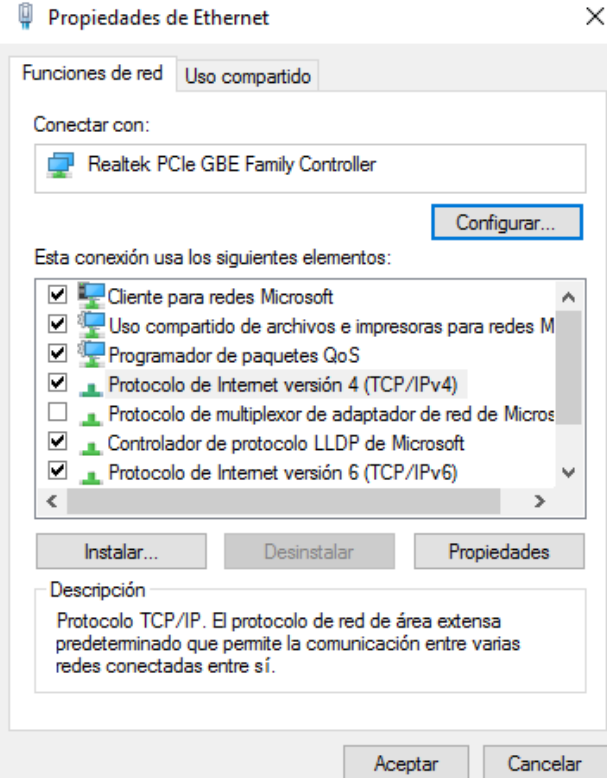

**Figura 3.31. Lista de protocolos para configurar el puerto Ethernet.**

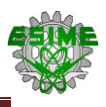

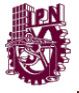

 Se abre la ventana que se muestra en la figura 3.32, en esta ventana se ingresa la dirección IP, se utiliza la dirección con la que se nombró al dispositivo en el PowerManager 192.168.0.2, el último digito siempre se cambia, no debe ser igual a la otra IP puesto que puede presentar problemas en el momento de la comunicación.

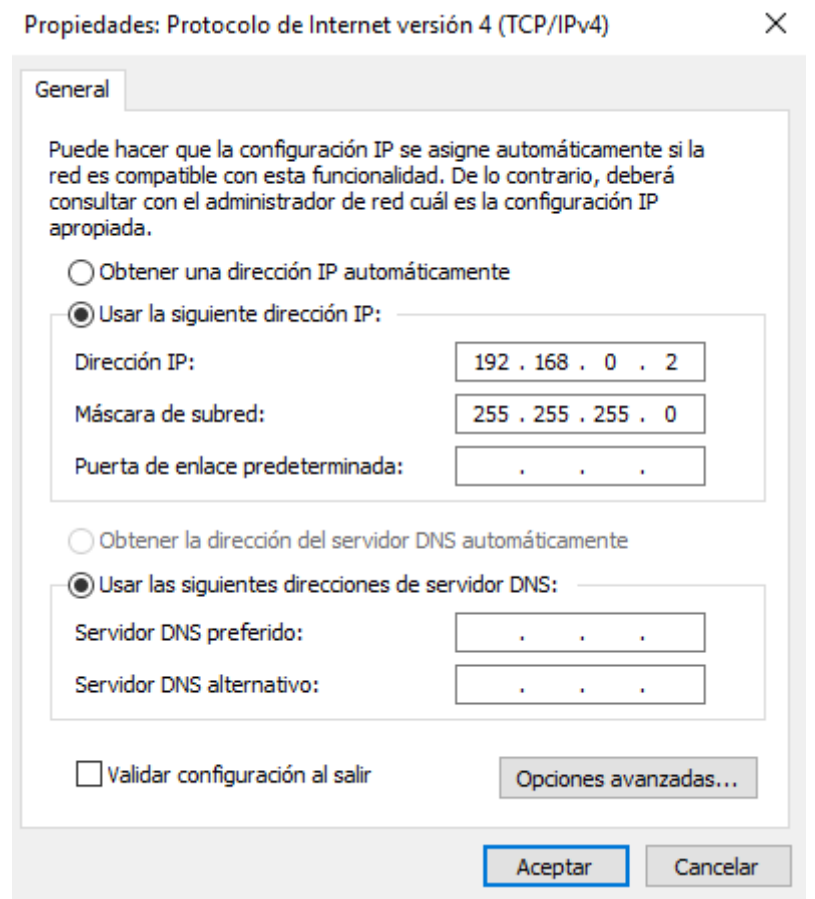

**Figura 3.32. Configuración del protocolo TCP/IP versión 4.**

 Con esta configuración el servidor se encuentra listo para comunicarse con el dispositivo o dispositivos que se encuentren conectados a este. Se conectan los puertos de Ethernet a los dispositivos y al servidor, y la red se encuentra lista para comenzar la comunicación.

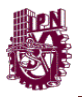

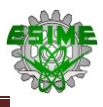

### **3.3. Arquitectura del proyecto**

De acuerdo con los equipos que se seleccionaron, estos se instalaran en cada transformador. En cada transformador se instalara tres TC´s y tres TP´s, así como un equipo de medición SENTRON PAC3200 (para cada transformador) que se encuentra instalado en un gabinete (el gabinete se encuentra instalado), este se conectara directamente a los transformadores de instrumento, el instrumento se conecta al servidor a través de una tubería de 19 mm que se encuentra instalada por medio de un cable Ethernet, este llegara a la estación en donde se encuentra el servidor al que llega la información de los instrumentos de medición, en el croquis (ver figura 3.33) se muestra la canalización de cada transformador donde se encuentran los equipos instalados de los equipos de medición y la conexión con el servidor.

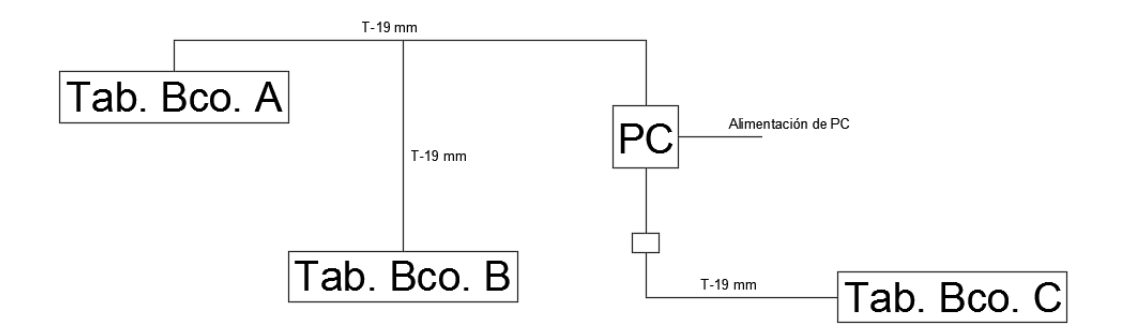

**Figura 3.33. Croquis para la canalización del sistema de monitoreo.**

En la figura 3.33 se muestra el croquis de la canalización desde los transformadores hasta la pc. El multímetro se conecta a un switch SEL- 2726U de 24 puertos, que se encuentra en el área de monitoreo (área del servidor o PC). En la figura 3.51 se muestra la conexión entre los dispositivos de medición, el switch y el servidor.

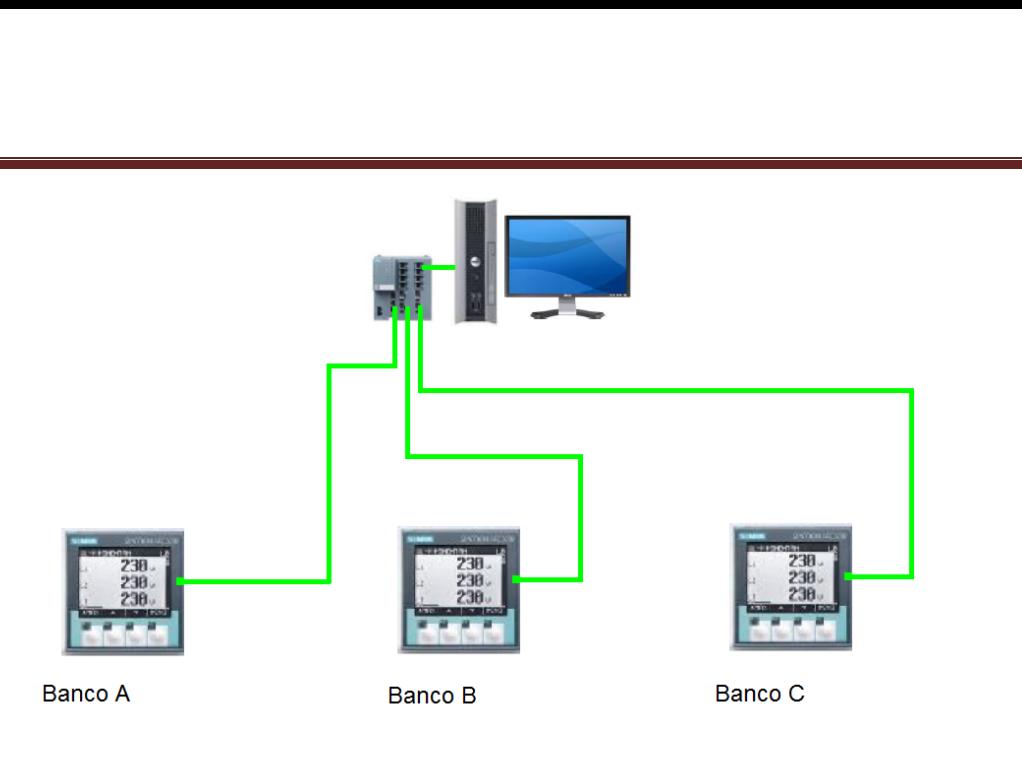

**Figura 3.34. Conexión del equipo de medición con el equipo de comunicación.**

El servidor almacenara los mostrara en pantalla los datos que se recopilen de las mediciones que se efectúen en los bancos de transformadores. El servidor cuenta con una capacidad de almacenamiento de 3 TB por lo que las lecturas que tomen los instrumentos se pueden almacenar para posteriormente trabajar con esa información y hacer reportes.

Una vez que se ha realizado el diseño de la instalación para el sistema, procederá a realizar los siguientes pasos para la conexión de este equipo con los instrumentos de medición.

1. Identificar cada uno de los bornes de conexión, los parámetros a medir y la función que realizan cada uno (ver figura 2.5 en el capítulo 2).

2. Revisar de la figura 3.1 el diagrama de conexión del transformador de potencia para los 3, para este caso se tiene que la conexión es delta- estrella.

3. Se conectara los instrumentos de medición del lado secundario del transformador que será en estrella recordando que el número de TC y TP será de acuerdo al número de fases del transformador para este caso serán 3.

4. Se ajuste la conexión del SENTRON PAC 3200 para la medición de 3 fases de corriente, 3 fases de tensión para cargas desbalanceadas (debido a que existen ciertos factores que generan desbalances en las cargas en cualquier red trifásica).

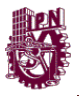

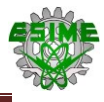

- 5. Se conectaran los instrumentos de medición de acuerdo al siguiente orden:
	- Entradas de los TC a los bornes de corriente Ik.
	- Salidas de los TC a los bornes de corriente Il.

Para identificar cual es la entrada y cuál es la salida del TC es necesario conocer la polaridad de este, para esto la parte de entrada es la parte positiva del TC.

- Las entradas del SENTRON PAC de los bornes 4 se conectaran directamente con cada una de las fases de salida del TP.
- Las salidas del TP se debe crear un punto común en conexión estrella para mandar este punto común o neutro a la conexión Vn del borne 4.

6. Es importante conectar las salidas de los TC y TP a un punto común de tierra para evitar daños al equipo por fallas, al igual que el SENTRON PAC 3200 en su borne 1.

7. En el manual del SENTRON PAC 3200 se muestra la conexión que para este caso es una carga desbalanceada trifásica alimentada de la parte secundaria del transformador de Potencia conectado en estrella, en la siguiente figura 3.35 se observa el diagrama de conexión para los TC entre el SENTRON PAC3200 y los instrumentos de Medición.

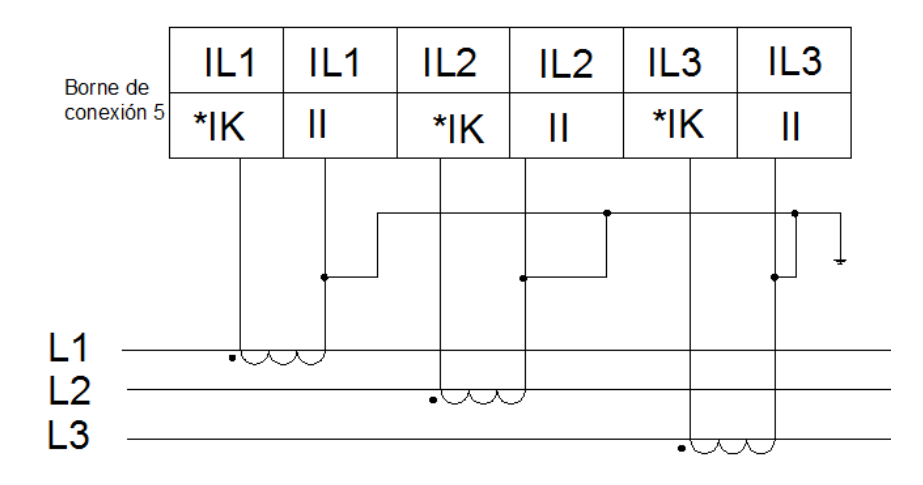

**Figura 3.35. Conexión del TC al SENTRON PAC 3200 de la red eléctrica.**

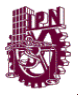

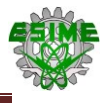

En la figura 3.36 se muestra la conexión de los transformadores de potencial al sistema eléctrico y acoplados al SENTRON PAC, la conexión que se maneja para este sistema es estrella.

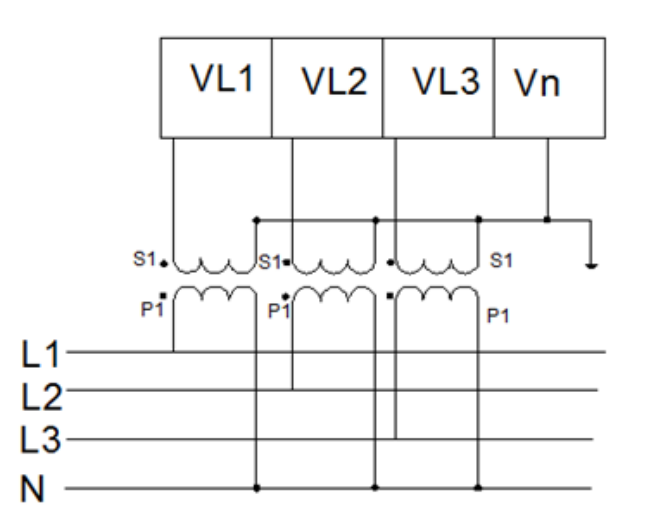

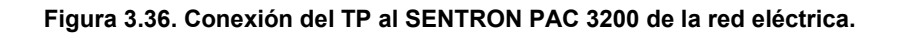

Ajuste de parámetros

Los parámetros se ajustan primero al tipo de conexión del lado secundario de los 3 transformadores de Potencia, para este caso la conexión será en estrella (sin neutro), en el manual del SENTRON PAC 3200 indica que el valor máximo de tensión que puede soportar por cada fase es de 690 V en CA por lo que es necesario utilizar TP en la configuración, los ajustes quedaran configurados de acuerdo con la siguiente tabla 3.12.

**Tabla 3.12**. **Configuración de la Entrada de Tensión.**

| <b>Parámetros</b>               | Valor   |
|---------------------------------|---------|
| <b>Tipo de Conexión</b>         | 3P3W    |
| Usar transformadores de Tensión | Si      |
| Tensión Lado Primario           | 14400 V |
| <b>Tensión Lado Secundario</b>  | 120 V   |

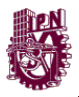

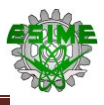

En el Tipo de Conexión 3P3W significa que será una conexión de 3 fases, 3 conductores con carga desbalanceada, se empleó con la finalidad de tener el monitoreo del control de la energía eléctrica en caso de que hallan desbalances en las líneas de energía lo que provoca perturbaciones o caídas de tensión.

Para las entradas de corriente, se configuro el instrumento de acuerdo a los valores calculados para los TC´s. Es necesario realizar esta configuración para el TC y poder medir los valores de corriente en cada una de las fases de los 3 transformadores de Potencia. Los ajustes se configuraron de acuerdo con la tabla 3.13.

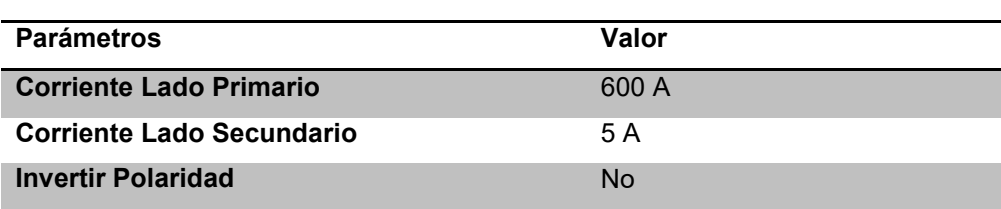

#### **Tabla 3.13. Configuración de la entrada de corriente.**

Ajuste de demanda de potencia

Para el caso de este proyecto, el periodo en que se deberá configurar para tener un monitoreo constante en determinado tiempo cuando los 3 transformadores se encuentren alimentando dentro de la industria, mientras que la sincronización deberá ajustarse al valor de entrada de la demanda de potencia, este valor se implementara en la función de E/S integrada respectivamente, en la tabla 3.14 se configuraran los siguientes valores.

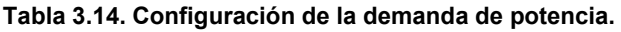

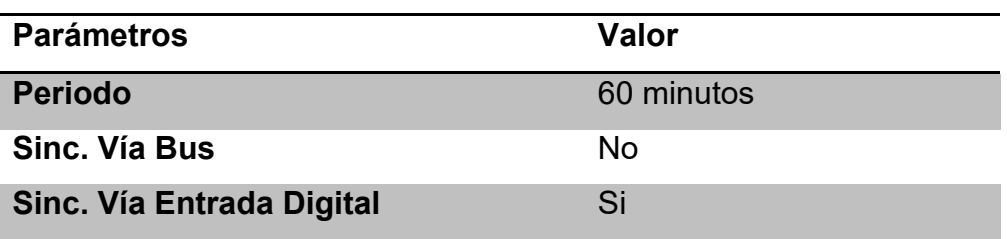

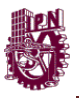

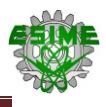

## • E/S integradoras

Una vez que se ajustaron los parámetros de acuerdo a la demanda de potencia en la tabla 3.14, se configuran las salidas integradoras de manera digital. Los ajustes se muestran en la tabla 3.15.

#### **Tabla 3.15. Configuración de Salida Integradora Digital.**

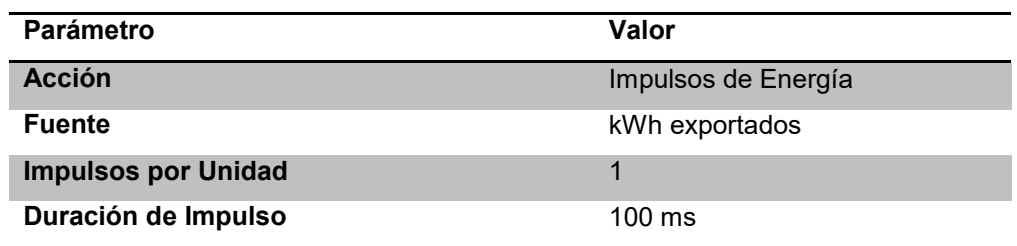

## Configuración Avanzada

En este caso solo nos importara la función de límites, esta función limite se compone de una función lógica que contiene 5 limites, por medio de estos límites podemos monitorear la calidad de la energía en caso de que exista alguna violación o restricción.

Monitoreo

Una vez que se configuraron los parámetros eléctricos más importantes para realizar la función de monitoreo de la energía eléctrica como se observó en el capítulo 2, se tienen los siguientes valores para los límites:

- Límites para corrientes desbalanceo 5 %.
- Límites para tensión desbalanceo 5 %.
- Límites para Factor de Potencia (no menor de 0.9).
- Límites para Potencia aparente total 90 %.
- Límites para Potencia activa total 90 %.

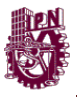

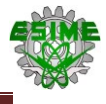

• Límites para Potencia reactiva total 90 %.

Para obtener la configuración de los límites del monitoreo de la energía para potencias se verificaron las potencias activa, aparente y reactiva de los dispositivos determinados por F.P de 0.9.

Datos

- Potencia Aparente 20 MVA.
- Factor de Potencia (establecido por CFE) 0.9

 $\textit{Set}$  **ierne**  $F \cdot P = \cos \theta$  (Ecuación 3.24)  $\cos \theta = 0.9$  por lo tanto  $\theta = \cos^{-1} 0.9 = 25.84$  $\bm{F}.\bm{P}=\frac{\bm{P}}{c}$  $\frac{F}{S}$  por lo tanto  $P = S(F.P)$  (Ecuación 3.25)  $P = 0.9$  (20 MVA) = 18 MW Potencia activa Para la potencia reactiva  $Q = \sqrt{S^2 - P^2}$  − **(Ecuación 3.26)**  $Q = \sqrt{20^2 - 18^2} = 8.71$  MVAr Potencia reactiva

Donde:

- P: Potencia activa.
- : Potencia aparente.
- : Potencia reactiva.

Los límites de potencias se configuran de acuerdo a la figura 3.37, que es el triángulo de potencias donde se define los valores de potencia aparente en función de la potencia real y reactiva que forman un ángulo entre ellos que indica el aprovechamiento de la energía demandada con la suministrada.

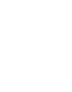

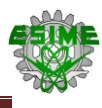

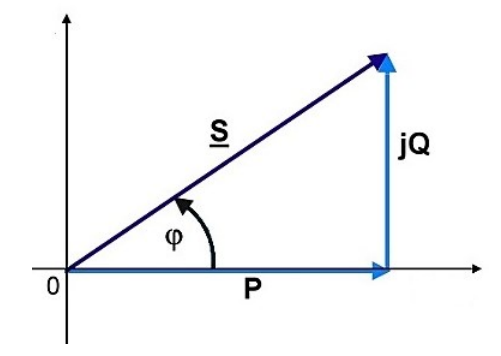

**Figura 3.37. Triángulo de Potencias.**

En la tabla 3.16 se registraran los límites del monitoreo de la energía eléctrica estableciendo condiciones de monitoreo como "mayor que" o "menor que" para mandar la señal de violación del límite en el SENTRON PAC 3200.

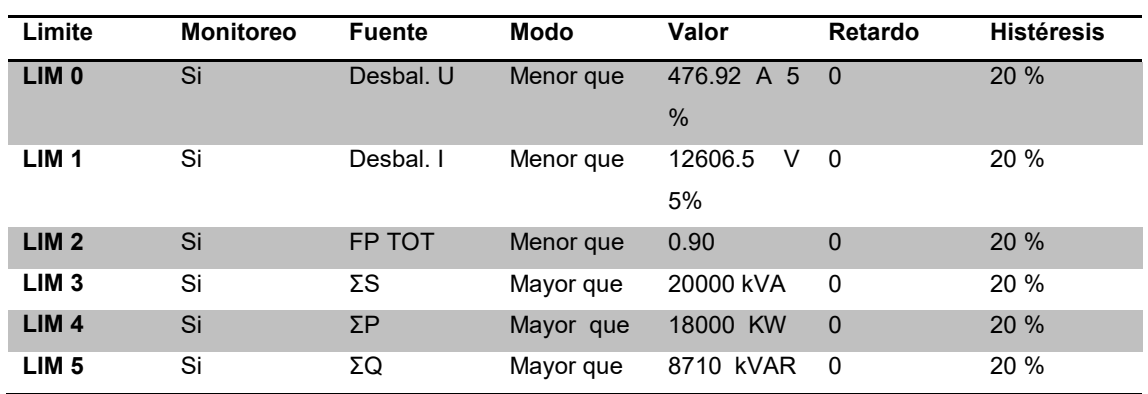

**Tabla 3.16. Configuración de los límites del monitoreo de la energía eléctrica.**

Una vez configuran los parámetros del SENTRON PAC 3200 está listo para ser utilizado en la medición los parámetros eléctricos de los 3 transformadores de Potencia con el objetivo de tener un constante monitoreo de la energía eléctrica en el sistema.

En la tabla 3.17 se mostraran los parámetros eléctricos que se podrán visualizar el valor de su magnitud en el SENTRON PAC 3200 en el menú principal.

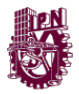

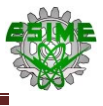

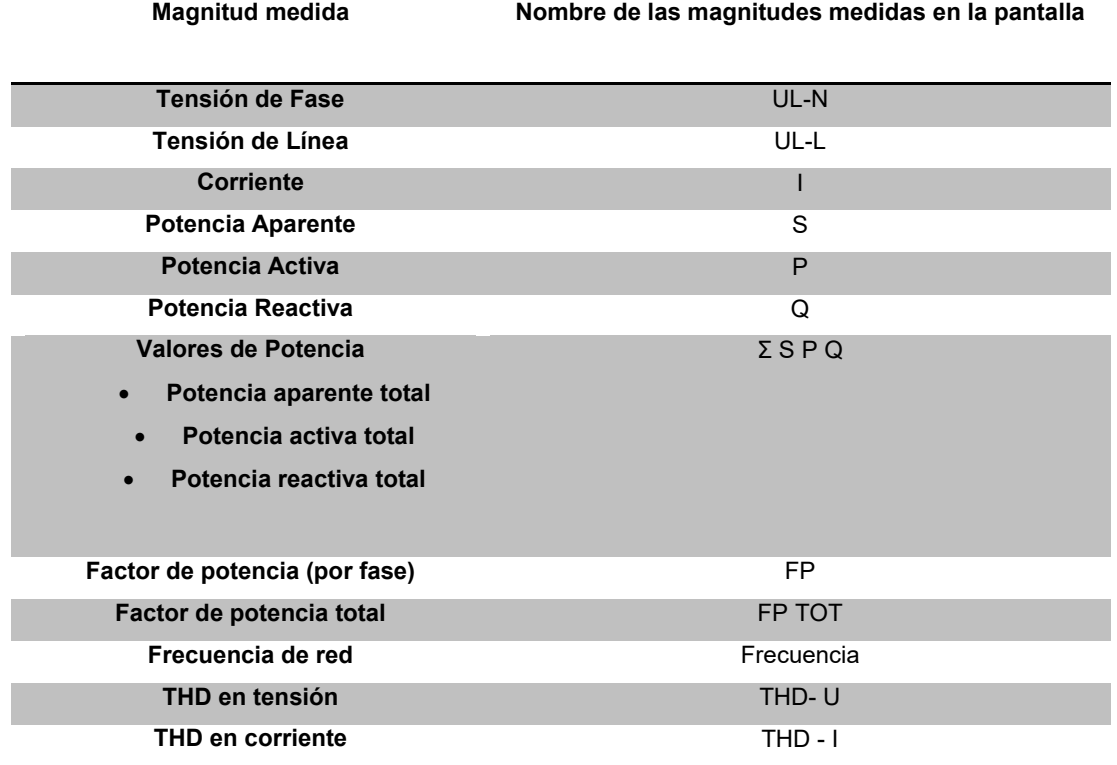

**Tabla 3.17. Parámetros Eléctricos configurados para realizar la medición.**

### **3.3.1. Pruebas con el SENTRON PAC3200.**

Se realizó una prueba con el SENTRON PAC3200 sobre una red eléctrica monofásica de 120 V, el instrumento se conectó a una carga tipo inductiva (motor de ¼ de Hp) y se acoplaron transformadores de corriente de 200:5 A tipo ventana.

En la figura que se muestra a continuación, se puede apreciar el funcionamiento del software, PowerManager, en la función de monitoreo. Esta pantalla está configurada para mostrar los valores de tensión, corriente, potencia (activa, reactiva y aparente), factor de potencia y frecuencia.

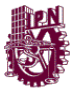

| Herramientas<br>Ajustes<br>Vista<br>$\sqrt{\frac{1}{2}}$<br>4    | Ayuda<br>Marcos<br>$\left( 2\right)$  |                            |                          |                        |        | $\frac{1}{2}$ root    |
|------------------------------------------------------------------|---------------------------------------|----------------------------|--------------------------|------------------------|--------|-----------------------|
| 影長<br>Vista estándar                                             | System1 - PAC3200_BA ( PAC3200 )      |                            |                          |                        | Alarma | Comunicación <b>O</b> |
| $\vee$ $\frac{8}{600}$ System1<br>$\vee$ $\frac{6}{000}$ TransBA | TensiÄ <sup>3</sup> n de fase         | Potencia activa            | Potencia reactiva        | Potencia aparente      |        |                       |
| $\frac{W}{100}$ PAC3200_BA<br>& Sin rango                        | 112.5 V<br>L1                         | 0.0 KW<br>L1               | 15.5 kvar                | 25.4 KVA               |        |                       |
|                                                                  |                                       | $0.0$ KW<br>L2             | $0.0$ kvar               | $0.0$ KVA              |        |                       |
|                                                                  | L2<br>L3<br>0.0V<br>$0.0\,\mathrm{V}$ | 19.2 KW<br>L3              | $0.0$ kvar               | 0.0 KVA                |        |                       |
|                                                                  | TensiÂ <sup>3</sup> n media<br>0.00V  | 0.0 KW<br>Total            | $0.0$ kvar               | $0.0$ KVA              |        |                       |
|                                                                  | TensiÃ <sup>3</sup> n de lÅnea        | Valores de corriente       |                          | Factor de potencia     |        |                       |
|                                                                  | L1                                    | 0.23A<br>L1                | Factor de potencia total | 0.757                  |        |                       |
|                                                                  | 112.5 V<br>112.5V                     |                            |                          | Frecuencia             |        |                       |
|                                                                  | L3<br>L2<br>0.0V                      | L2<br>L3<br>0.00A<br>0.00A |                          | 59.98 Hz<br>Frecuencia |        |                       |
|                                                                  | TensiÄ <sup>3</sup> n media<br>0.00V  | 0.00A<br>Corriente media   |                          |                        |        |                       |
| Priorida Hora                                                    | Descripción del punto de datos        | Descripción de alertas     | Dirección Valor          | Acuse                  |        |                       |
| 01/09/2016 13:05:00                                              | System1: MemoryCheck.FreeKB           | Memory almost full         | 1042256<br>CAME          | Ш                      |        |                       |

**Figura 3.38. PowerManager en función de monitoreo.**

En la figura 3.39 que se muestra a continuación muestra los parámetros anteriormente mencionados en forma de lista.

| <b>SMT3Ftransf - powermanager</b>                                                       |                                                                                                    |                                              |                 |         |            |                                                                                             |                     | $\Box$              | $\times$  |
|-----------------------------------------------------------------------------------------|----------------------------------------------------------------------------------------------------|----------------------------------------------|-----------------|---------|------------|---------------------------------------------------------------------------------------------|---------------------|---------------------|-----------|
| Herramientas Ajustes<br>Vista<br>$\overline{\mathbb{I}}_{\underline{\mathbb{H}}}$<br>▏▟ | Marcos<br>Ayuda<br>$\circled{?}$                                                                                                    |                                              |                 |         |            |                                                                                             | $\frac{1}{24}$ root |                     |           |
|                                                                                         |                                                                                                    |                                              |                 |         |            |                                                                                             |                     |                     |           |
| <b>彭 及</b><br>Vista estándar                                                            | System1 - PAC3200_BA ( PAC3200 )                                                                                                    |                                              |                 |         |            |                                                                                             | Alarma              | <b>Comunicación</b> |           |
| v & System1<br>∨ ‰ TransBA                                                              | Panel Vista de conjunto Valores seleccionados Calidad de la energÃa Energía Tendencia Estado y comandos ParÂjmetros                                               |                                              |                 |         |            |                                                                                             |                     |                     | ٨         |
| <b>EX PAC3200_BA</b><br>္တို့ Sin rango                                                 | Punto de datos<br>Tensión L1-N<br>Tensión L2-N<br>Tensión L3-N<br>Tensión L1-L2<br>Tensión L2-L3<br>Tensión L3-L1<br>Corriente L1<br>Corriente L2<br>Corriente L3 |                                              |                 |         | Valor      | Unidad<br>111.6 V<br>0.0 V<br>0.0V<br>111.6 V<br>0.0V<br>111.6 V<br>0.22A<br>0.00A<br>0.00A |                     |                     |           |
|                                                                                         | Potencia activa total<br>Potencia aparente total<br>Potencia reactiva total (VARn)<br>Factor total de potencia<br>Frecuencia de red                               |                                              |                 |         |            | $\overline{\phantom{a}}$<br>$\overline{\phantom{a}}$<br>$\sim$<br>0.727<br>59.98 Hz         |                     |                     |           |
| Priorida Hora                                                                           |                                                                                                    |                                              | Dirección Valor |         |            |                                                                                             |                     |                     | $\ddot{}$ |
| 01/09/2016 13:05:00                                                                     | Descripción del punto de datos<br>System1: MemoryCheck.FreeKB                                                                                                    | Descripción de alertas<br>Memory almost full | CAME            | 1042256 | Acuse<br>册 |                                                                                             |                     |                     |           |
|                                                                                         |                                                                                                    |                                              |                 |         |            |                                                                                             |                     |                     |           |

**Figura 3.39. Lista de parámetros medidos por el SENTRON PAC 3200.**

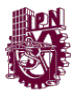

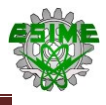

La figura 3.40, se pueden observas las gráficas del factor de potencia del sistema en que se realizaron las pruebas.

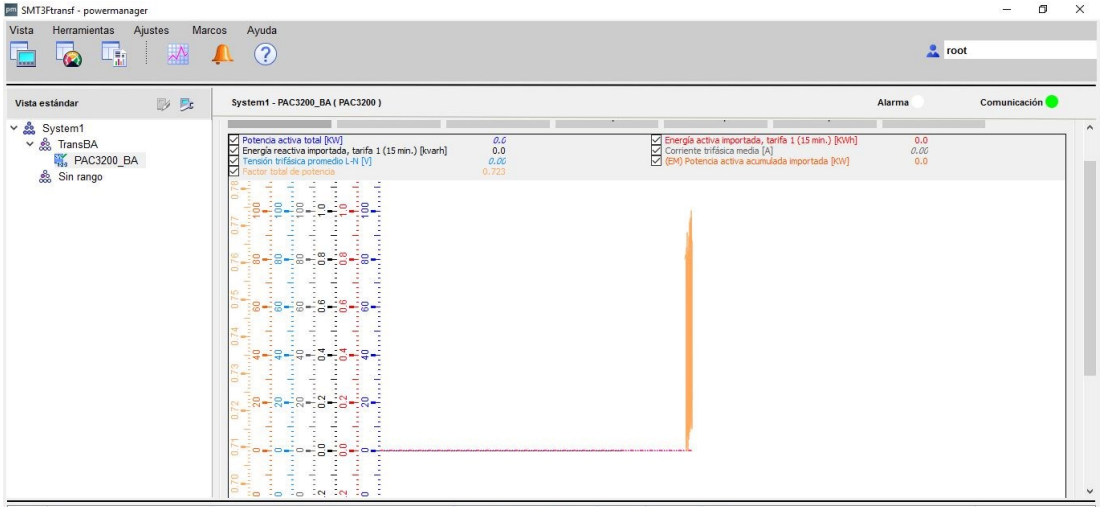

**Figura 3.40. Grafica del factor de potencia del sistema.**

Las siguientes figuras muestran la conexión que se realizó del instrumento de medición, con el sistema eléctrico, además de los equipos auxiliares para realizar la medición.

La figura 3.41, muestra la suma de los valores medidos de las potencias activa (kW), reactiva (kVAR) y aparente (kVA).

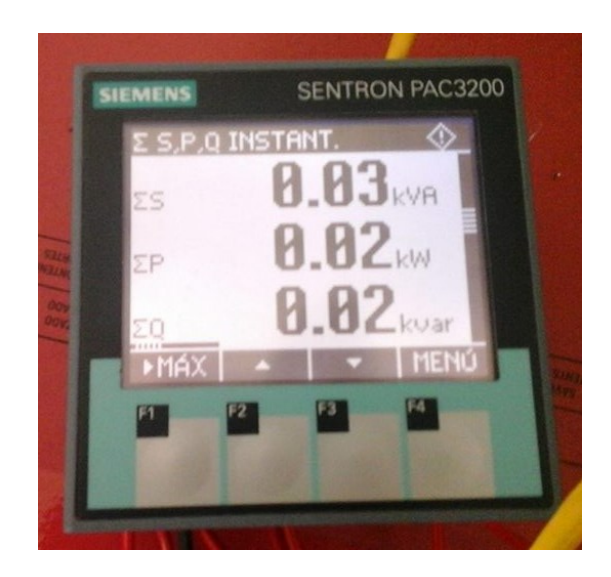

**Figura 3.41. Medición de las potencias activa, reactiva y aparente totales.**

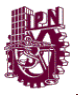

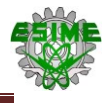

En la figura 3.42 se muestra la configuración de la red, con el protocolo MODBUS TCP, además se muestra la dirección IP que se le dio al dispositivo.

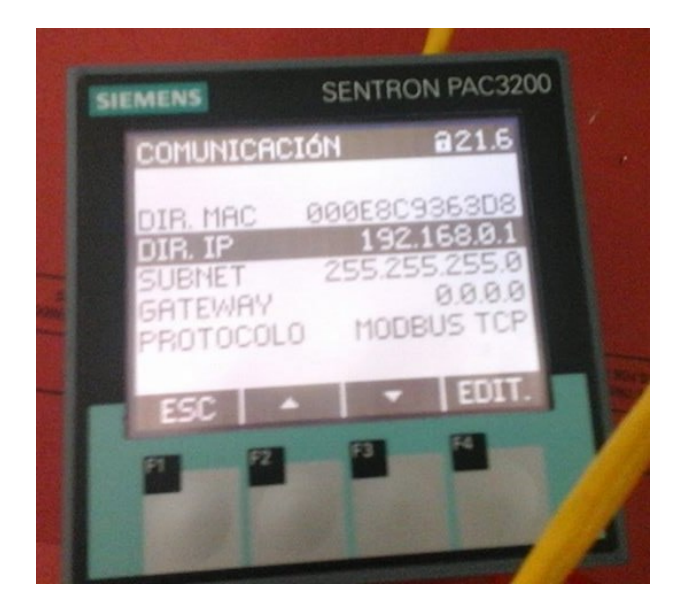

**Figura 3.42. Configuración del protocolo de comunicación MODBUS TCP.**

En la figura 3.43, se muestra la conexión de un transformador de corriente de 200:5 A, a la fase del circuito con el que se realizó la prueba.

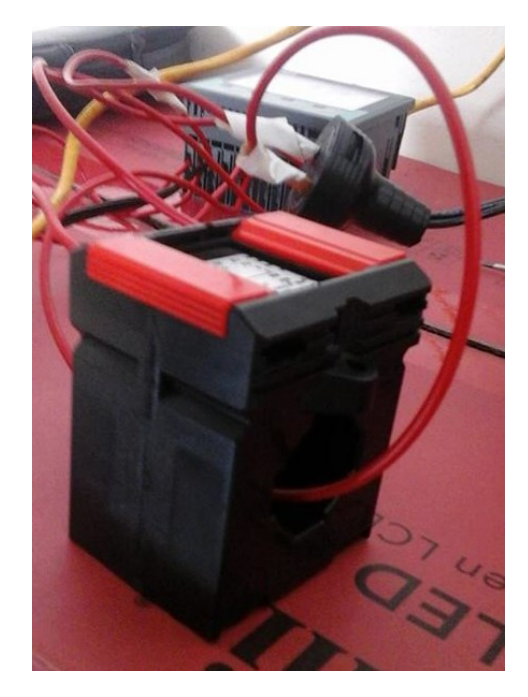

**Figura 3.43. Conexión del transformador de corriente al circuito eléctrico.**

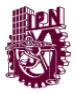

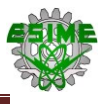

En la figura 3.44, se muestra la medición del factor de potencia en el circuito.

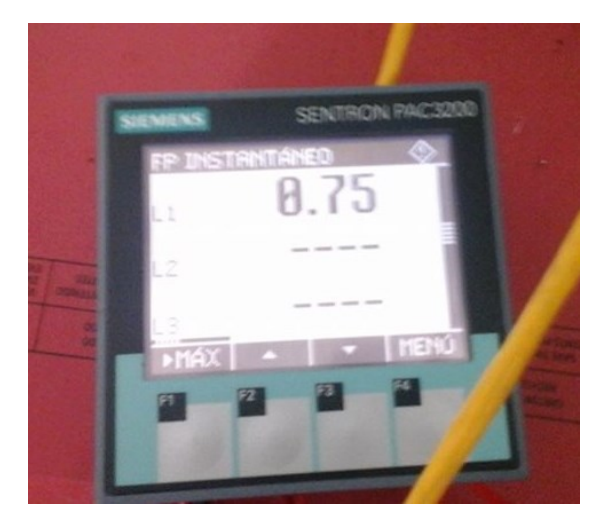

**Figura 3.44. Factor de potencia en el circuito.**

Se realizó otra prueba empleando 1 motor trifásico de 5 HP, conectado a una red de 220 V, se acoplaron 3 transformadores de corriente, con una relación 4000:5 A, al instrumento de medición SENTRON PAC3200.

En la figura 3.45, se puede apreciar el motor de 5 HP 220 V-Y (Conexión en estrella), que se empleó para el circuito que se iba a monitorear con el SENTRON PAC.

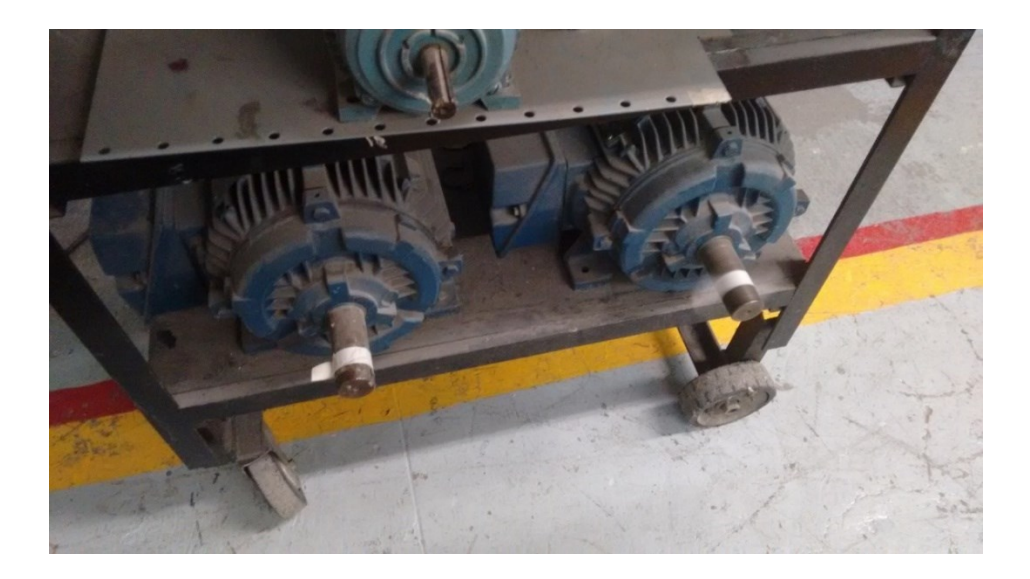

**Figura 3.45. Motor empleado para el monitoreo.**

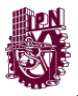

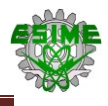

Posteriormente se conectó a cada línea de alimentación del motor a un transformador de corriente con una relación de 4000:5 A, en la figura 3.46, se puede apreciar la conexión de los transformadores con las líneas que alimentan el motor.

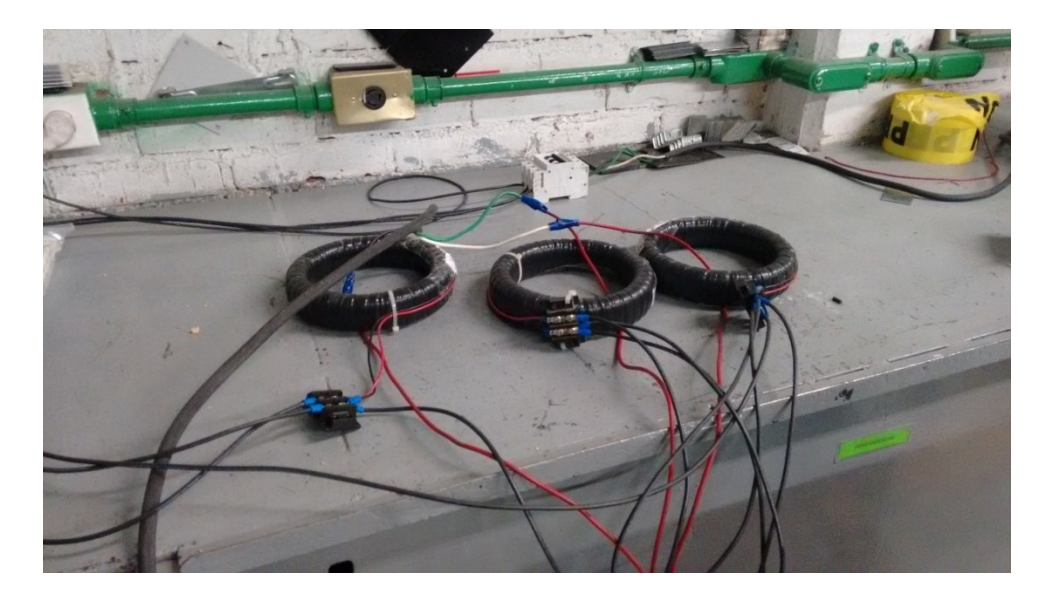

**Figura 3.46. Conexión de las líneas de alimentación del motor a los TC´s**

Se conectaron los TC´s y las 3 líneas de 220 V al instrumento de medición PAC3200, posteriormente se configuro el instrumento para que se pudieran acoplar los transformadores de corriente. En la figura 3.47, se muestra la configuración de los TC´s en el instrumento de medición.

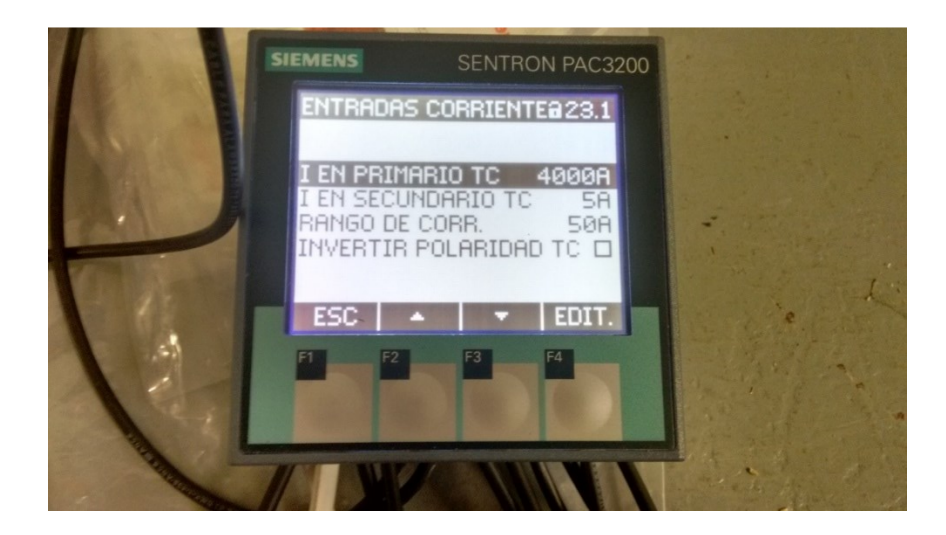

**Figura 3.47. Configuración de los TC´s en el instrumento PAC3200.**

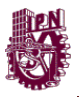

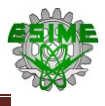

Una vez configurado el equipo de medición, se energizó el motor y se observaron los diferentes parámetros. En las siguientes figuras, se muestran los parámetros monitoreados por el instrumento.

En la figura 3.48, se muestra la medición de la tensión de fase a neutro del circuito en el que se realizaron las pruebas.

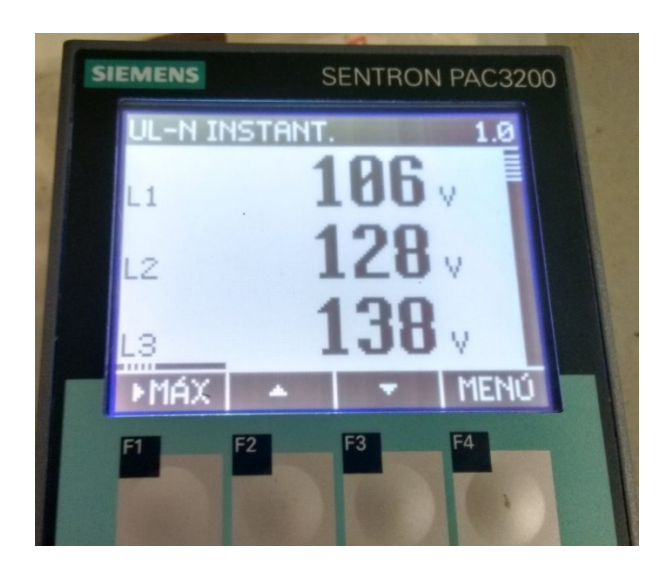

**Figura 3.48. Medición de tensión de fase a neutro.**

En la figura 3.49, se muestra la medición de la tensión de línea.

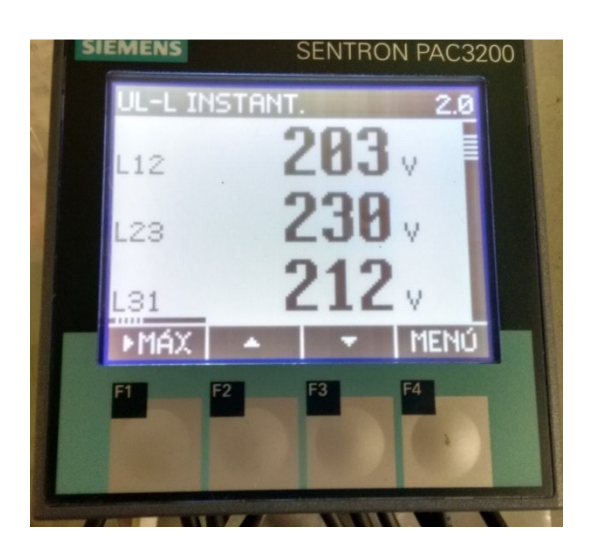

**Figura 3.49. Medición de las tensiones de línea.**

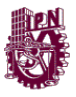

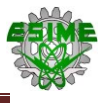

En la figura 3.50 se muestran las mediciones de corriente de cada línea del motor.

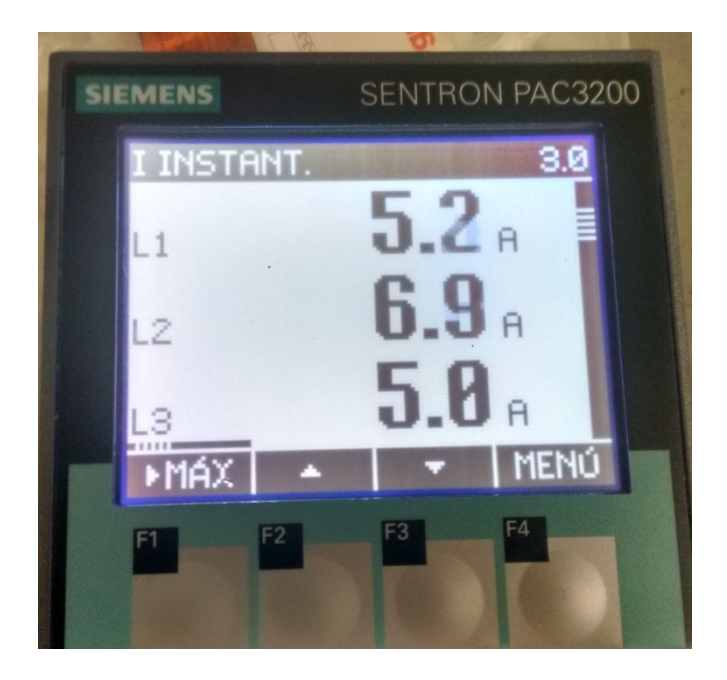

**Figura 3.50. Medición de corriente en las lineas.**

En la figura 3.51 se muestra la medición de la frecuencia en la red eléctrica.

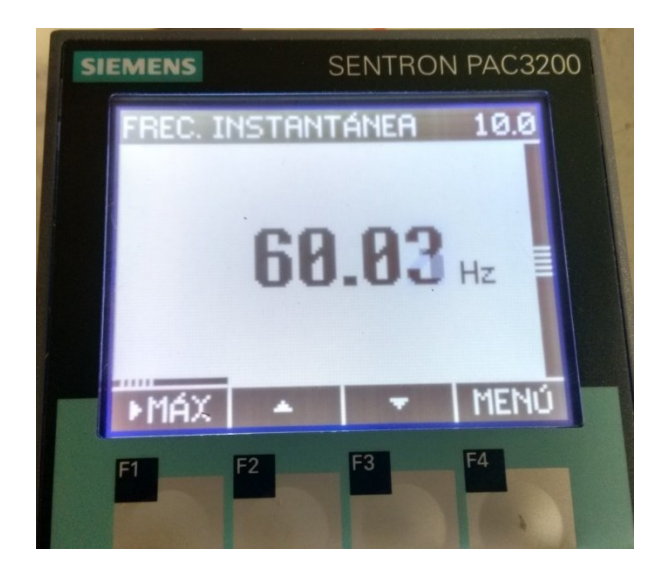

**Figura 3.51. Medición de la frecuencia en la red eléctrica.**

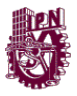

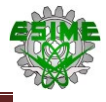

En la figura 3.52, se puede observar el porcentaje de distorsión armónica total (THD) en el circuito.

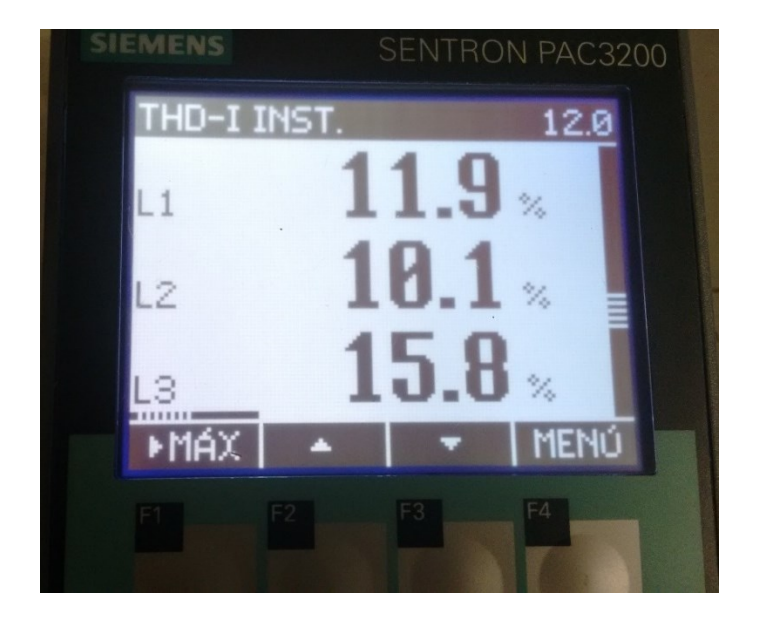

**Figura 3.52. Porcentaje de distorsión armónica total (THD).**

En la figura 3.53, se puede apreciar el porcentaje de desbalance entre tensión y corriente.

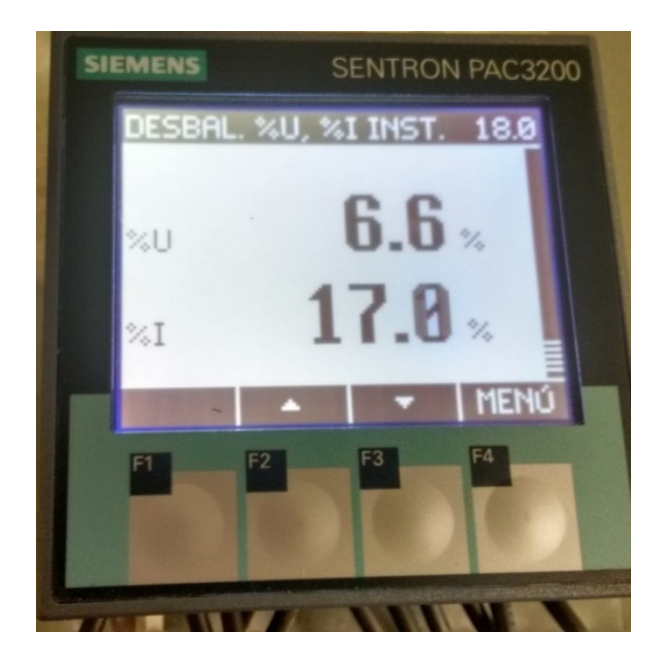

**Figura 3.53. Porcentaje de desbalance entre tensión y corriente.**

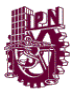

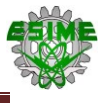

La figura 3.54, muestra la medición de la potencia activa de las 3 líneas.

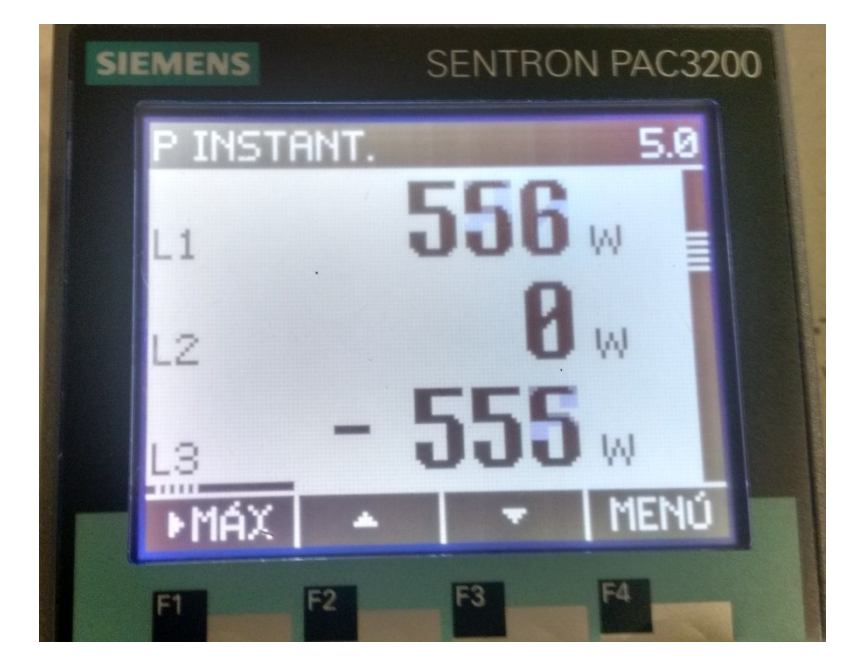

**Figura 3.54. Medición de la potencia activa del circuito.**

En la figura 3.55 se muestran las mediciones de la potencia reactiva de cada línea.

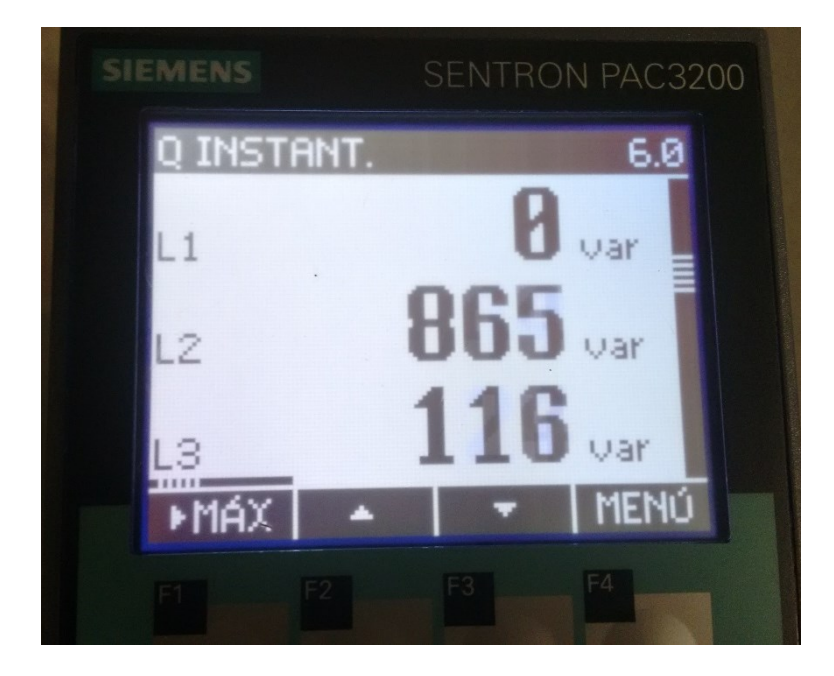

**Figura 3.55. Medición de la potencia reactiva.**

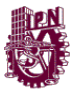

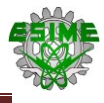

En la figura 3.56, se muestran las mediciones de la potencia aparente por cada línea.

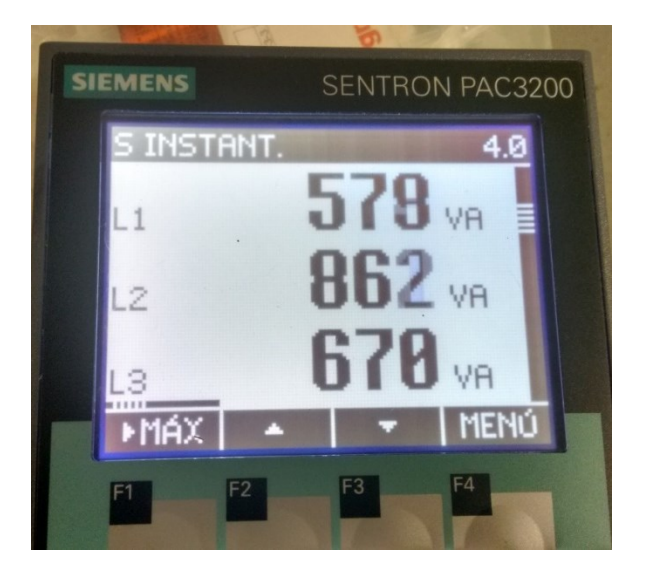

**Figura 3.56. Mediciones de la potencia aparente en las líneas.**

La figura 3.57, muestra la suma de los valores medidos de las potencias activa (kW), reactiva (kVAR) y aparente (kVA).

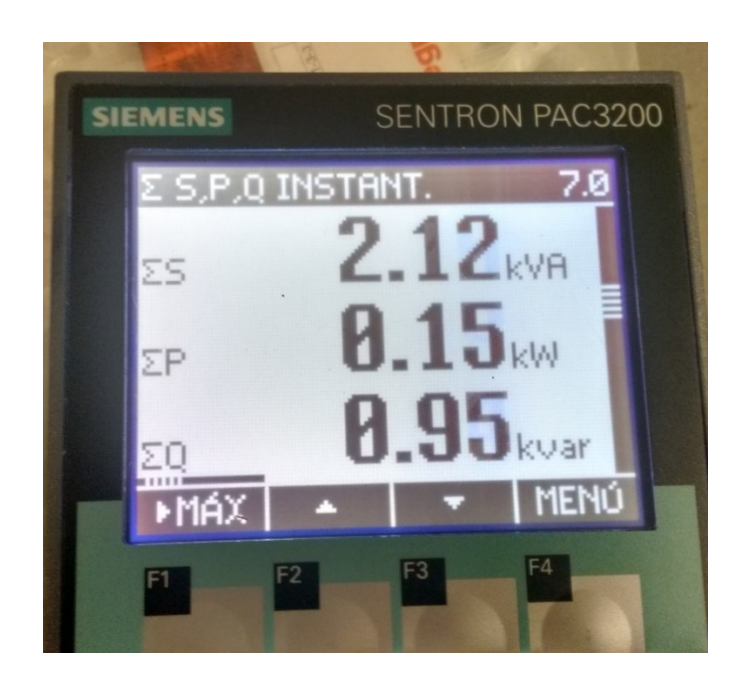

**Figura 3.57. Valores medidos de las potencias totales.**

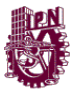

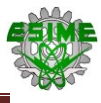

En la figura 3.58, se muestran los valores de los kilowatthora importados.

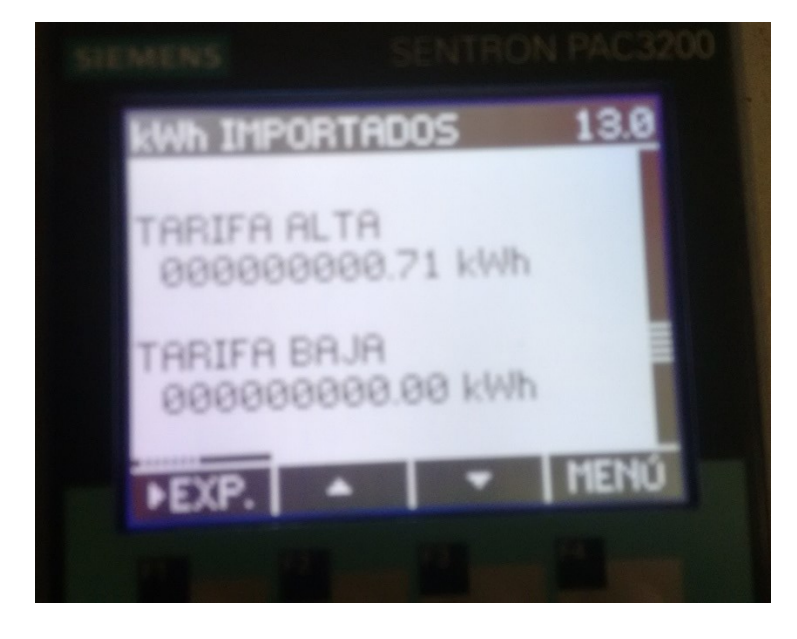

**Figura 3.58. Valores de los kilowatthora importados.**

En la figura 3.59, se muestran los valores de los KVAR-hora importados.

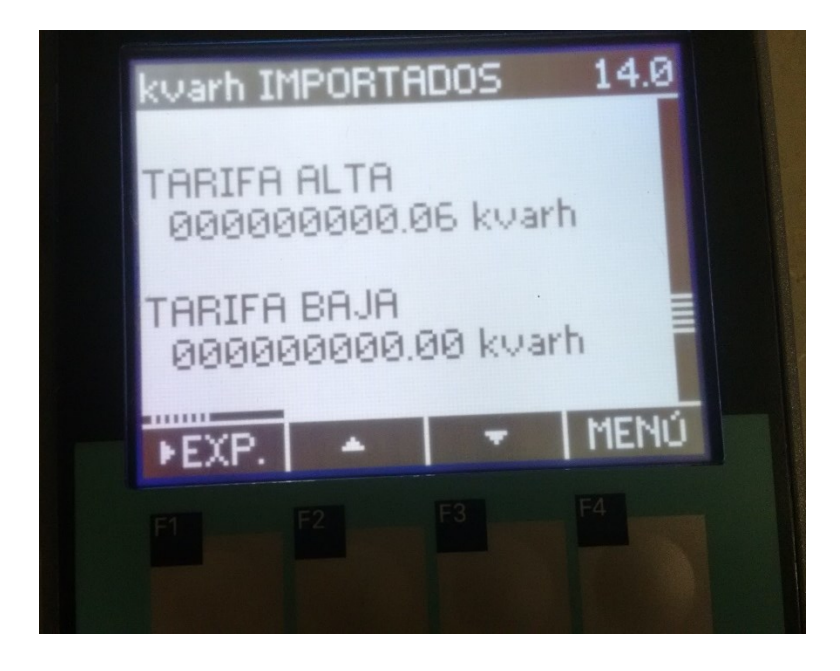

**Figura 3.59. Valores de los KVAR-hora importados.**
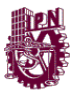

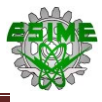

En la figura 3.60, se pueden observar los valores de los KVA-hora importados.

<span id="page-144-0"></span>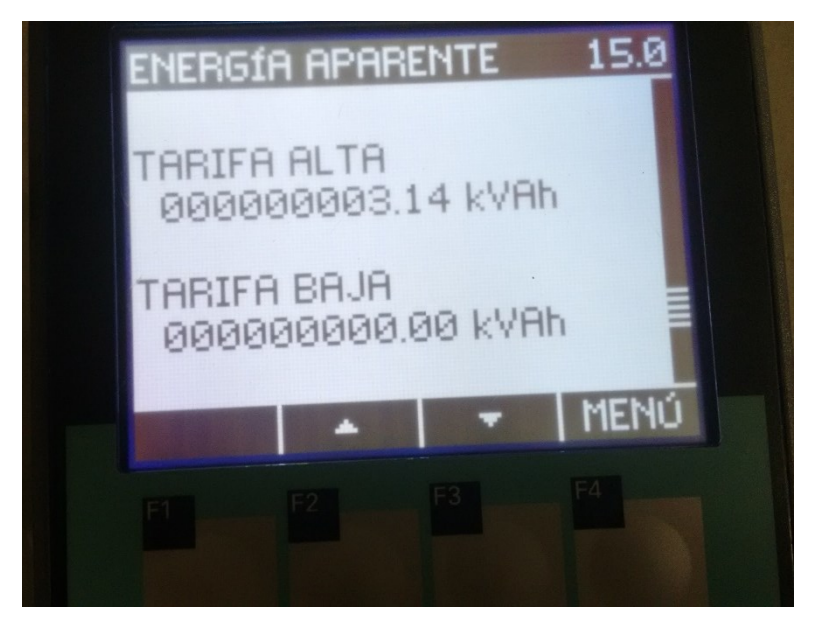

**Figura 3.60. Valores de los KVA-hora importados.**

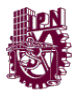

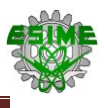

# **CAPÍTULO 4 ESTUDIO ECONÓMICO**

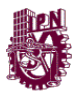

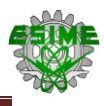

# **4.1. Estudio económico**

Para el estudio económico, se realizó la cotización del equipo por partes, separándolas en dos fundamentales parte de equipo de medición y parte de equipo de comunicación que es el protocolo.

En la Tabla 4.1 Se muestran los precios de toda la parte técnica del equipo seleccionado previamente en el capítulo 3 para para el sistema de medición.

<span id="page-146-0"></span>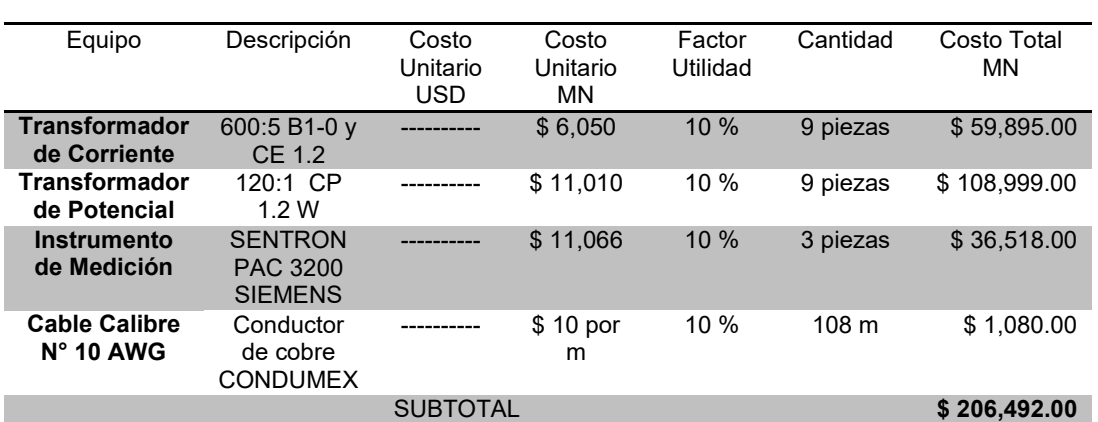

#### **Tabla 4.1. Precios de Equipo de Medición.**

En la Tabla 4.2 Se muestran los costos de la parte de comunicación seleccionado previamente en el Capítulo 3 para la red eléctrica en la parte de monitoreo y de protocolo de comunicación entre instrumentos de medición y el servidor.

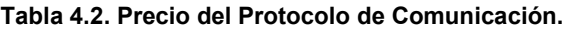

<span id="page-146-1"></span>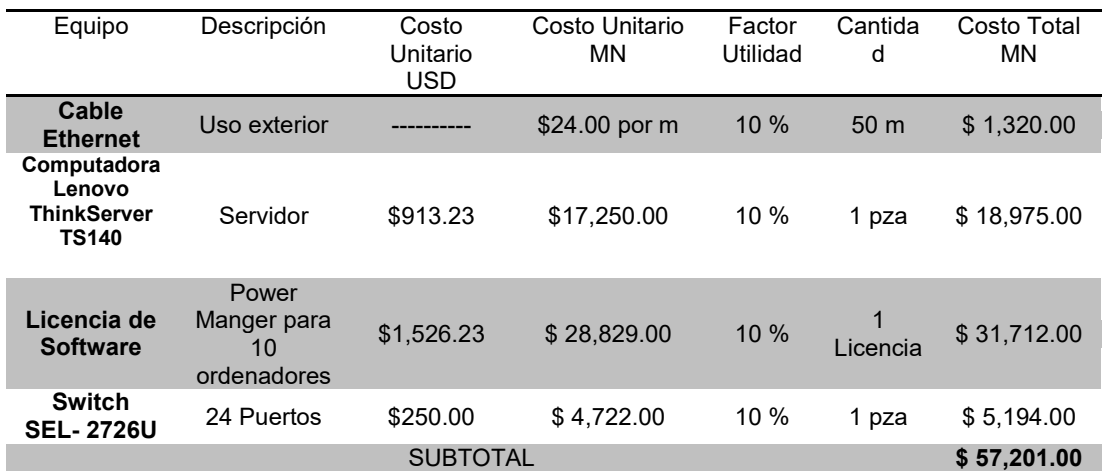

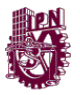

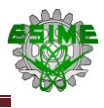

Nota:

- Tipo de Cambio Lunes 31 de Octubre de 2016 Banco de México 1 Dólar = 18.8887 Pesos.
- El tipo de cambio (FIX) es determinado por el Banco de México con base en un promedio de cotizaciones del mercado de cambios al mayoreo para operaciones liquidables el segundo día hábil bancario siguiente y que son obtenidas de plataformas de transacción cambiaria y otros medios electrónicos con representatividad en el mercado de cambios. El Banco de México da a conocer el FIX a partir de las 12:00 horas de todos los días hábiles bancarios, se publica en el Diario Oficial de la Federación (DOF) un día hábil bancario después de la fecha de determinación y es utilizado para solventar obligaciones denominadas en dólares liquidables en la República Mexicana al día siguiente de la publicación en el DOF.
- El precio del dólar se encuentra sujeto a cambio.
- Los precios incluyen IVA.

<span id="page-147-0"></span>En la Tabla 4.3 se muestra el total de los costos obtenidos de las tablas 4.1 y 4.2.

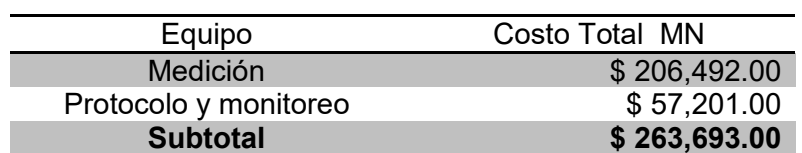

## **Tabla 4.3. Costo Total del Equipo**

Una vez tomado en cuenta los gastos de equipo que se va a emplear para el sistema de monitoreo, se cotizaron los costos de servicio e implementación del equipo que abarca desde la parte de levantamientos, diseños, pruebas e implementación del equipo. En la tabla 4.4 se aprecian los servicios de ingeniería para la instalación de los instrumentos de medición.

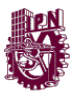

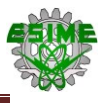

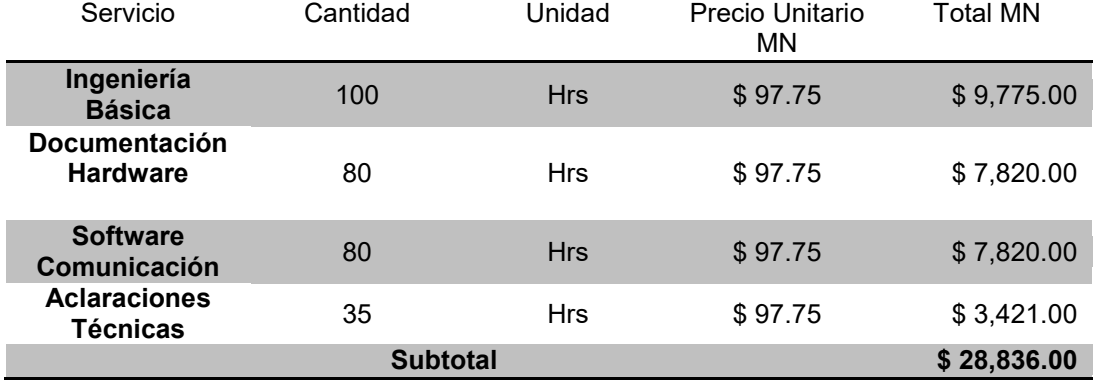

#### <span id="page-148-0"></span>**Tabla 4.4. Servicios De Ingeniería Para La Instalación De Los Instrumentos Y Equipo De Medición.**

Dentro de los servicios que debemos aplicar nosotros como Ingenieros dentro del proyecto es el de supervisión y de puesta en marcha del Sistema de Monitoreo, para esto se tiene que la instalación se encuentra en Toluca de Lerdo, Edo de México.

<span id="page-148-1"></span>

| Servicio          | Cantidad | Unidad     | Precio Unitario | Precio total MN |
|-------------------|----------|------------|-----------------|-----------------|
|                   |          |            | ΜN              |                 |
| Puesta en         |          |            |                 |                 |
| <b>Marcha</b>     | 40       | <b>Hrs</b> | \$110.00        | \$4,400.00      |
|                   |          |            |                 |                 |
| Viáticos (10      |          |            |                 |                 |
| días)             | 10       | Días       | \$184           | \$1,840.00      |
|                   |          |            |                 |                 |
| <b>Transporte</b> | 10       | Días       | \$230           | \$2,300.00      |
| Supervisión de    |          | <b>Hrs</b> |                 |                 |
| Instalación       | 40       |            | \$97.75         | \$3,910.00      |
| <b>Subtotal</b>   |          |            |                 | \$12,450.00     |

**Tabla 4.5. Servicios De Supervisión Y Puesta En Marcha.**

Por ultimo en la siguiente tabla 4.6 se muestra el costo total del proyecto, se considera un 30 % de utilidad.

<span id="page-148-2"></span>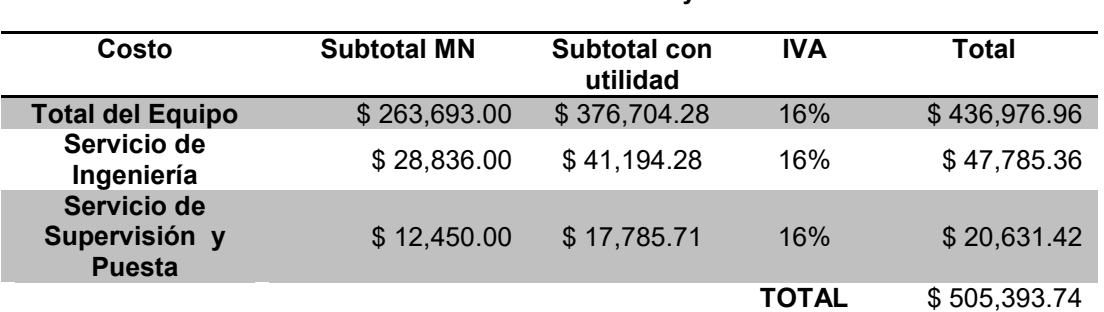

#### **Tabla 4.6. Costo Total del Proyecto.**

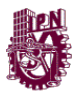

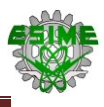

# **CONCLUSIONES**

El monitoreo y supervisión de los parámetros eléctricos es de gran importancia en las industrias, puesto que nos permite conocer el estado de la instalación eléctrica y poder prevenir y detectar anomalías en este.

En este trabajo, se presentó la propuesta de un sistema de monitoreo, capaz de realizar mediciones a las magnitudes eléctricas de los transformadores de 20 MVA en el lado secundario, el sistema de monitoreo es capaz de tomar lectura de más de 50 parámetros, aunque solo se tomaron 14, ya que son los valores que demando el cliente. Para esta propuesta se elabora un diagrama unifilar de los transformadores, donde se plasman los equipos que se seleccionaron de acuerdo a los datos de la red eléctrica que se nos proporcionó.

Para esta propuesta es importante conocer el equipo de medición principalmente las características técnicas, pues recordando que a partir de 1 kV, es fundamental utilizar instrumentos auxiliares para medición. Estos instrumentos son los TC's y TP's, los cuales nos permiten obtener lecturas en niveles de tensión elevados. Estos dispositivos se seleccionan de acuerdo a las condiciones del lugar de instalación, los datos del sistema, niveles de aislamiento y el tipo de carga que se conectara. Es importante que estos equipos se seleccionen adecuadamente, ya que al ser para medición, se requiere tener cierta clase de precisión, además de que se deben tomar en cuenta los errores de los instrumentos auxiliares de medición pues pueden afectar en el momento de tomar lecturas, igualmente se deben considerar los factores ambientales, pues las variaciones de temperatura y altitud puede afectar considerablemente las lecturas que tome el instrumento. En nuestro caso, el valor del trasformador de corriente seleccionado fue de 600:5 A, tipo dona con una clase de precisión de 1.2. Para el transformador de potencial el valor seleccionado fue de 120:1, tipo inductivo. Para ambos transformadores de instrumento se consideró una altura de operación de 2663 msnm.

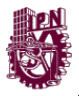

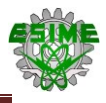

Se logró identificar el funcionamiento del software especializado SENTRON POWERMANAGER para el monitoreo a través del SENTRON PAC3200, a partir de la conexión de un interfaz de usuario entre servidor y analizador de redes con el cual se pudo monitorear en tiempo real.

El establecer un proceso para la realización del sistema de monitoreo es importante para ajustar las condiciones de pérdida o perturbaciones que puedan existir en una subestación eléctrica, el PAC3200 se ajustó de acuerdo a las condiciones del sistema, con la finalidad de monitorear en tiempo real el comportamiento de la energía eléctrica. Para la configuración, se seleccionaron los parámetros eléctricos más importantes a monitorear de acuerdo a lo requerido (potencia activa total, reactiva total, aparente, factor de potencia, desbalances de carga por tensión y corriente), además de establecer límites para cada uno de estos y que el software diera aviso cuando uno de estos excediera el valor establecido, teniendo como principal indicador el factor de potencia. Los valores, ajustes y límites se muestran en las tablas del capítulo 3 en el apartado de arquitectura del proyecto, donde se puede apreciar a detalle la configuración empleada para el equipo de medición.

El elemento principal del sistema de monitoreo es el PAC3200, ya que este a través de una red de comunicación MODBUS/TCP, que permite transmitir los datos de los parámetros eléctricos que va capturando, estos datos son transmitidos al servidor, donde se pueden mostrar en una pantalla mediante el software especializado POWERMANAGER, esto permite visualizar los parámetros eléctricos en tiempo real.

Para la configuración del PAC3200 no se presentaron dificultades, ya que únicamente se ajustaron las relaciones de los equipos de medición auxiliares (Tc´s y Tp´s) en el instrumento y el protocolo de comunicación que se ocupó en este proyecto. En cuanto al software existieron inconvenientes para conseguir una licencia, ya que su costo es elevado, lo cual hacía difícil tener acceso a él, ante esa situación se optó por utilizar una licencia de prueba. Se presentó mayor dificultad en la comunicación entre el equipo, el servidor y el software, ya que no se tenían conocimientos previos de los diferentes protocolos de comunicación y

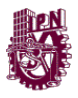

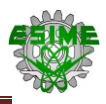

de la estructuración de redes. Los registros de los parámetros, desafortunadamente no se lograron realizar, ya que el tiempo que se tuvo en el sitio fue limitado y no se pudo obtener un historial de las variaciones que se presentaron durante el tiempo que estuvo el instrumento conectado a la red eléctrica.

Por último, como todo proyecto, es susceptible a tener mejoras, más el beneficio que aporta es que la mayor parte de los equipos de control pueden comunicarse con el protocolo MODBUS/TCP, por lo que es posible acoplar controladores tales como los de bancos de capacitores que se activen cuando el sistema detecte un bajo factor de potencia producido por cargas inductivas, además de que se puede ahorrar los costos de mantenimiento preventivo a la subestación, ya que el software empleado puede arrojar registros del comportamiento del sistema, tal como reporte de límites, parámetros y graficas del comportamiento que se presenten durante la operación, lo que permite que se detecten a tiempo anomalías en el sistema. Como ventaja adicional, el programa permite que estos reportes se puedan exportar a una hoja de cálculo de Excel para tener mejor control de los registros.

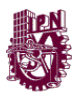

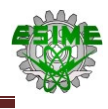

## **REFERENCIAS**

- "Coordinación de Aislamiento". Comisión Electrotécnica Internacional IEC-60071. ANSI.
- "Current Transformers". Comisión Electrotécnica Internacional IEC- 60185. ANSI. 1 de Enero de 1966.
- "Definición de Vocablos Técnicos Empleados en Transformadores para Instrumentos de Medición". Norma de Referencia Mexicana NMX-J-161- 1976. Diario Oficial de la Federación, 1976.
- EATON Powering Businees Worldwive (2015). Módulo de Aprendizaje 04: Transformadores. Pág. 5-6.CDMX, México: Cutler-Hammer.
- Enríquez Harper, G. (2008). Manual de equipos eléctricos*.* México: Editorial Limusa.
- "Graphic Symbols for Electrical and Electronics Diagrams". Instituto de Ingeniería Eléctrica y Electrónica IEEE Std. 315-1975,1975.
- "Graphical Symbols for Diagrams". Comisión Electrotécnica Internacional IEC-60617. ANSI.
- "Guide for Application of Current Transformers Used for Protective Relaying Purposes". Instituto de Ingeniería Eléctrica y Electrónica IEEE Std. C37.110-2007, 2007.
- "Instrument Transformers, Part 1: Current Transformers". Comisión Electrotécnica Internacional IEC 60044-1. ANSI. 1 febrero de 2003.
- "Instrument Transformers Part 1: General Requirements". Comisión Electrotécnica Internacional IEC- 61869. ANSI. 9 de Octubre de 2007.
- "Instrument Transformers Part 2: Additional Requirements for current transformers". Comisión Electrotécnica Internacional IEC- 61869. ANSI. 18 de Septiembre de 2012.

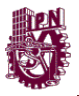

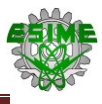

- "Norma Mexicana ANCE: Abreviaturas y Símbolos para Diagramas, Planos y Equipos Eléctricos". Norma de aplicación nacional NMX-J-ANCE-136- 2007.
- OSORNO, W. (2014). Selección y Especificación de Transformadores de Corriente y Potencial en Instalaciones Eléctricas Industriales*.* (Tesina de especialidad). Pp 5-16. Universidad Nacional Autónoma de México, México D.F.
- OSORNO, W. (2014). Selección y Especificación de Transformadores de Corriente y Potencial en Instalaciones Eléctricas Industriales*.* (Tesina de especialidad). Pp 18-37. Universidad Nacional Autónoma de México, México D.F.
- "Standard Requirements for Instrument Transformers". Instituto de Ingeniería Eléctrica y Electrónica IEEE Std. C57.13-2008, 2008.
- "Transformadores De Corriente-Especificaciones Y Métodos De Prueba". Norma de Referencia Mexicana NMX-J-109-ANCE-2010. Diario Oficial de la Federación, 11 de Mayo del 2011.
- "Transformadores de Medida Parte I: Requisitos generales". Norma de Referencia Mexicana NMX-J-615/1-ANCE-2009. DiarioOficial de la Federación, 2009.
- Apuntes de electrotécnia: Parámetros eléctricos fundamentales". Tomado de: http://www.aero.ing.unlp.edu.ar/catedras/archivos/electrotecnia\_Apunte.p df

Fecha de consulta: 16 de Mayo de 2016, 19:30 hrs.

Gamez, A. Frecuencímetro.

Tomado de: https://es.scribd.com/doc/55098685/Frecuencimetro. Fecha de consulta: 27 de Abril de 2016 17:45 hrs.

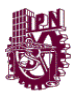

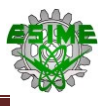

Insentel, "El fasómetro" (2010).

Tomado de:

http://insentel.over-blog.es/article-el-fasometro-55652486.html. Fecha de consulta: 27-04-16, 21:25 hrs.

Siemens. (2008). Multímetro SENTRON PAC3200.Montaje y Conexión. Tomado de:

http://www.caroligualada.es/Documentos/manual%20sentron.pdf. Fecha de consulta: 18 de mayo de 2016, 15:50 hrs.

Siemens. (2009). Gestión de la Energía Eléctrica. Registrar los valores eléctricos y energéticos de manera exacta y confiable.

Tomado de:

http://www.dielectroindustrial.es/system/pdfs/403/original/Siemens\_Cat% C3%A1logo\_Multimedidores\_SENTRON\_PAC\_2009.pdf?1338223728 Fecha de consulta: 6 de Mayo de 2016, 22:55 hrs.

Siemens. (2014). SENTRON PowerManager. Características. Tomado de: https://support.industry.**siemens**.com/.../quickstart\_**powermanager**... Fecha de consulta: 25 de Abril de 2016, 12:34 hrs.

"Sistemas de Potencia. Transformadores de Potencia".

Tomado de:

https://montanux.wikispaces.com/SISTEMAS+DE+POTENCIA

Fecha de consulta: 10 de Mayo de 2016, 17:34 hrs

R. Huerta. (2008)."TC y TP Reconector". Instituto Universitario Politécnico. Maracay, Venezuela. Pp 3-15. Tomado de: https://es.scribd.com/doc/83715020/Tp-Tc-y-reconectador-Univer041108 Fecha de consulta: 22 de Mayo de 2016, 13:20 hrs.

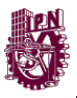

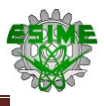

Ternium. (2014). Instrumentos de Medición Eléctrica.

Tomado de:

http://www.fio.unam.edu.ar/Secretarias/Administrativa/conc/bibli/laborator

io/instrumentos-de-medicion-electrica.pdf

Fecha de consulta: 20 de Mayo de 2016, 14:35 hrs.

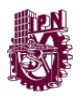

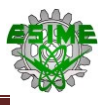

# **GLOSARIO**

**Armónicas:** Son frecuencias múltiplos de la frecuencia fundamental de trabajo del sistema y cuya amplitud va decreciendo conforme aumenta el múltiplo.

**Aislamiento:** Es un material con escasa capacidad de conducción de la electricidad, utilizado para separar conductores eléctricos evitando un cortocircuito y para mantener alejadas del usuario determinadas partes de los sistemas eléctricos.

**Burden:** Es la carga o impedancia que se encuentra conectada en el devanado secundario.

**Calidad de la Energía:** Es la energía eléctrica es suministrada a los equipos y dispositivos con las características y condiciones adecuadas que les permita mantener su continuidad sin que se afecte su desempeño ni provoque fallas.

**Distancia Mínima de Fuga:** Esla mínima distancia entre dos puntos de referencia a lo largo de la superficie de un material aislante, sobre la que puede fluir corriente eléctrica.

**Factor de potencia:** Es un indicador sobre el correcto aprovechamiento de la energía eléctrica.

**Galvanómetro:** Instrumento que sirve para determinar la intensidad y el sentido de una corriente eléctrica. Cuando existe una corriente se produce una deformación en la rotación de la aguja.

**Histéresis**: Ocurre cuando un material ferromagnético, sobre el cual ha estado actuando un campo magnético, cesa la aplicación de éste, el material no anula completamente su magnetismo, sino que permanece un cierto magnetismo residual.

**IEEE:** Instituto de ingeniería eléctrica y electrónica (en inglés *Institute of Electrical and Electronics Engineers*), es la asociación mundial que se dedica a la estandarización y desarrollo de áreas técnicas.

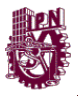

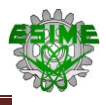

**Kilobaudio (KBd):** Es una unidad que se usa en telecomunicaciones, la cual representa el número de símbolos por segundo en un medio de transmisión digital.

**Medición Directa:** Es aquella medición en la que se realiza directamente con el instrumento de medición, por lo que no interfiere ningún otro equipo de medición adicional.

**Medición Indirecta:** Este tipo de mediciones realiza con equipos de medición auxiliares, puesto que los alcances del instrumento no son suficientes para hacer una medición directa, por lo que se requiere de transformadores de instrumento (TC´s y TP´s).

**Sistema de monitoreo**: Es aquel capaz de registrar todas aquellas variables eléctricas de interés que en determinado momento proporcionen información para establecer el comportamiento de un sistema de potencia.

**Nivel Básico de Aislamiento de Impulso**: Es la resistencia del aislamiento frente a un impulso de referencia, expresado en términos del valor de cresta de tensión de resistencia del aislamiento, a una onda completa normalizada.

**Precisión:** Capacidad de un instrumento de dar el mismo resultado en mediciones diferentes realizadas en las mismas condiciones.

**Potencia aparente**: Es la potencia total consumida por la carga y es el producto de los valores eficaces de tensión e intensidad. La unidad de medida es él voltamper (VA).

**Potencia Reactiva**: Es la que se aprovecha como potencia útil. También se llama potencia media, real o verdadera y es debida a los dispositivos resistivos. La unidad de medida es el volt-amper reactivo (VAR).

**Potencia activa**: Es la potencia que necesitan las bobinas y los condensadores para generar campos magnéticos o eléctricos, pero que no se transforma en trabajo efectivo, sino que fluctúa por la red entre el generador y los receptores. Esta potencia se mide en watts (W).

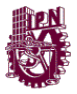

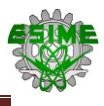

**Dirección IP:** Es una etiqueta numérica que identifica, de manera lógica y jerárquica, a un interfaz de un dispositivo dentro de una red.

**Error de medición:** Es la diferencia el valor medido y el valor real, los errores de medición suelen afecta a todos los instrumentos.

**Altitud:** Es la distancia vertical que existe entre un punto en la tierra respecto al nivel del mar, la unidad en que se mide es metros sobre el nivel del mar (msnm).

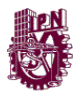

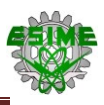

# **ÍNDICE DE FIGURAS**

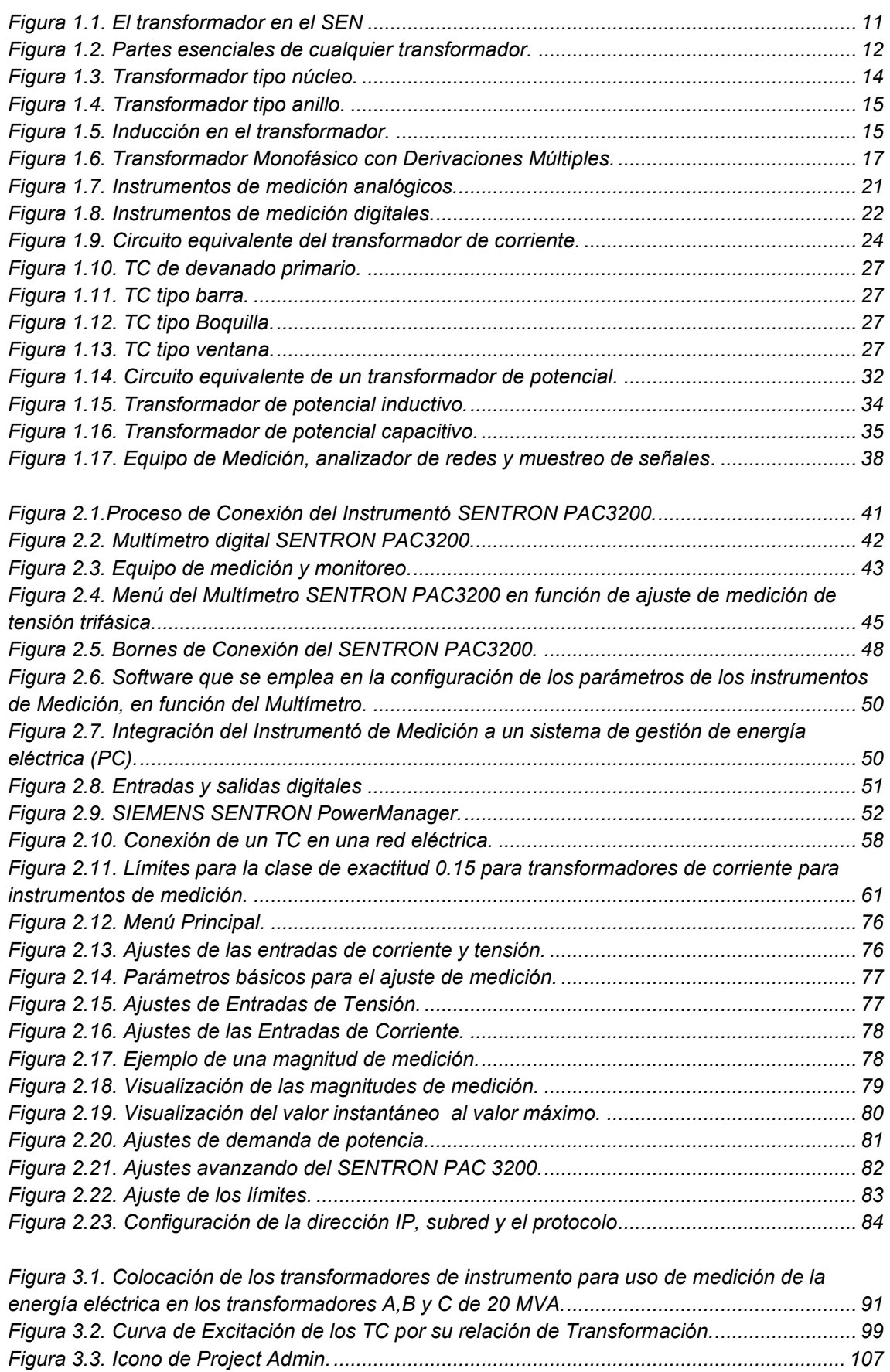

*Figura 3.4. Administrador de proyectos. [...................................................................................](#page-110-0) 108*

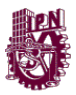

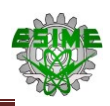

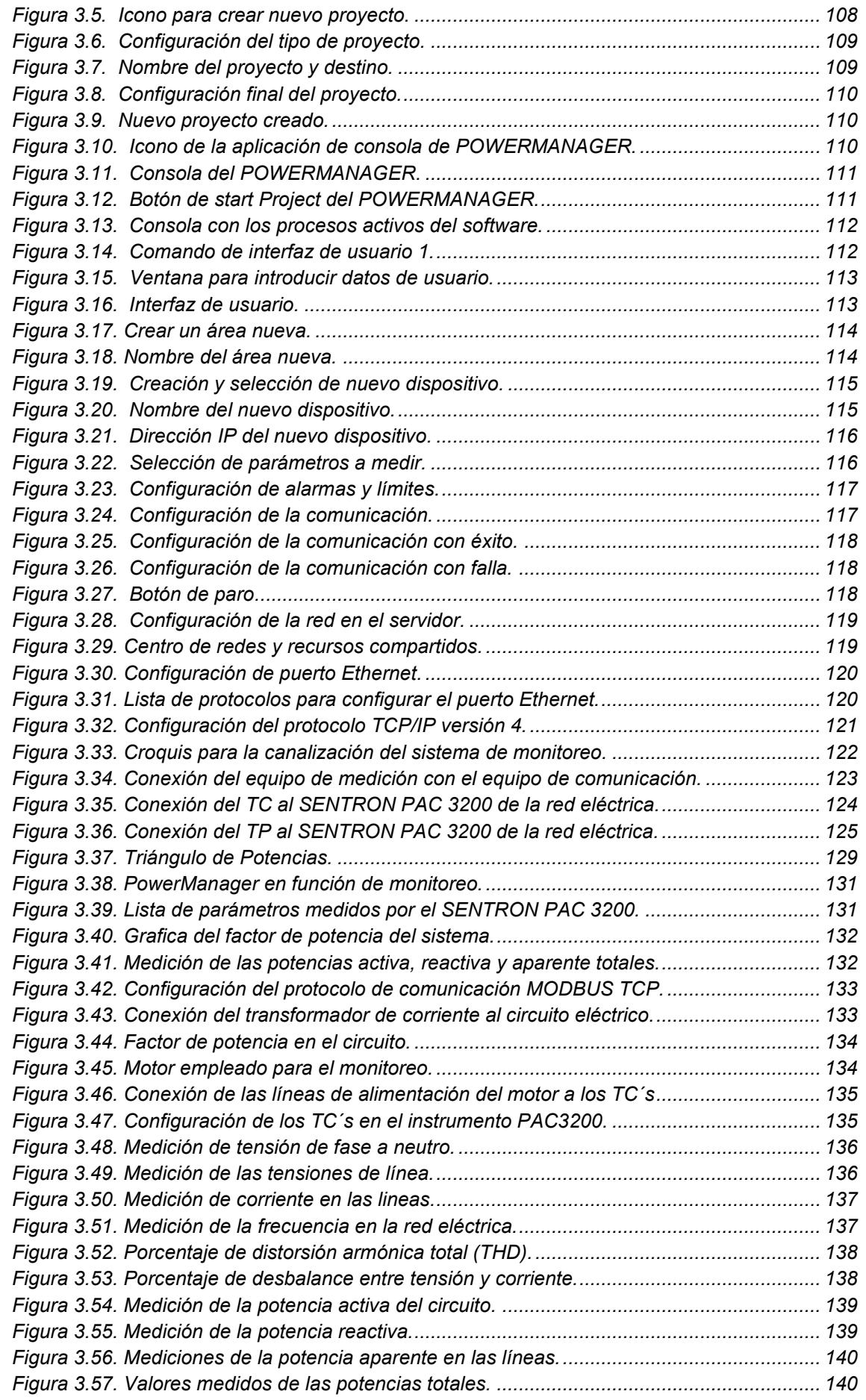

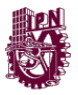

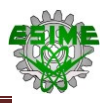

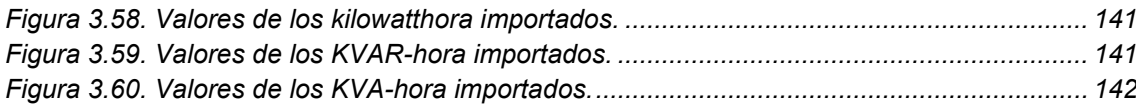

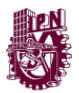

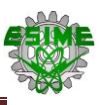

# **ÍNDICE DE TABLAS**

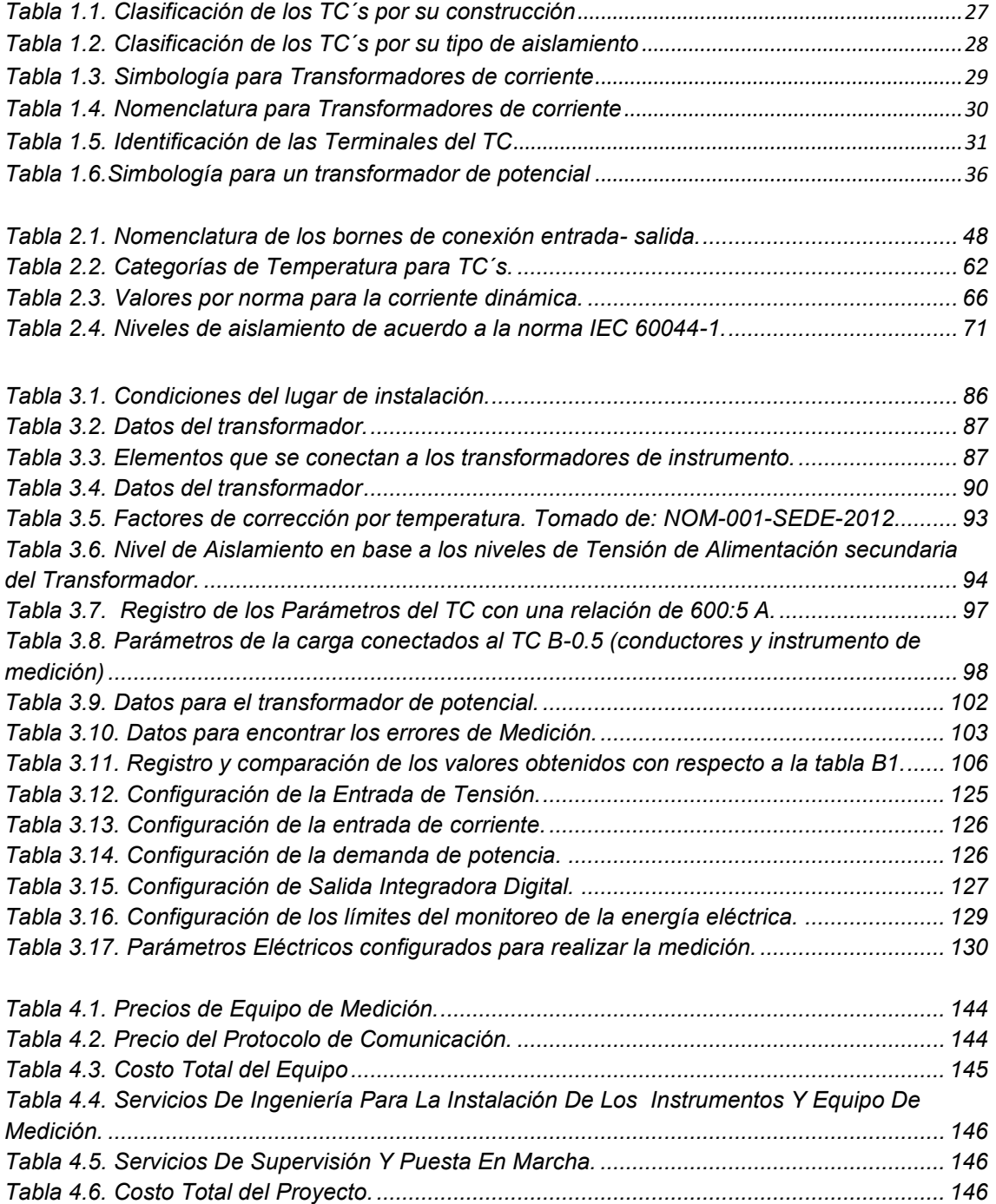

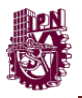

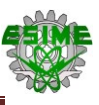

# **ANEXOS**

Anexo A. Tablas de Referencia de la IEEE.C57.13.

**Tabla A1.Nivel básico de aislamiento al impulso y pruebas dieléctricas.**

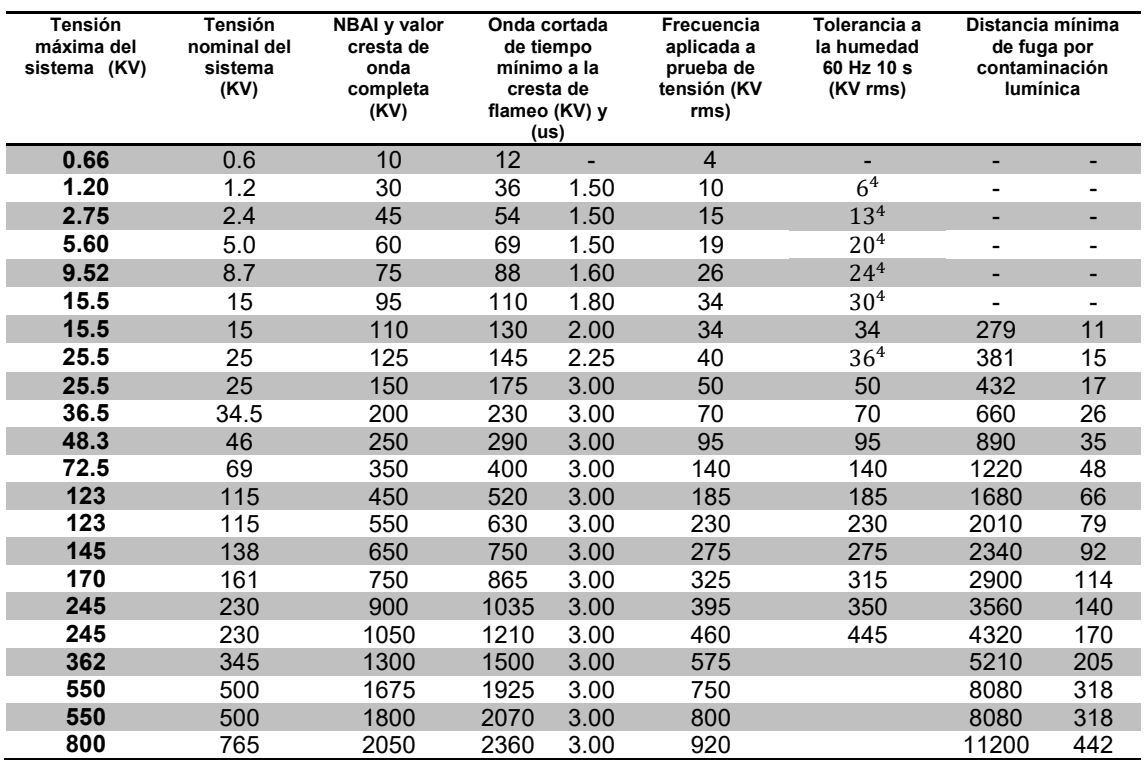

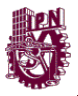

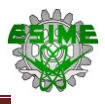

**Tabla A2. Niveles básicos de Aislamiento al impulso y niveles para pruebas dieléctricas para transformadores con los mismos requerimientos que interruptores de potencia instalados a la intemperie.**

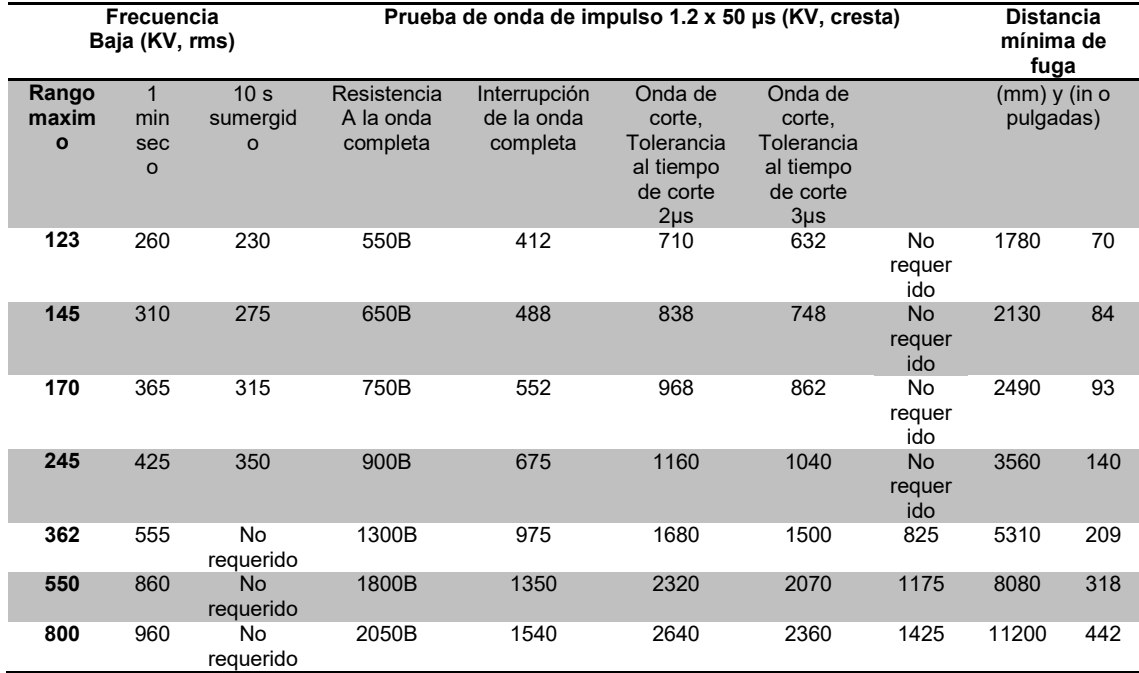

#### **Tabla A3. Límites del aumento de Temperatura.**

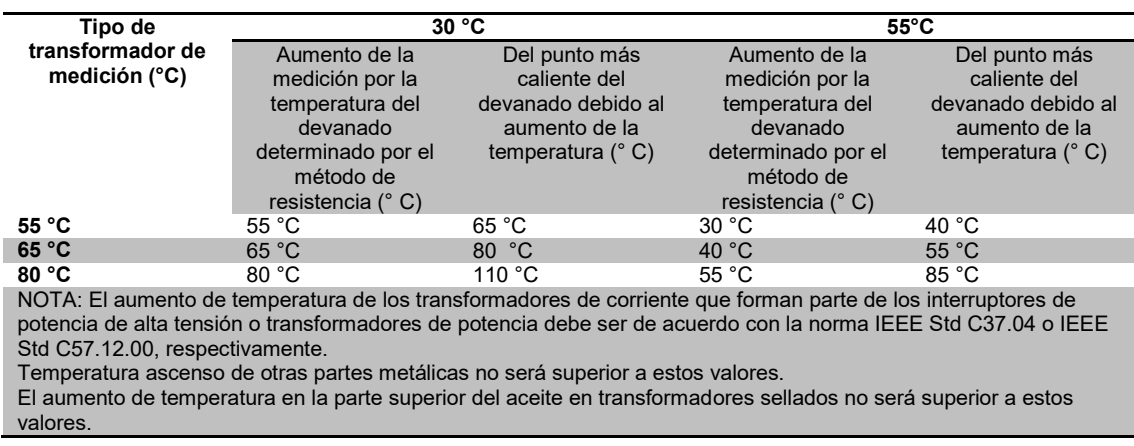

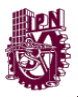

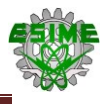

**Tabla A4 Factores de corrección del esfuerzo dieléctrico para transformadores instalados a alturas mayores de 1000 msnm.**

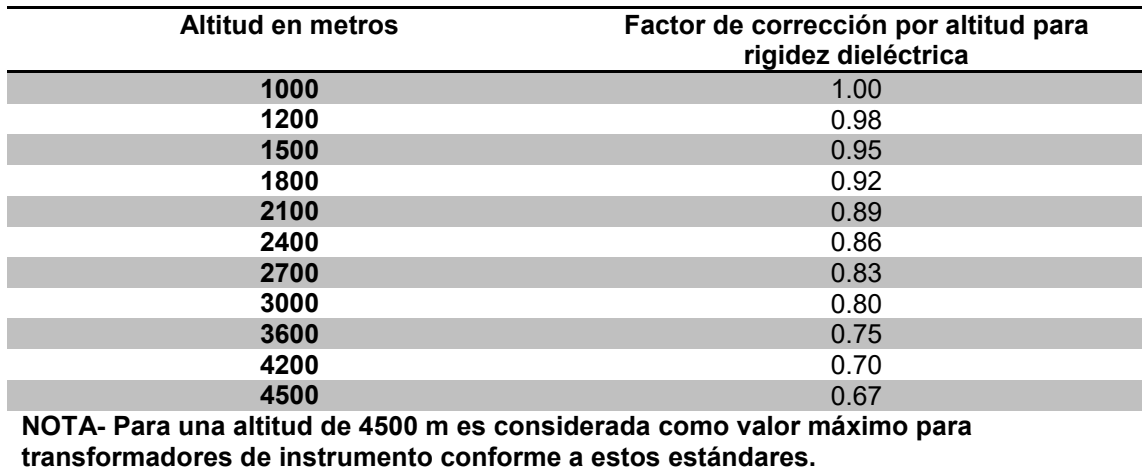

**Tabla A5. Valores estandarizados de relación de transformación para TC.**

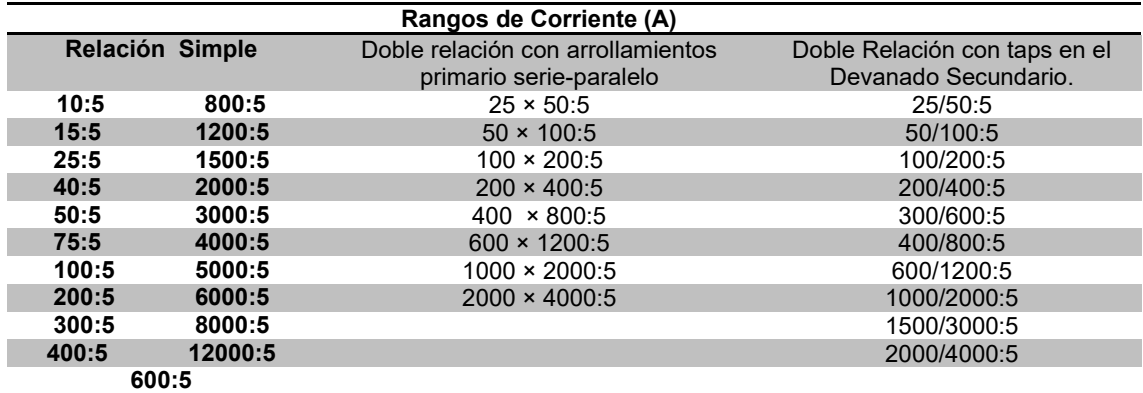

**Tabla A6. Clase de precisión estándar para el servicio de medición y los correspondientes límites del factor de corrección del transformador [0,6 a 1,0 factor de potencia (retraso) de carga medida]**

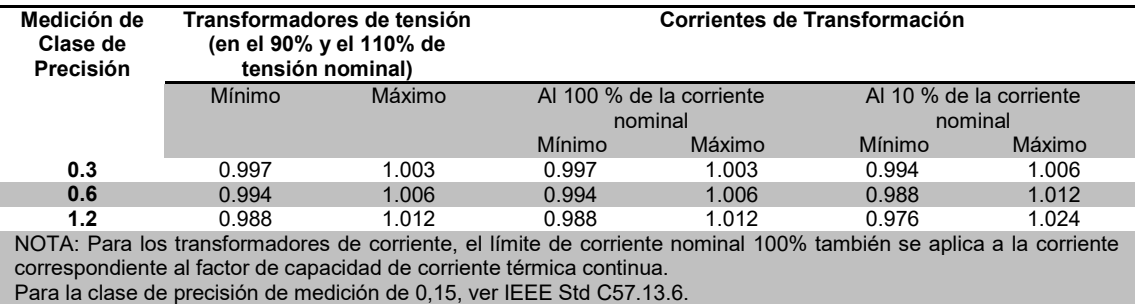

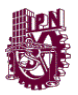

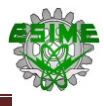

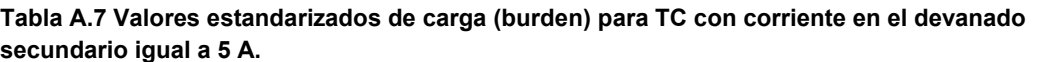

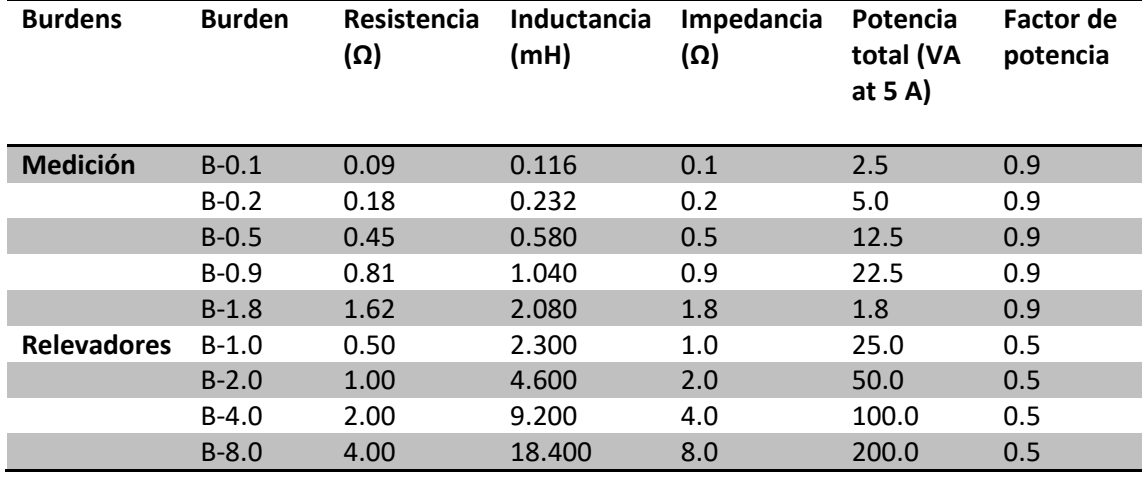

<sup>a</sup> Si el devanado secundario del transformador de corriente tiene un valor distinto de 5 A, las cargas óhmicas para la especificación y la clasificación se obtendrán multiplicando la resistencia e inductancia de la tabla por [5 / (amperios)] 2, con los VA al nivel de la corriente nominal, el factor de potencia y la designación de la carga siguen siendo los mismos.

**Estas designaciones de carga estándar no tienen importancia a frecuencias distintas de 60** Hz.

c La tolerancia es +5% y –0%.

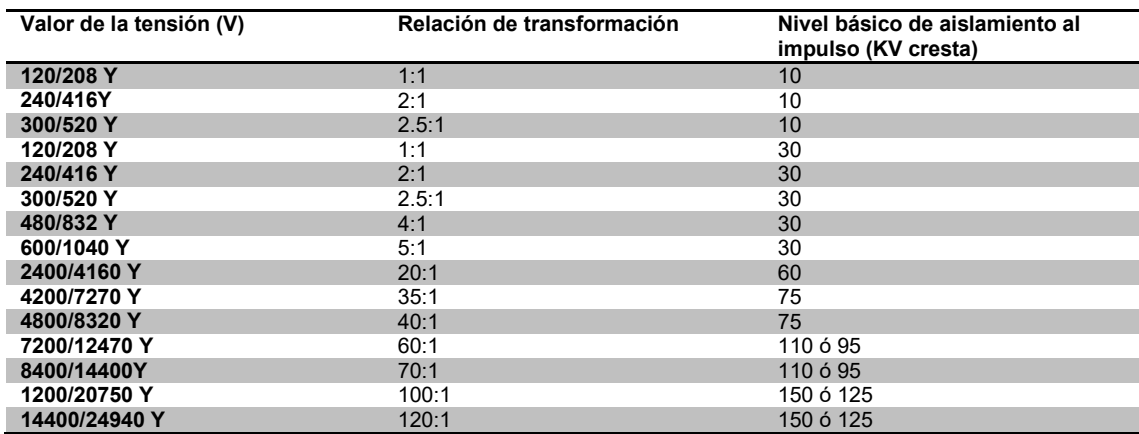

### **Tabla A8. Valores y características del grupo 1 de transformadores de potencial.**

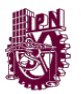

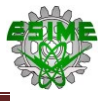

#### **Tabla A9. Valores y características del grupo 2 de transformadores de potencial.**

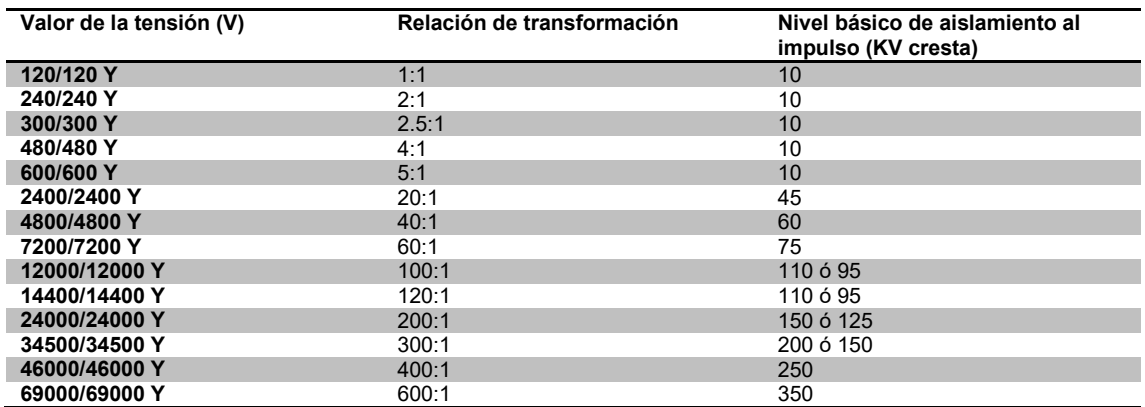

#### **Tabla A10. Valores y características del grupo 3 de transformadores de potencial.**

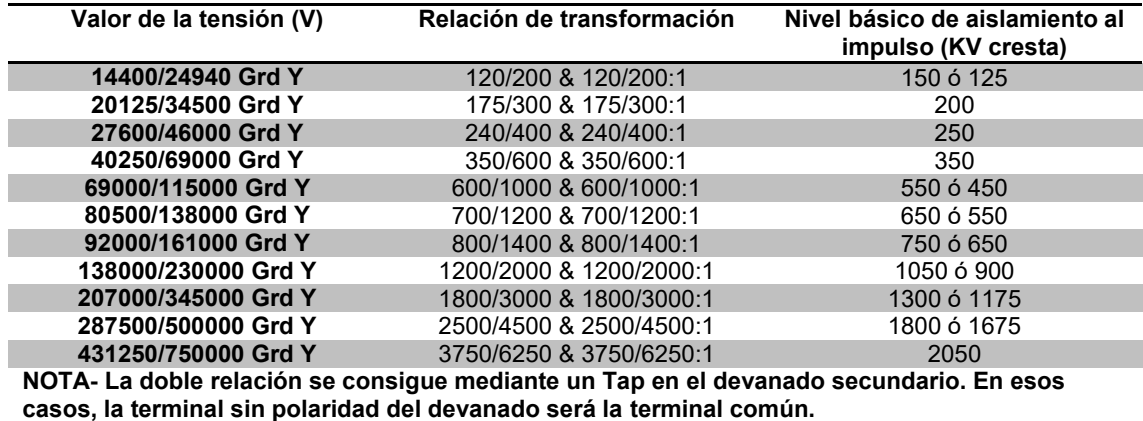

#### **Tabla A11. Valores y características del grupo 4 de transformadores de potencial.**

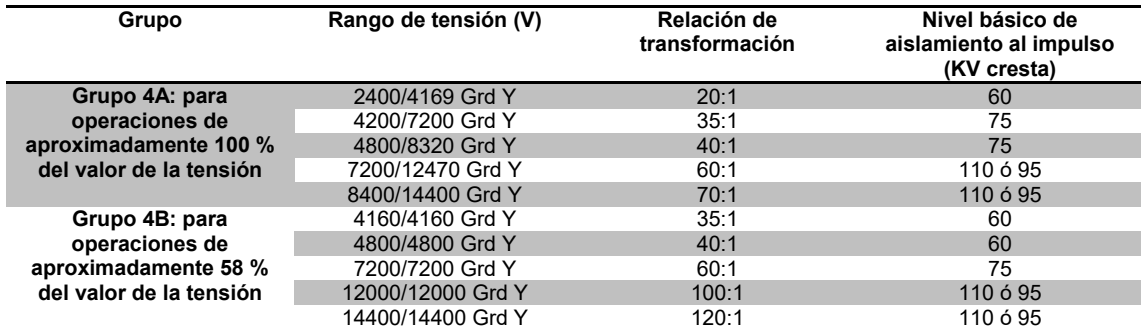

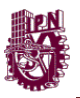

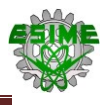

**Tabla A12. Valores características del grupo 5 de transformadores de potencial para interiores de acuerdo a la norma IEEE C57.13 tabla 14.**

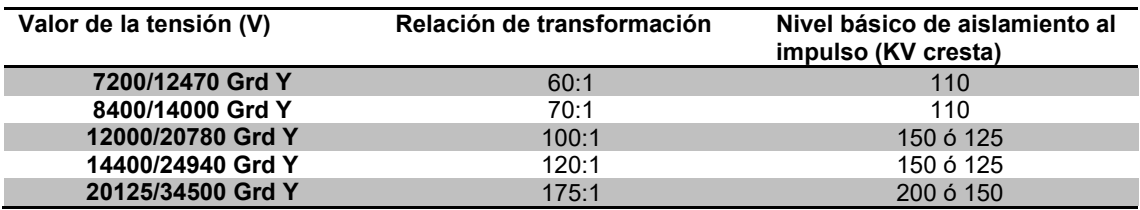

**Tabla A13. Valores normalizados de la carga nominal.**

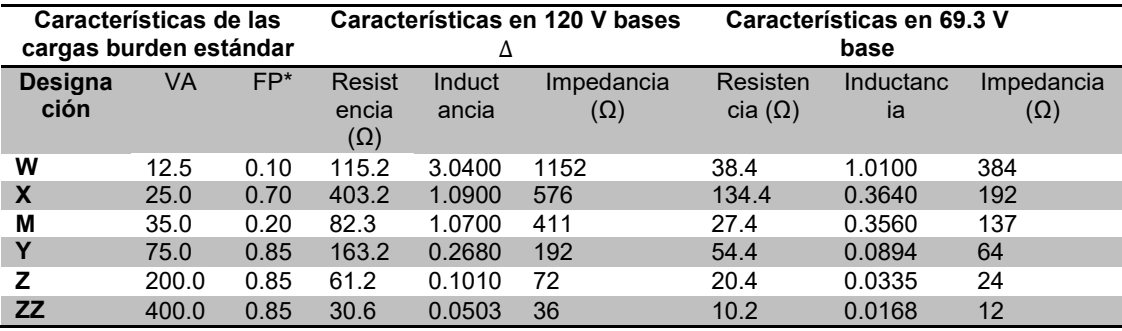

\*FP: Factor de potencia

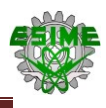

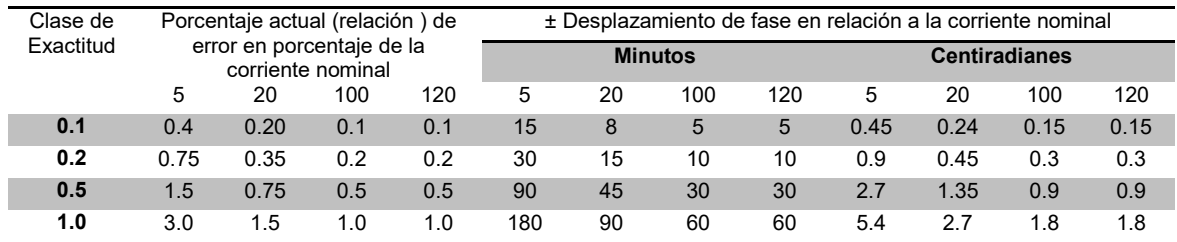

#### **Tabla B1. Límites de error en la corriente y desfasamiento en TC's clase 0.1 a 1.0.**

#### **Tabla B2. Parámetros de los Requisitos de los TC para uso de medición.**

![](_page_169_Picture_489.jpeg)

)**F.P.= 0.8 para el burden secundario (para un burden de 5 VA y un F.P.=1.0)** )**Aplicable solo a TC con una corriente de 5 A en el secundario**

![](_page_170_Picture_0.jpeg)

![](_page_170_Picture_1.jpeg)

#### **Tabla B.3. Distancia de Fuga paa diferentes niveles de contaminacion. CFE L0000-41**

![](_page_170_Picture_315.jpeg)

#### **Tabla B.4. Características del SENTRON PAC3200 obtenido del manual de SIEMENS**

![](_page_170_Picture_316.jpeg)

![](_page_171_Picture_0.jpeg)

![](_page_171_Picture_1.jpeg)

![](_page_171_Picture_330.jpeg)

![](_page_172_Picture_0.jpeg)

![](_page_172_Picture_1.jpeg)

![](_page_172_Picture_286.jpeg)

\*Cumple con las clases de exactitud referidas a las funciones indicadas en la norma IEC 61557-12.

#### **Tabla B.5. Tabla de precisión de medida obtenida del manual de SIEMENS**

![](_page_172_Picture_287.jpeg)

En caso de medición a través de transformadores de corriente o de tensión externos, la precisión de medida depende de la calidad de dichos transformadores.

![](_page_173_Picture_0.jpeg)

![](_page_173_Picture_1.jpeg)

**Tabla B.6. Niveles de Corto Circuito Trifásico y Monofásico del Sistema Eléctrico Nacional 400, 230, 161, 138, 115,85 y 69 kV red eléctrica del 2012 para la Zona metropolitana.**

NIVELES DE CORTO CIRCUITO TRIFASICO Y MONOFASICO DEL

**PEE** Una empresa

![](_page_173_Picture_39.jpeg)

\*En nuestro caso se toma la corriente de corto circuito trifásico y monofásico de la *Subestación KDM*, la cual se encuentra en Toluca, a un nivel de 230 kV/85 kV en su red de distribución del sistema. Se omite el nombre de la empresa en donde se llevó el proyecto por petición de la misma.